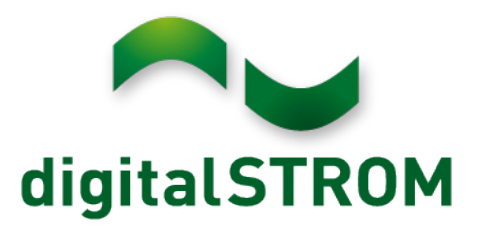

digitalSTROM Planerhandbuch

# Inhaltsverzeichnis

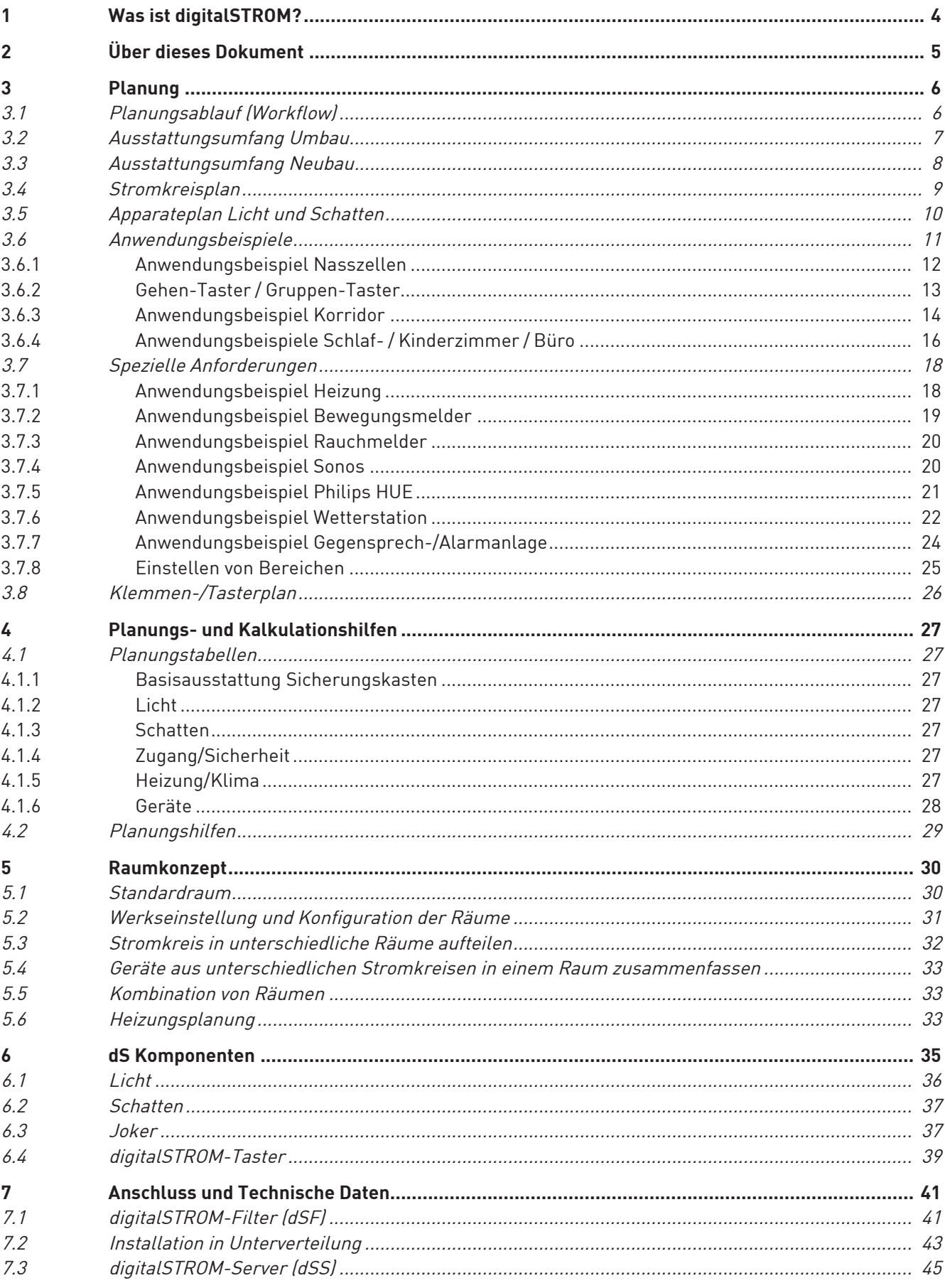

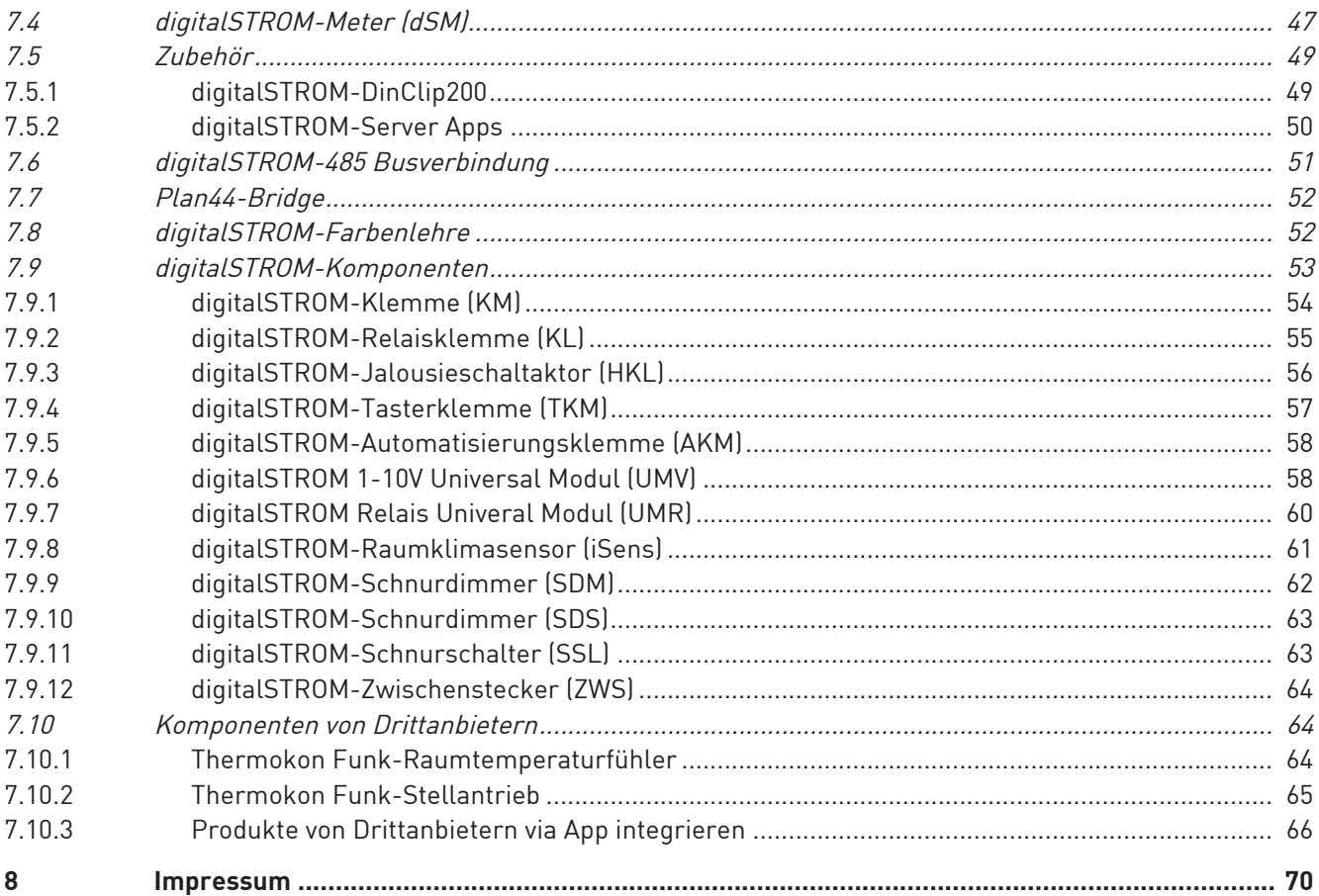

# **1 Was ist digitalSTROM?**

Mit digitalSTROM können alle elektrischen Geräte über das bestehende Stromnetz vernetzt und einfach orchestriert werden. Es entsteht ein individuell gestaltetes Wohngefühl mit unbegrenzten Möglichkeiten. Der Benutzer kontrolliert sein Smart Home durch auf ihn abgestimmte Befehle und Stimmungen. So regelt er auch das Energiemanagement ob von zu Hause aus oder per Fernzugriff.

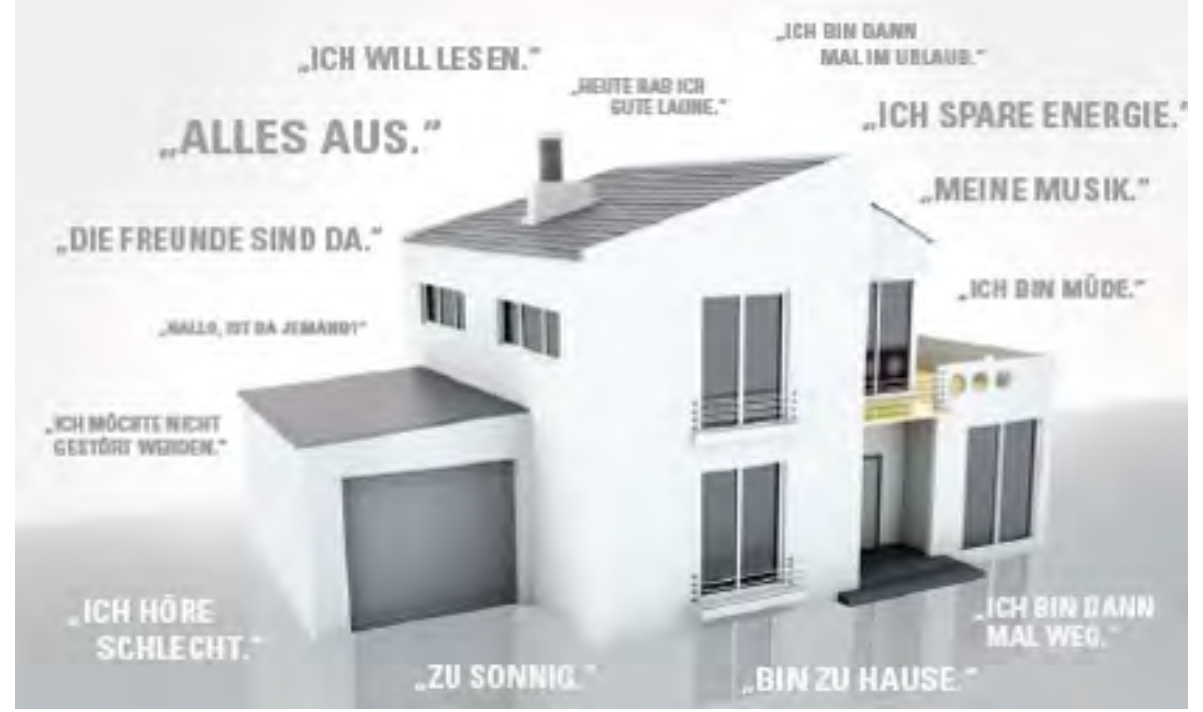

Abb. 1: Was ist digitalSTROM?

#### **Vorteile von digitalSTROM**

- Flexible Installation
- Individuell erweiterbar
- Ohne zusätzlich bauliche Massnahmen
- Bedienung über Smart Phone mittels Apps (gratis)
- Energieverbrauch sehen
- Paniktaster
- Individuelle Lichtstimmungen
- Klingelsteuerung
- Kommen und Gehen Funktion
- Anwesenheitssimulation
- **Sicherheit**

Weiter Informationen und zahlreiche Anwendungsbeispiele sind zu finden auf: [www.digitalstrom.com](http://www.digitalstrom.com)

# **2 Über dieses Dokument**

#### **An wen richtet sich das Dokument?**

Dieses Dokument richtet sich an Personen, die:

- digitalSTROM-Installationen planen (Elektroplaner/-in)
- digitalSTROM-Komponenten installieren (Elektriker/-in).

#### **Welche Voraussetzungen müssen zur Nutzung erfüllt werden?**

Es wird vorausgesetzt, dass die Leserschaft dieses Dokuments Kenntnisse über die Produkte von digitalSTROM hat.

Installateure/-innen müssen über die nötigen fachlichen Kenntnisse und Qualifikationen verfügen, um Arbeiten an den Elektroinstallationen vornehmen zu dürfen. Voraussetzungen werden in der digitalSTROM-Grundschulung vermittelt und sind im digitalSTROM Planerhandbuch und digital-STROM Installationshandbuch beschrieben.

Die örtlich geltenden Vorschriften müssen unbedingt eingehalten werden.

#### **Symbole und Textkonventionen**

Checkboxen signalisieren wichtige Hinweise, die der Planer berücksichtigen muss. Ist die Forderung erfüllt, kann der Planer die Checkbox abhaken.

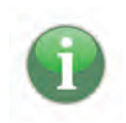

Die Infobox markiert wichtige Informationen, die bei der Planung beachtet werden müssen. Unterstützende Informationen werden ebenfalls in der Infobox ausgewiesen.

## **3 Planung**

Um die Planung einfach und effizient zu gestalten wird der Planer mittels Checkboxen auf alle nötigen Schritte hingewiesen. Sind alle Checkboxen abgehakt, ist die Planung abgeschlossen. Die Planung ist abhängig, ob ein Umbau einer bestehenden Installation oder ein Neubau vorgenommen wird.

### **3.1 Planungsablauf (Workflow)**

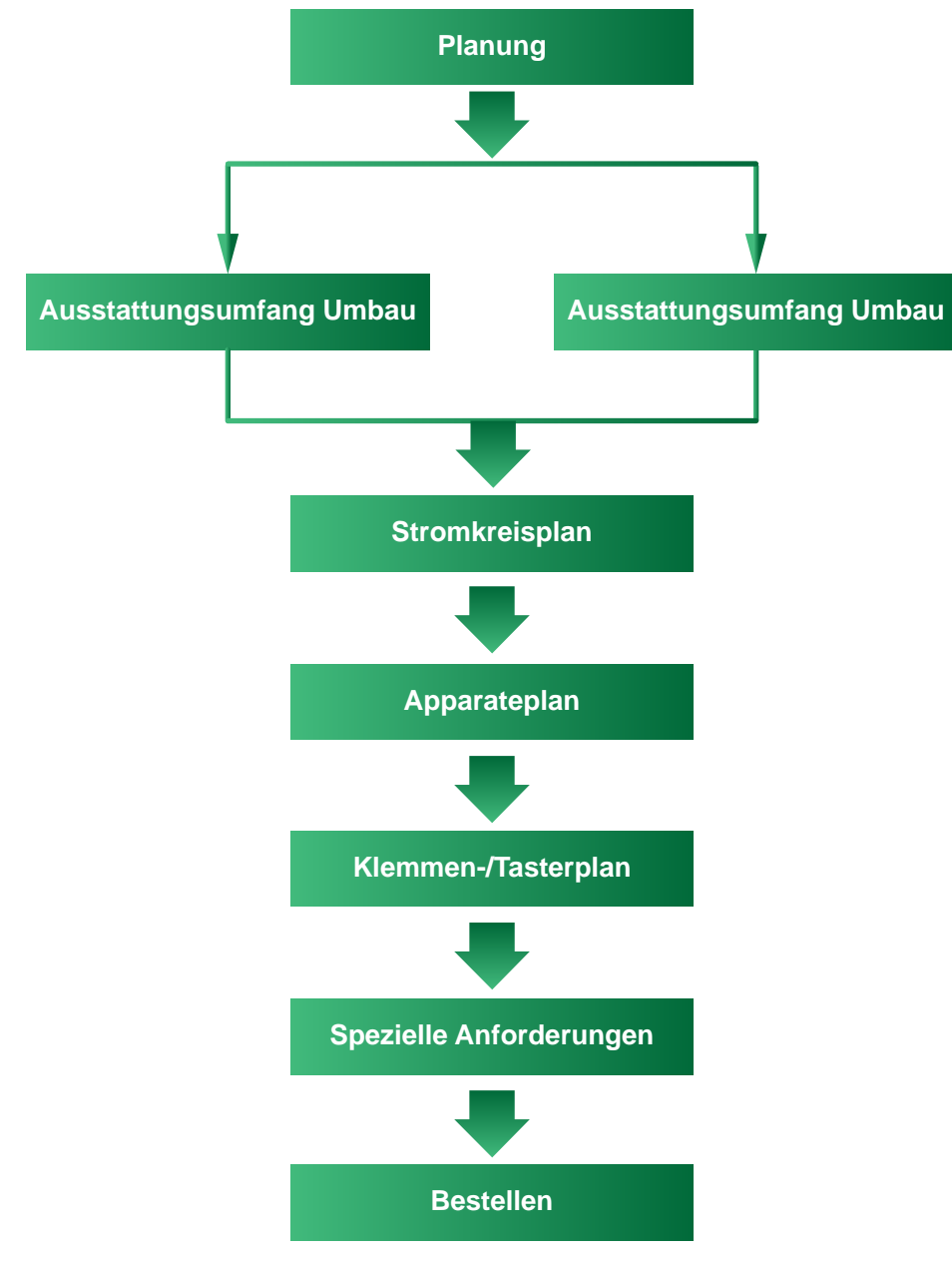

Abb. 2: Workflow Planung

### **3.2 Ausstattungsumfang Umbau**

Um digitalSTROM optimal nutzen zu können, ist es besonders wichtig, den Ausstattungsumfang der elektrischen Anlage genau zu bewerten. Vor der Planung der Elektroinstallation besprechen Sie mit dem Kunden:

- Welche Räume sollen mit digitalSTROM ausgerüstet werden?
- Welche Licht-Komponenten sind in den Räumen erwünscht?
- Welche Schattierungs-Komponenten sind in den Räumen erwünscht?
- Welche Heizung/Klima\*-Komponenten sind in den Räumen erwünscht?
	- \* Bei Verwendung einer Wärmepumpe kann im Sommer die Bodenheizung zum Kühlen verwendet werden (sofern von der Wärmepumpensteuerung unterstützt).
- Welche Audio/Video-Komponenten sind in den Räumen erwünscht?
- Welche Zugang/Sicherheits-Komponenten sind in den Räumen erwünscht?
- Welche Bediensysteme werden bevorzugt (nur Wandtaster oder zusätzliche Smartphone-Steuerung)?

#### **Strom-Unterverteiler**

Bei einem Umbau sind die Platzverhältnisse wegen der Konvektion der dS-Server und der dS-Filter im bestehenden Verteiler zu prüfen (digitalSTROM-Filter (dSF) [} siehe Seite 41], digitalSTROM-Server (dSS) [} siehe Seite 45], digitalSTROM-Meter (dSM) [} siehe Seite 47]).

Bei mangelndem Platz muss allenfalls ein zusätzlicher Verteiler vorgesehen werden.

#### **Netzwerkanbindung**

Für den Einsatz eines dS-Servers wird eine LAN-Netzwerkleitung für die Anbindung an ein lokales Netzwerk oder Internet benötigt wird.

Falls eine direkte Verbindung per LAN-Kabel zum Router nicht realisierbar ist, kann alternativ die Netzwerkanbindung durch eine Devolo Powerline Verbindung über das 230-V-Netzwerk [\(http://www.devolo.com](http://www.devolo.com)) oder über Glasfaser System von Casacom ([http://www.casacom.ch\)](http://www.casacom.ch) realisiert werden.

#### **Raumaufteilung**

 $\mid \ \ \mid$ Bei Umbauten muss darauf geachtet werden, dass nicht mehr als vier Räume pro digital-STROM-Meter erstellt werden.

Falls das nicht möglich ist, müssen zuerst die viel genutzten Räume, dann die weniger oft genutzten Räume erstellt werden. Dadurch wird der Zugriff in der Speicherverwaltung des dS-Meters für einen schnellen Zugriff optimiert (es können maximal 14 Räume pro dSM verwaltet werden).

#### **Installation**

Die Produkte von digitalSTROM benötigen keine spezifischen Anpassungen an der bestehenden Verkabelung ausserhalb des Verteilers. Die Geräte werden im herkömmlichen 230-V-AC-Netz betrieben. Die Empfehlungen für den Einbau im Verteiler (Konvektion) sowie die richtige Montage/ Verdrahtung der benötigten digitalSTROM-Filter sind zu beachten.

Die bestehenden Lichtschalter müssen gegen handelsübliche Taster ausgetauscht werden.

Um Rollladen, Markisen oder Jalousien bedienen zu können, müssen entsprechende Taster digitalSTROM-Taster [} siehe Seite 39] eingesetzt werden. Weitere dS-Komponenten Licht [} siehe Seite 36].

Zu jeder dS-Installation gehört ein Gehen-Taster Gehen-Taster / Gruppen-Taster [ $\blacktriangleright$  siehe Seite 13]. Diese sind bei jedem Ein- / Ausgang zu installieren.

### **3.3 Ausstattungsumfang Neubau**

Um digitalSTROM optimal nutzen zu können, ist es besonders wichtig, den Ausstattungsumfang der elektrischen Anlage genau zu bewerten. Vor der Planung der Elektroinstallation besprechen Sie mit dem Kunden:

- Welche Räume sollen mit digitalSTROM ausgerüstet werden?
- Welche Licht-Komponenten sind in den Räumen erwünscht?
- Welche Schattierungs-Komponenten sind in den Räumen erwünscht?
- Welche Heizung/Klima\*-Komponenten sind in den Räumen erwünscht?
	- \* Bei Verwendung einer Wärmepumpe kann im Sommer die Bodenheizung zum Kühlen verwendet werden (sofern von der Wärmepumpensteuerung unterstützt).
- Welche Audio/Video-Komponenten sind in den Räumen erwünscht?
- Welche Zugang/Sicherheits-Komponenten sind in den Räumen erwünscht?
- Welche Bediensysteme werden bevorzugt (nur Wandtaster oder zusätzliche Smartphone-Steuerung)?

#### **Strom-Unterverteiler**

Bei Neubau die Platzverhältnisse wegen der Konvektion der dS-Server und der dS-Filter im bestehenden Verteiler berücksichtigen (digitalSTROM-Filter (dSF), digitalSTROM-Server (dSS), digital-STROM-Meter (dSM)).

Für jeden Stromkreis mit nachgeschalteter dS-Installation (Klemmen) ist ein dS-Meter zu planen.

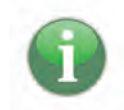

Für Objekte mit einer Heizungsregulierung für jeden Raum muss der Heizverteiler mit einem dSM12 oder neuer ausgerüstet werden. Eine Elektrozuleitung auf den Heizverteiler ist dabei ausreichend.

- Für jeden belegten Aussenleiter mit einem oder mehreren dS-Meter muss ein dS-Filter verwendet werden. Es werden maximal drei dS-Filter pro Elektroinstallationsverteiler benötigt.
- Für jede dS-Installation ist ein dS-Server zu planen. Für Einfamilienhäuser empfiehlt digital-STROM ein dSS11-E oder neuer.

#### **Netzwerkanbindung**

Für den Einsatz eines dS-Servers wird eine LAN-Netzwerkleitung für die Anbindung an ein lokales Netzwerk oder Internet benötigt wird.

#### **Raumaufteilung / Installation**

- Die Installation ist mit grossen Dosen einzuplanen, um genügend Platz für den Einbau der dS-Komponenten und die Verdrahtung zu haben.
- Für LED-Beleuchtungen mit externen Transformatoren wird aufgrund des hohen Einschaltstroms die Verwendung der Klemme GE-KL200 empfohlen. Weitere Informationen sind in unserer Leuchtmittl-Datenbank zu finden auf [http://www.digitalstrom.com/Support.](http://www.digitalstrom.com/Support)
- Für die Bedienung des dS-Systems sind Taster zu verwenden.
- Zu jeder dS-Installation gehört ein Gehen-Taster Gehen-Taster / Gruppen-Taster [} siehe Seite 13]. Diese sind bei jedem Ein-/Ausgang zu installieren.

Für die Neubau-Planung wird empfohlen pro Raum einen separaten dSM vorzusehen.

Falls das nicht möglich ist, müssen zuerst die viel genutzten Räume, dann die weniger oft genutzten Räume erstellt werden. Dadurch wird der Zugriff in der Speicherverwaltung des dS-Meters für einen schnellen Zugriff optimiert.

### **3.4 Stromkreisplan**

• Die definierten Stromkreise der dS-Installation in den Grundrissplan einzeichnen (Der Grundrissplan muss vom Architekten zur Verfügung gestellt werden).

Im Beispiel sind die fünf Stromkreise gestrichelt dargestellt:

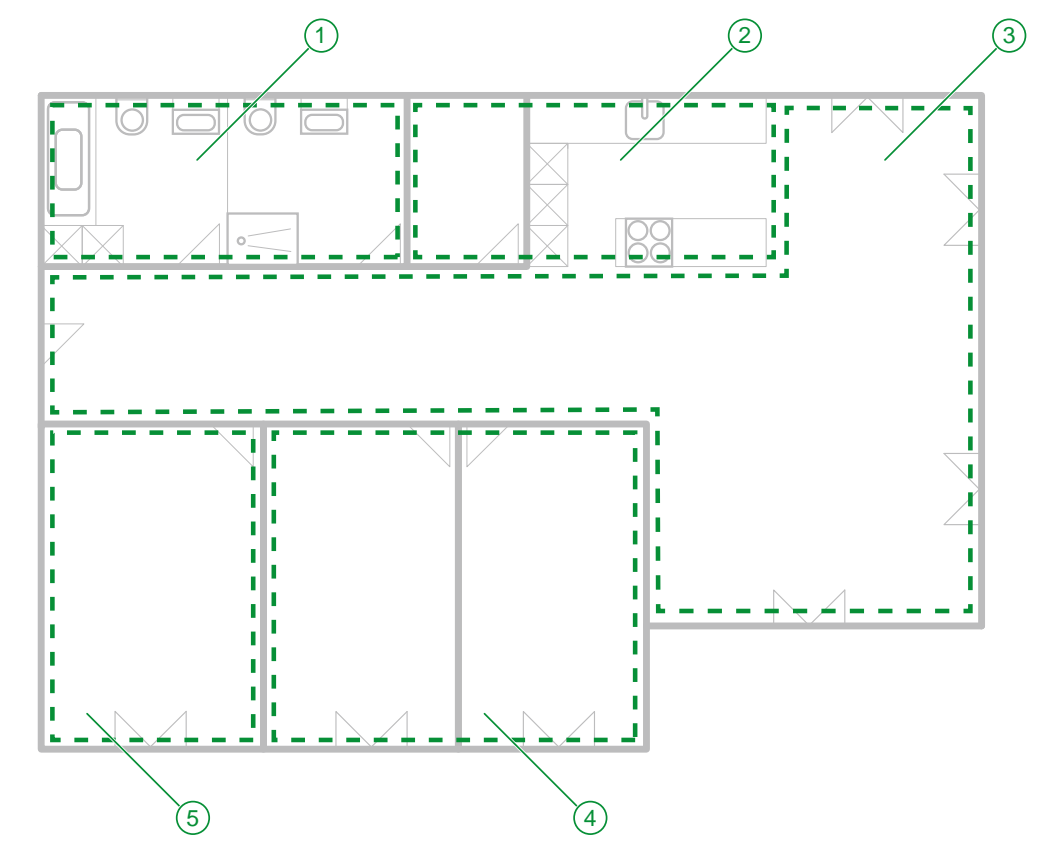

Abb. 3: Grundriss einer 4-Zimmerwohnung mit den fünf definierten Stromkreisen –Beispiel für die Schweiz

- 1 Stromkreis Nasszellen 2 Stromkreis Küche
- 3 Stromkreis Hauptwohnbereich 4 Stromkreis Kinderzimmer
- -
- 5 Stromkreis Schlafzimmer
- Die Stromkreise und weitere Details sind im Kapitel "Raumkonzept" Raumkonzept [ $\blacktriangleright$  siehe Seite 30] beschrieben.

### **3.5 Apparateplan Licht und Schatten**

Gewünschte Beleuchtung und Beschattung in den Plan einzeichnen.

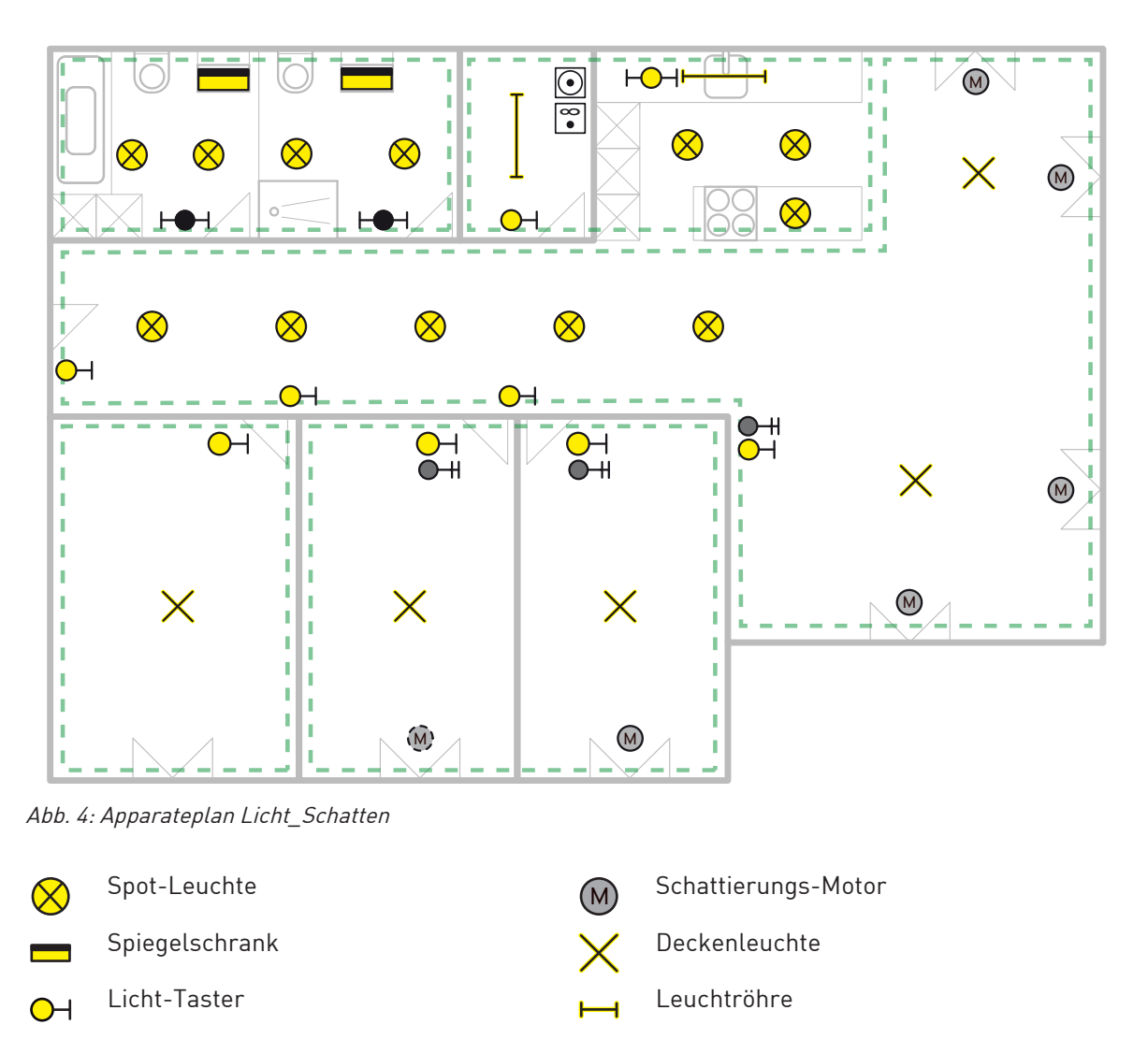

Beschattungs-Taster  $O +$ 

Die einzelnen Aktoren (Licht und Schatten) und Taster sind im Kapitel "dS Komponenten" dS Komponenten beschrieben.

### **3.6 Anwendungsbeispiele**

Zur Erklärung werden mehrere Lösungsansätze aufgezeigt.

#### **Verwendung von Beispiel-Produkten**

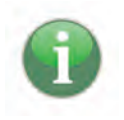

Die in den Anwendungsbeispielen verwendeten dS-Produkte sind nur eine kleine Auswahl aus unserem Sortiment.

Für die effektive Projektplanung kann aus den vielfältigen dS Komponenten [} siehe Seite 35] ausgewählt werden.

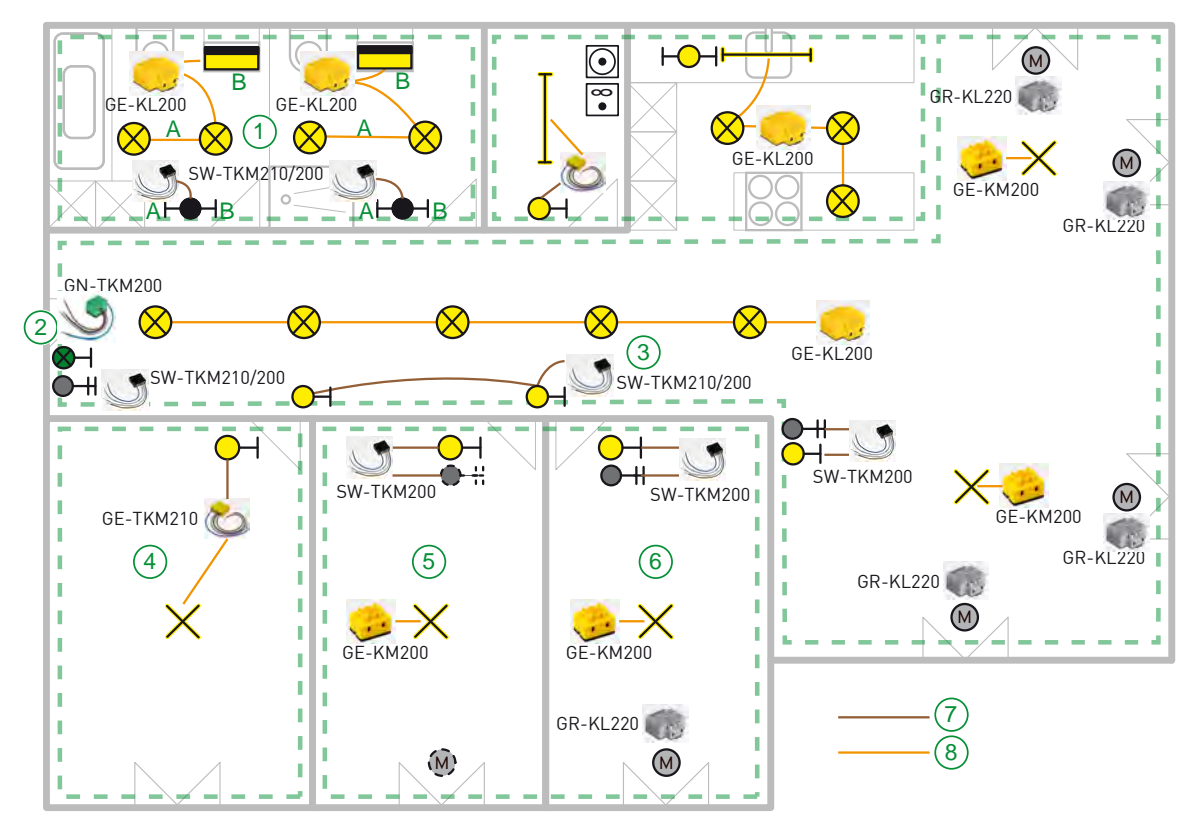

Abb. 5: Anwendungsbeispiel Licht und Schatten

- 1 Anwendungsbeispiel Nasszellen 2 Gehen-Taster
- 
- 
- 
- 
- 3 Anwendungsbeispiel Korridor 14 Anwendungsbeispiel Schlafzimmer
- 5 Anwendungsbeispiel Kinderzimmer 1 6 Anwendungsbeispiel Kinderzimmer 2
- 7 Tasterdraht 8 Leuchtendraht

## 3.6.1 Anwendungsbeispiel Nasszellen

#### **Ausgangslage**

In den beiden Nasszellen sollen je ein Spiegelschrank und zwei Spot-Leuchten über einen Doppel-Taster bedient werden. Der eine Taster (A) steuert die Spot-Leuchten, der andere (B) den Spiegelschrank.

#### **Lösung**

Die drei Leuchten werden an eine GE-KL200 (1) angeschlossen. Der Doppel-Taster wird mit einer SW-TKM210/200 (2) bedient.

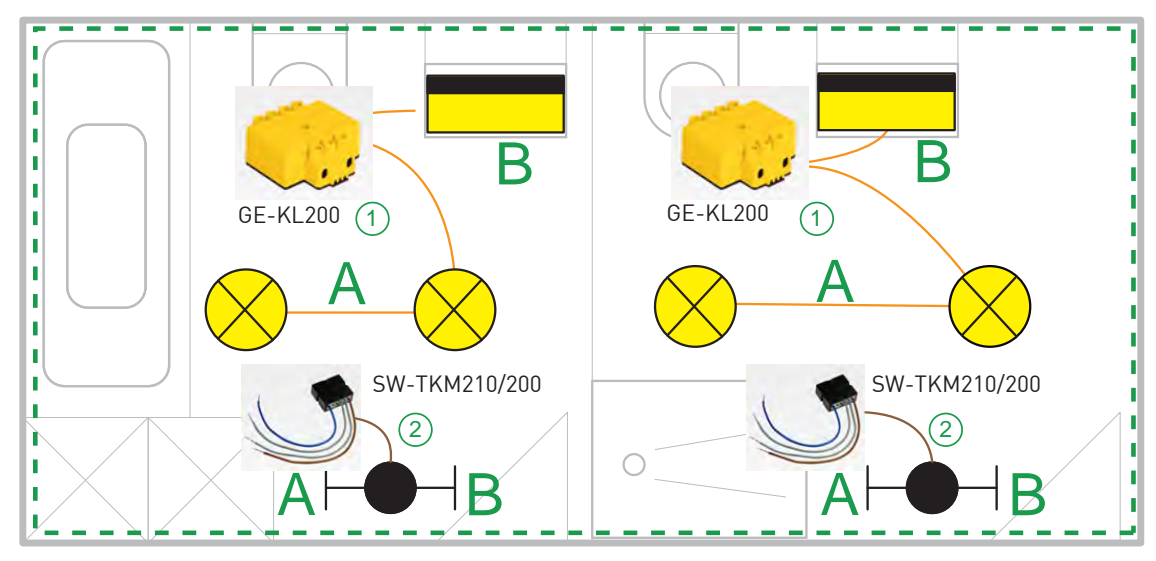

Abb. 6: Anwendungsbeispiel Nasszellen

# 3.6.2 Gehen-Taster / Gruppen-Taster

#### Ausgangslage "Gehen"

Beim Verlassen der Wohnung soll ein Taster dafür sorgen, dass alles Licht und die grössten Stromverbraucher ausgeschaltet werden.

#### Lösung "Gehen"

Dies wird über einen Gehen-Taster (1) gelöst.

Der Taster wird mit einer GN-TKM200 (falls keine Kontrollleuchte benötigt wird, kann auch die SW-TKM200/210 verwendet werden) ausgerüstet. Über diese übergeordnete Aktivität, welche in jeder dS-Installation eingebaut ist, wird das zentrale Ausschalten der dS-Geräte ermöglicht.

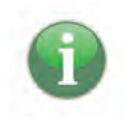

#### **Erweiterte Funktionen des Gehen-Tasters**

Dem Gehen-Taster können noch weitere Funktionen zugeteilt werden.

→ Über die App "Scene Responder" kann der Gehen-Taster mit verschiedenen Szenen erweitert werden digitalSTROM-Server Apps.

#### **Ausgangslage "Zentraltaster Beschattung"**

Beim Verlassen der Wohnung soll die Schattierung über einen zentralen Taster gesteuert werden.

#### Lösung "Gruppen-Taster"

Für die Jalousien oder Rollläden, kann ein Gruppen-Taster (2) eingebaut werden. Dieser wird mit einer SW-TKM210/200 ausgerüstet und über den Konfigurator als Gruppen-Taster Jalousien oder Rollläden konfiguriert. Dadurch können sämtliche gewünschten Jalousien über einen Taster bedient werden. Ebenso besteht die Möglichkeit, ausgewählte Teile der Wohnung (Etage, mehrere Zimmer, etc.) über diesen Gruppen-Taster zu konfigurieren / steuern.

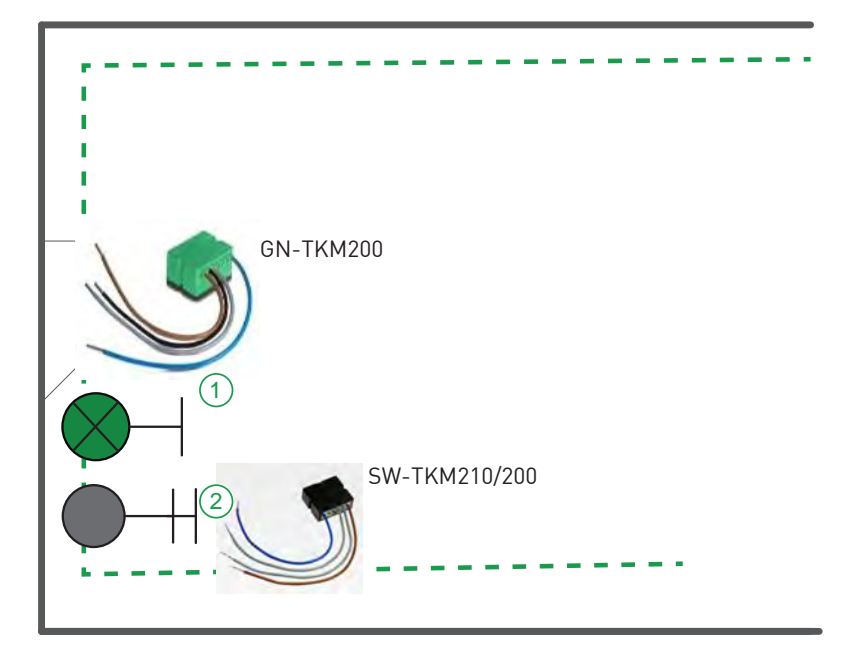

Abb. 7: Gehen-Taster

## 3.6.3 Anwendungsbeispiel Korridor

#### **Ausgangslage**

Die fünf Spot-Leuchten im Korridor sollen über zwei Taster im Korridor bedient werden und dimmbar sein.

#### **Lösung Variante A**

Die Taster werden zusammen an eine SW-TKM210/200 (1) geschlossen. Die Spotleuchten werden über eine GE-KL200 (2) (nicht dimmbar) gesteuert.

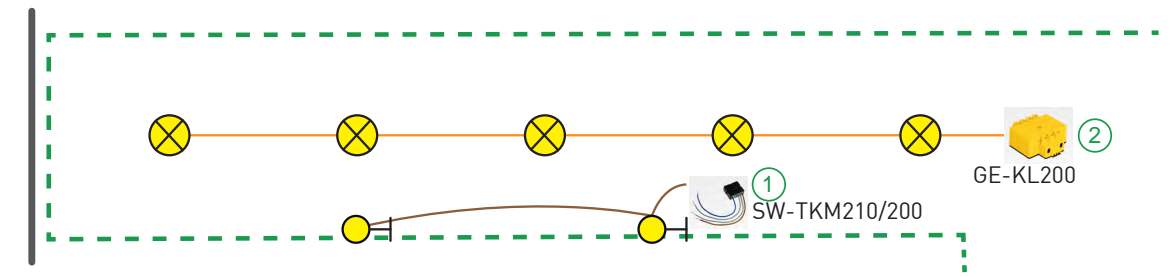

Abb. 8: Anwendungsbeispiel Korridor Variante A

#### **Tasterdraht-Länge**

Die Länge der Tasterdrähte ist bei allen Produkten auf 10 m beschränkt. Am folgenden Beispiel ist die Tasterdraht-Länge erklärt.

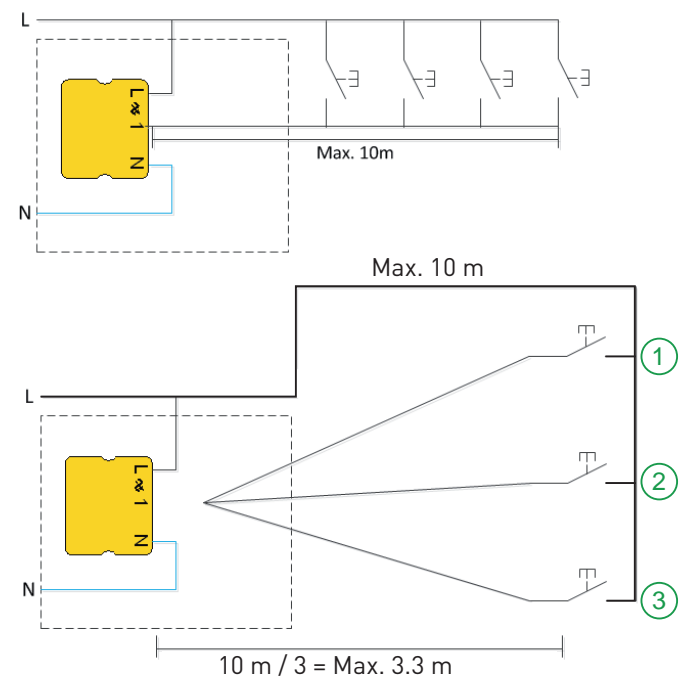

Abb. 9: Tasterdraht Länge am Beispiel Korridor

- 1 Taster im Wohnen-Bereich 2 Taster am Korridor-Anfang
	-

3 Taster am Korridor-Ende

#### **Lösung Variante B**

Sollten die Drahtlängen 10 m überschreiten, kann diese Anwendung mit zwei Klemmen (SW-TKM200/210 oder GE-TKM210) gelöst werden.

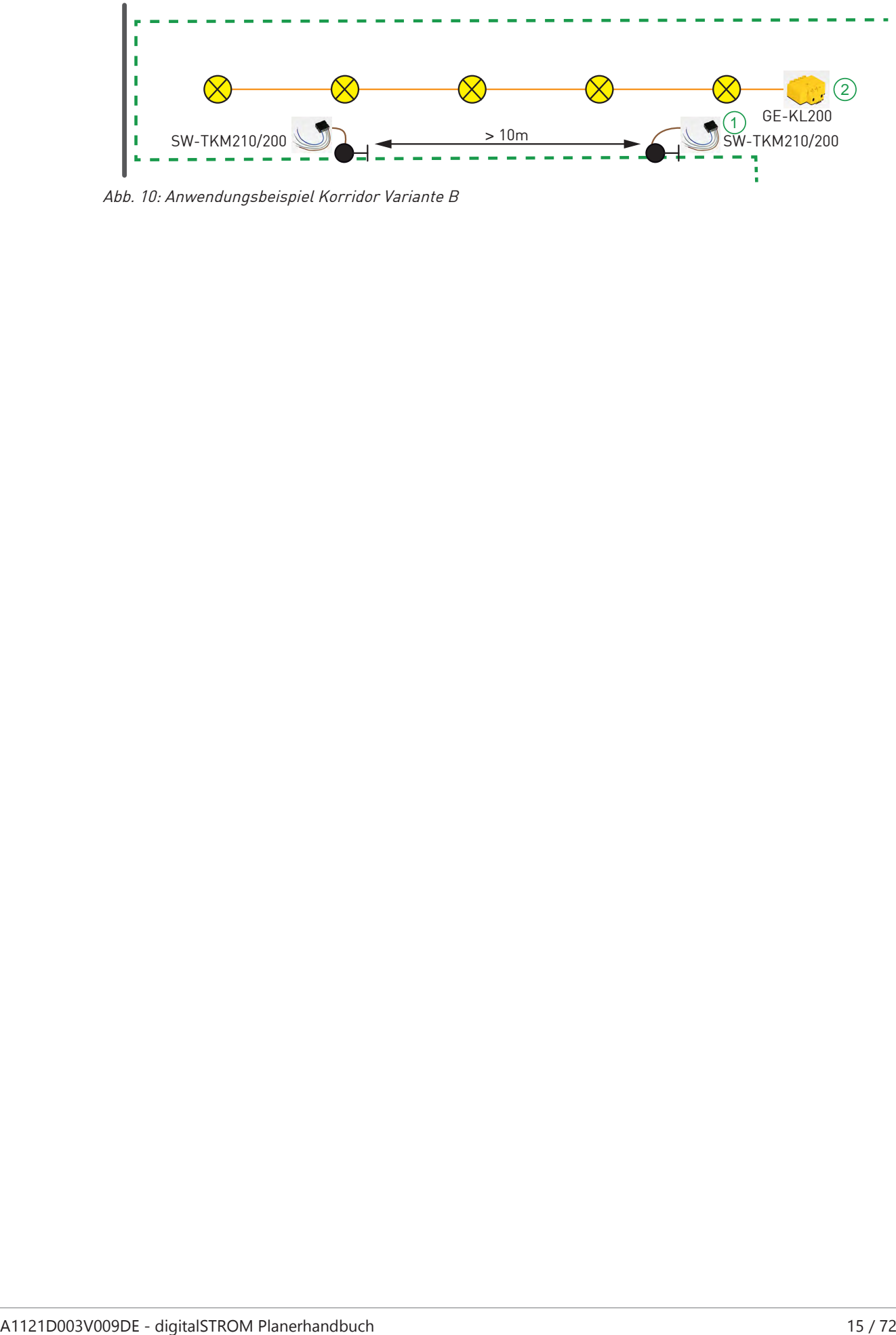

Abb. 10: Anwendungsbeispiel Korridor Variante B

# 3.6.4 Anwendungsbeispiele Schlaf- / Kinderzimmer / Büro

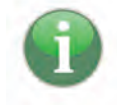

#### **Mietwohnungen**

Bei Mietwohnungen besteht die Gefahr, dass bei Mieterwechsel dS-Komponenten mitgezügelt werden.

- Lichtklemmen grundsätzlich in Abzweigdosen platzieren.
- **→ dS-Komponenten nie direkt am Verbraucher platzieren.**

#### **Ausgangslage Schlafzimmer (4)**

Die Deckenleuchte (1) soll über einen Taster (2) bedient werden. Die Jalousie wird manuell betätigt.

#### **Lösung**

Deckenleuchte (1) und Taster (2) werden mit einer GE-TKM210 verbunden. Das ist eine platzsparende und kostengünstige Lösung. Die Klemme kann irgendwo zwischen Taster und Leuchte platziert werden (Taster-Drahtlänge beachten Anwendungsbeispiel Korridor [ $\blacktriangleright$  siehe Seite 14]).

#### **Ausgangslage Kinderzimmer (5)**

Die Deckenleuchte (1) soll über einen Taster (2) bedient werden.

Die Jalousie wird momentan manuell betätigt, soll aber später über einen Taster bedient werden können.

#### **Lösung**

Die Deckenleuchte (1) wird mit einer GE-KM200 ausgerüstet. Der Taster (2) wird mit einer SW-TKM200 verbunden. Eine zweite Blinddose für den zukünftigen Jalousie-Taster (3) wird vorbereitet.

#### **Ausgangslage Büro (6)**

Die Deckenleuchte (1) soll über einen Taster (2) bedient werden. Die Jalousie wird über einen Taster bedient.

#### **Lösung**

Die Deckenleuchte (1) wird mit einer GE-KM200 ausgerüstet. Der Taster (2) und der Jalousie-Taster (3) werden mit einer SW-TKM200 verbunden. Der Jalousie-Motor wird mit einer GR-KL220 oder GR-HKL230 ausgerüstet.

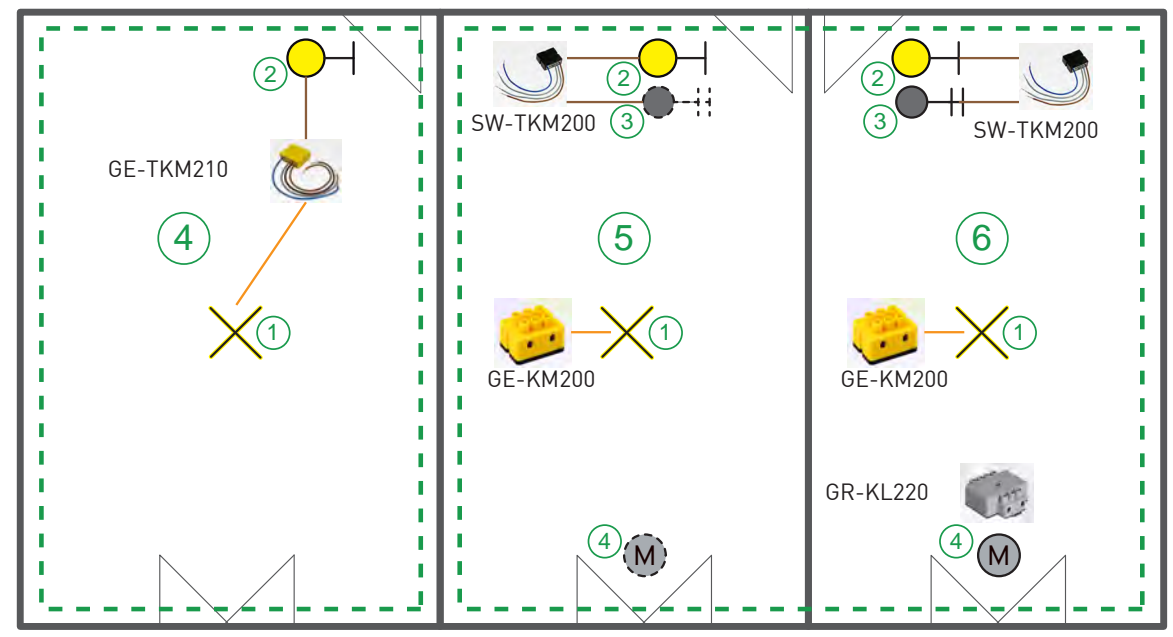

Abb. 11: Anwendungsbeispiel Schlaf-/Kinderzimmer

Weitere Anwendungsbeispiele sind zu finden unter [http://www.digitalstrom.com/Support.](http://www.digitalstrom.com/Support)

## **3.7 Spezielle Anforderungen**

## 3.7.1 Anwendungsbeispiel Heizung

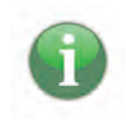

#### **Heizen und Kühlen**

Diese Funktion steht nur Heizsystemen zur Verfügung, die das passive Kühlen übernehmen, z.B. Wärmepumpen. Dabei wird kaltes Wasser durch die Heizkörper gepumpt.

**→ Diese Funktion kann mit einem AKM oder UMR erkannt und verarbeitet werden.** 

#### **Ausgangslage**

Die Temperatur soll von verschiedenen Räumen aus einzeln gesteuert werden können.

#### **Lösung**

In der Heizungszentrale (HZ) kann eine BL-KM200 an den Heizkreis angeschlossen werden (max. 2 Ventile pro Heizkreis).

In den verschiedenen Räumen werden Raumsensoren (RS), z.B. Thermokon, installiert.

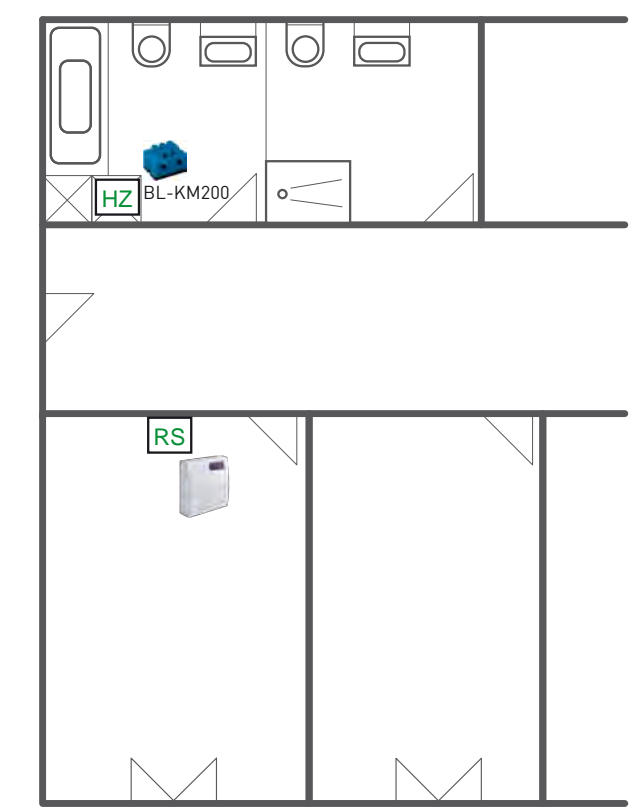

Abb. 12: Anwendungsbeispiel Heizung

HZ Heizzentrale RS Raumsensor (z.B. Thermokon Raumtemperatursensor SR4)

Weitere Anwendungsbeispiele sind zu finden unter [http://www.digitalstrom.com/Support.](http://www.digitalstrom.com/Support)

#### 3.7.1.1 Heizungsplanung

Die digitalSTROM-Heizungssteuerung ist ein Raumbasierendes Konzept, so dass jeder einzelne Raum individuell gesteuert werden kann.

Um die Heizungssteuerung nutzen zu können, bedarf es gewissen Voreinstellungen:

- Ein **hydraulischer Abgleich** innerhalb der Heizungsanlage muss durchgeführt werden. Dieser bestimmt den Durchfluss des Warmwassers durch jeden Heizkörper. Damit wird gewährleistet, dass jeder Raum mit der entsprechenden Wärmemenge versorgt wird, um die gewünschte Temperatur zu erreichen und der Rücklauf jedes Heizkörpers die gleiche Temperatur aufweist.
- Die digitalSTROM Heizung Steuerung kommuniziert nicht mit der Steuerungseinheit der Zentralheizung. Die Zentralheizung ist dafür verantwortlich ausreichend Warmwasser für alle Räume des Apartments zur Verfügung stellen.

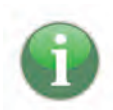

Bei Wohnungen, deren Heizungssystem über eine Aussentemperaturgeführte Regelung verfügt, wird aus dem Messwert für die Aussentemperatur mithilfe von Heizkurven die passende Vorlauftemperatur ermittelt.

Wohnungen, die über eine Innentemperaturgeführte Heizungsregelung verfügen, wird die Vorlauftemperatur über den Referenzraum geregelt. Es ist darauf zu achten, dass die Temperatur des Referenzraumes nicht durch externe Quellen beeinflusst wird.

Mit der **Heizungssteuerung** werden folgende Raumkonzepte unterstützt:

- Manuelles An- und Ausschalten der Aktoren innerhalb der Räume
- Temperaturregelung der einzelnen Räume mit einem Raumtemperaturfühler (PID-Controller)
- Besitzt ein Raum keinen eigenen Raumtemperasturfühler, so kann die Temperaturregelung über einen anderen Raum mit Sensor erfolgen. Dabei kann die Temperatur im Vergleich zum Referenzraum auch verringert werden, indem ein Offset eingestellt wird.
- Gibt es keinen Referenzraum, so kann die Temperatur einzelner Räume durch das Einstellen der absolute Ventilposition (Stellwert) reduziert werden.
- Für die Verwendung von anspruchsvolleren Heizungsalgorithmen kann ein externer Regler an das digitalSTROM Heizungssteuerungssystem angegliedert werden.

Die digitalSTROM Heizungssteuerung unterstützt sowohl Fussboden- und Wandheizungen, als auch Heizkörper. Dabei sorgt der PID-Regler (proportional-integral-derivative controller) für eine stabile Raumtemperatur für die gewünschte Betriebsart.

## 3.7.2 Anwendungsbeispiel Bewegungsmelder

#### **Ausgangslage**

Ein Bewegungsmelder soll die Anwesenheit erkennen und verschiedene Stimmungen und Verhalten auslösen, z.B. Licht an.

#### **Lösung**

Als Bewegungsmelder (BW) kann der dS-Präsenzmelder oder ein anderes Produkt, z.B. von Swisslux verwendet werden. Der Bewegungsmelder (BW) wird mit einer SW-AKM220 verbunden. Mit der Verwendung der dS-App "Scene Responder" kann dem Bewegungsmelder nun verschiedene Stimmungen und Verhalten hinzugefügt werden.

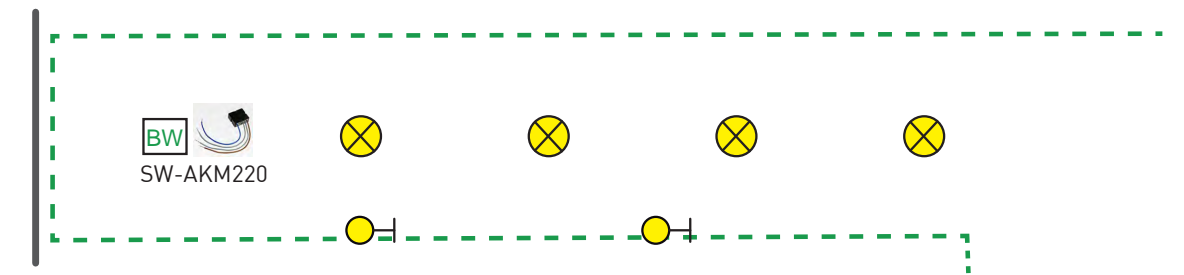

Abb. 13: Anwendungsbeispiel Bewegungsmelder

BW Bewegungsmelder (z.B. Swisslux)

Weitere Anwendungsbeispiele sind zu finden unter [http://www.digitalstrom.com/Support.](http://www.digitalstrom.com/Support)

## 3.7.3 Anwendungsbeispiel Rauchmelder

#### **Ausgangslage**

Ein Rauchmelder soll Rauch erkennen und verschiedene Stimmungen und Verhalten auslösen, z.B. Alarm.

#### **Lösung**

Als Rauchmelder (RM) kann ein handelsüblicher Rauchmelder verwendet werden, der Ein- und Ausgangssignale verarbeiten kann. Der Rauchmelder (RM) wird mit einer SW-AKM220 verbunden. Mit der Verwendung der dS-App "Scene Responder" kann dem Rauchmelder nun verschiedene Stimmungen und Verhalten hinzugefügt werden.

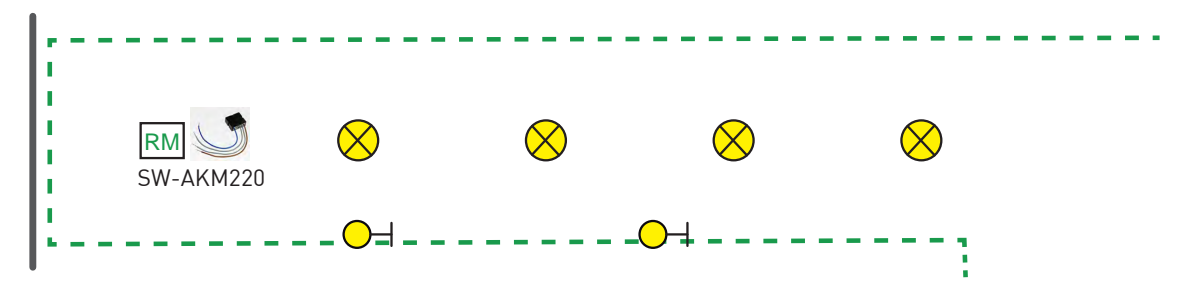

Abb. 14: Anwendungsbeispiel Korridor Rauchmelder

RM Rauchmelder

Weitere Anwendungsbeispiele sind zu finden unter [http://www.digitalstrom.com/Support.](http://www.digitalstrom.com/Support)

## 3.7.4 Anwendungsbeispiel Sonos

#### Ausgangslage

Die Musikanlage SONOS soll von einem 1-fach Taster und einem 2-fach Taster aus bedient werden können.

Lösung

Die SONOS-Anlage wird mit dem Heimnetzwerk über LAN/WLAN verbunden.

Die Taster werden mit einer SW-TKM200/210 ausgerüstet.

Dem 1-fach Taster werden folgende Funktionen zugeordnet:

1x drücken: Play/Pause

Drücken und Halten: Lautstärke +/-

Dem 2-fach Taster können nebst den oben erwähnten noch weitere Funktionen zugeordnet werden, z.B. Mehrfachdruck: Wechseln der (vorprogrammierten) Playlisten.

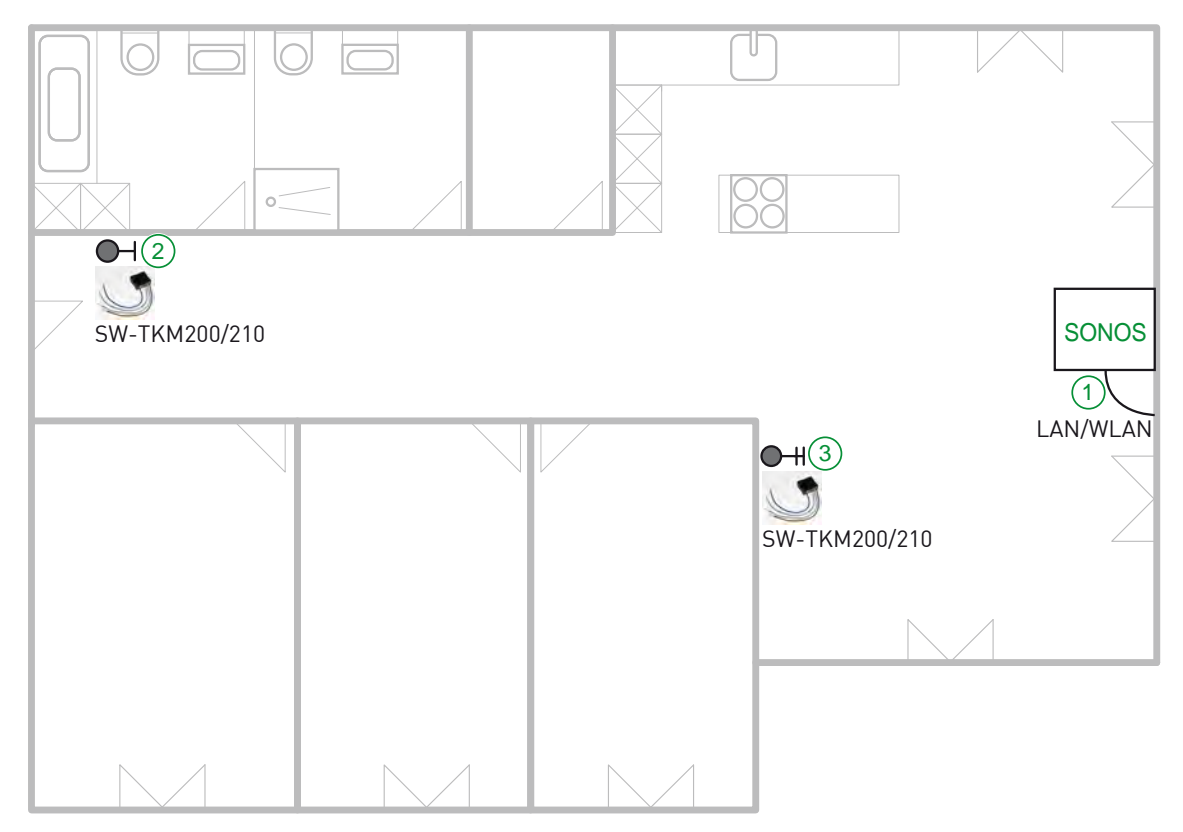

Abb. 15: Anwendungsbeispiel Sonos

1 Sonos LAN/WLAN Anbindung 2 1-fach Taster

3 2-fach Taster

Weitere Anwendungsbeispiele sind zu finden unter [http://www.digitalstrom.com/Support.](http://www.digitalstrom.com/Support)

## 3.7.5 Anwendungsbeispiel Philips HUE

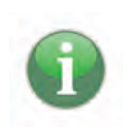

#### **Konflikt**

Ein falscher Anschluss führt zu Problemen in der Ansteuerung.

**→ dS-Klemme VOR der Philips HUE einbauen** 

dS-Klemme darf nicht nachgeschaltet sein

#### **Ausgangslage**

Die Philips HUE Lampe soll von einem 1-fach Taster und einem 2-fach Taster aus bedient werden können.

#### **Lösung**

Die Philips HUE Lampe wird mit dem Heimnetzwerk über WLAN verbunden. Die Taster werden mit einer SW-TKM200/210 ausgerüstet. Dem 1-fach Taster werden folgende Funktionen zugeordnet: 1x drücken: Ein/Aus Drücken und Halten: Dimmen +/- Dem 2-fach Taster können nebst den oben erwähnten noch weitere Funktionen zugeordnet wer-

den, z.B. Mehrfachdruck: Wechseln der (vorprogrammierten) Farbstimmungen.

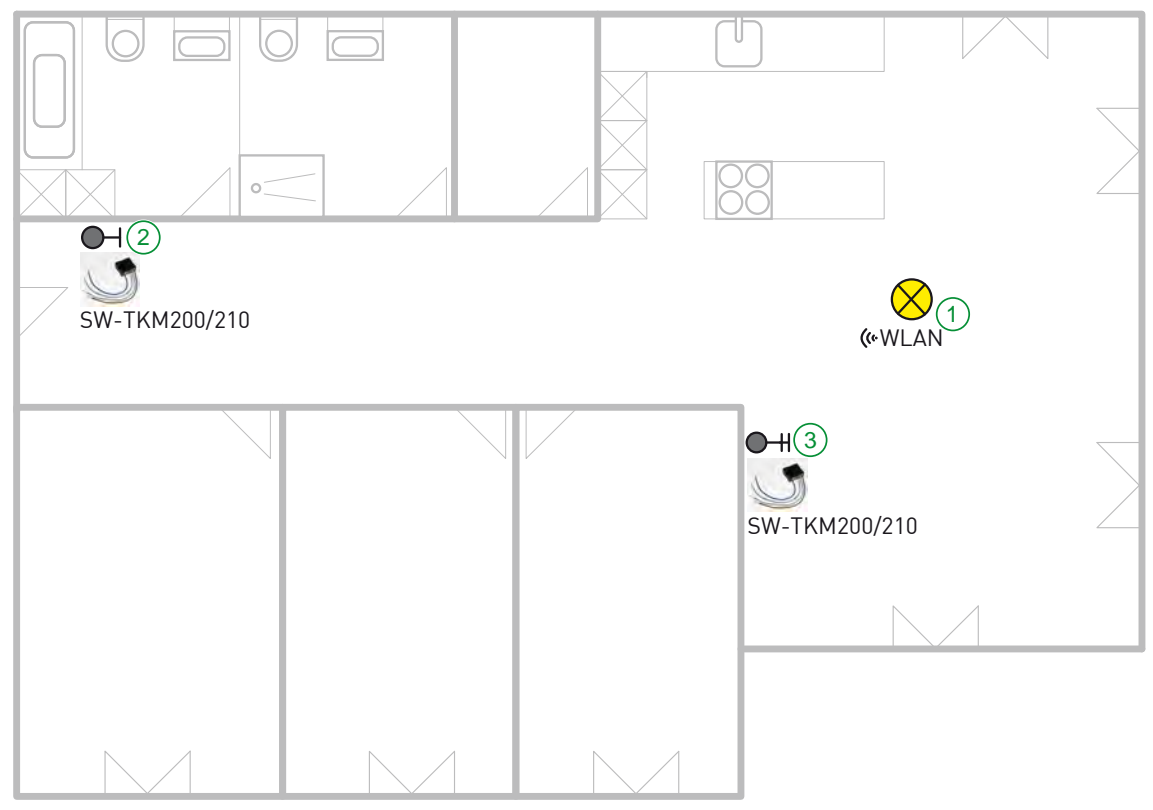

Abb. 16: Anwendungsbeispiel HUE

- 1 Pilips HUE Lampe WLAN Anbindung 2 1-fach Taster
- 3 2-fach Taster

Weitere Anwendungsbeispiele sind zu finden unter [http://www.digitalstrom.com/Support.](http://www.digitalstrom.com/Support)

### 3.7.6 Anwendungsbeispiel Wetterstation

#### **Ausgangslage**

Die Markise soll bei Wind und Regen automatisch eingefahren werden.

#### **Lösung**

Die Markise wird mit einer GR-KL210 ausgerüstet.

Für die Integration einer Wetterstation mit 230V Schaltausgängen wird eine Automatisierungsklemme SW-AKM-2X0 benötigt. Diese wird allgemein für Sensorschaltkontakte verwendet und kann dementsprechend im Konfigurator umkonfiguriert werden. Es eignet sich keine Tasterklemme jeglicher Farbgruppe für solche Funktionen.

#### **Beispiel mit Eltako Wetterstation**

Die Grundkomponenten können direkt in der Elektroverteilung platziert werden und an eine digitalSTROM fähige Sicherungsgruppe angeschlossen werden. Der Wettersensor wird im Aussenbereich montiert.

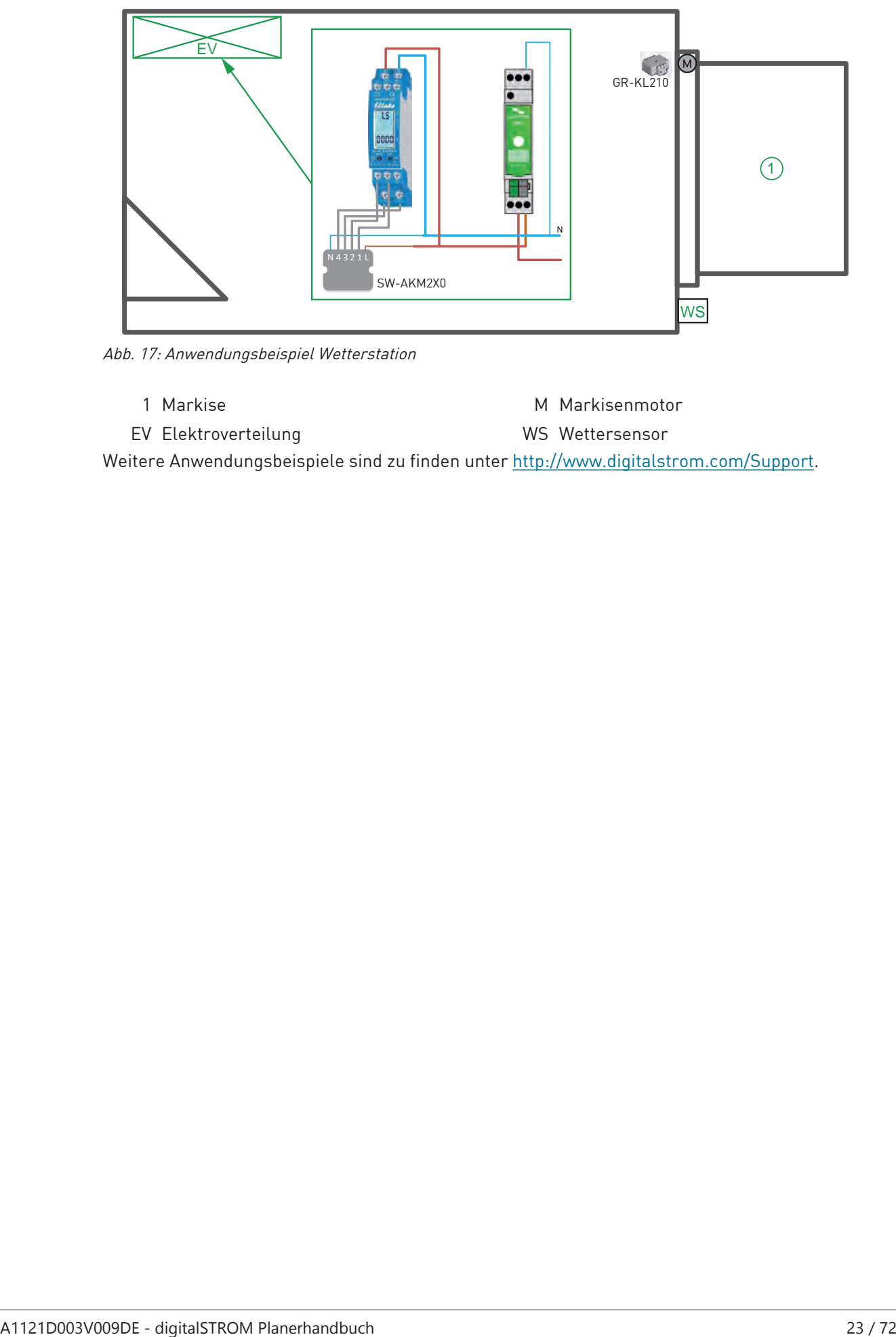

Abb. 17: Anwendungsbeispiel Wetterstation

1 Markise Markisenmotor EV Elektroverteilung von der MS Wettersensor

Weitere Anwendungsbeispiele sind zu finden unter [http://www.digitalstrom.com/Support.](http://www.digitalstrom.com/Support)

# 3.7.7 Anwendungsbeispiel Gegensprech-/Alarmanlage

#### **Ausgangslage**

Das Klingelsignal der Gegensprechanlage soll ins digitalSTROM-System und die Türöffner-Funktion vom digitalSTROM-System an die Gegensprechanlage übermittelt werden, wenn jemand die Klingel betätigt.

#### **Lösung**

Das Beispiel zeigt die Verknüpfung einer Gegensprechanlage der Firma Rene Koch AG. Die Einbindung erfolgt mit dem Universalmodul SW-UMR200 und einem Busmodul BRE2 (durch Rene Koch AG vorprogrammiert). Das Funktionsprinzip kann auch auf eine andere Anlage übernommen werden, sofern dort externe Signale mittels potentialfreiem Kontakt angeschlossen werden können. Beim digitalSTROM-System gibt es eine raumübergreifende Klingelfunktion. Eine GN-KM200 kann somit an einem beliebigen Ort platziert werden.

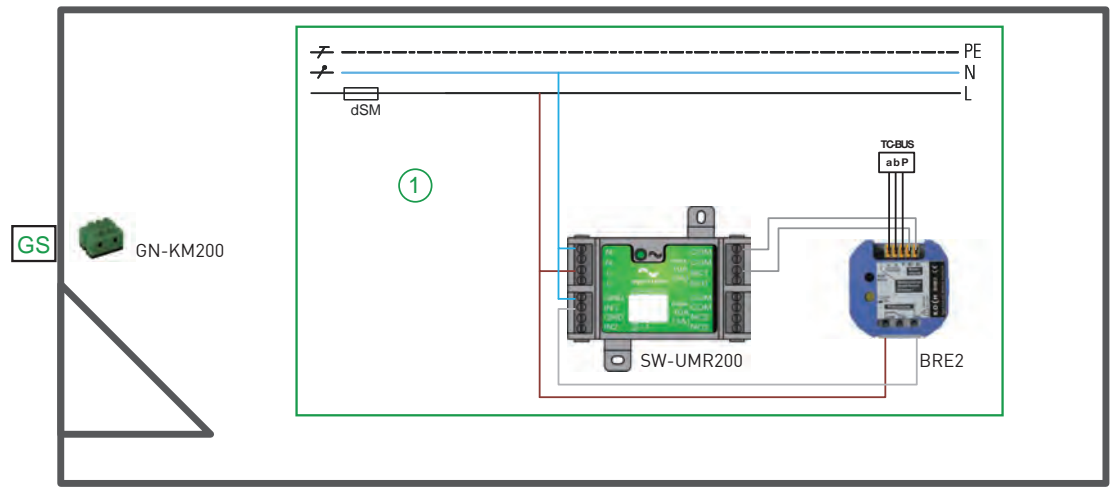

Abb. 18: Anwendungsbeispiel Gegensprechanlage

1 Anschlussschema Komponenten GS Gegensprechanlage Weitere Anwendungsbeispiele sind zu finden unter [http://www.digitalstrom.com/Support.](http://www.digitalstrom.com/Support)

## 3.7.8 Einstellen von Bereichen

#### **Ausgangslage**

In einem Raum (z.B. Wohn-/Esszimmer) sollen nebst dem Raumtaster zwei weitere Taster einmal den Essbereich und einmal den Wohnbereich steuern.

#### **Lösung**

Dies wird mit Bereichstastern gelöst.

#### **Raumtaster:**

- Aktivität für jeden Raumtaster gleich 1-4
- Unabhängig der Anzahl der Taster
- Langes Drücken schaltet auch den Raum aus

#### **Bereichstaster:**

- Funktion für definierte Leuchten/Leuchtengruppen mit einmaligem Tastendruck
- Doppeltastendruck ruft Aktivität 2-4 auf
- Langes Drücken schaltet auch den Raum aus

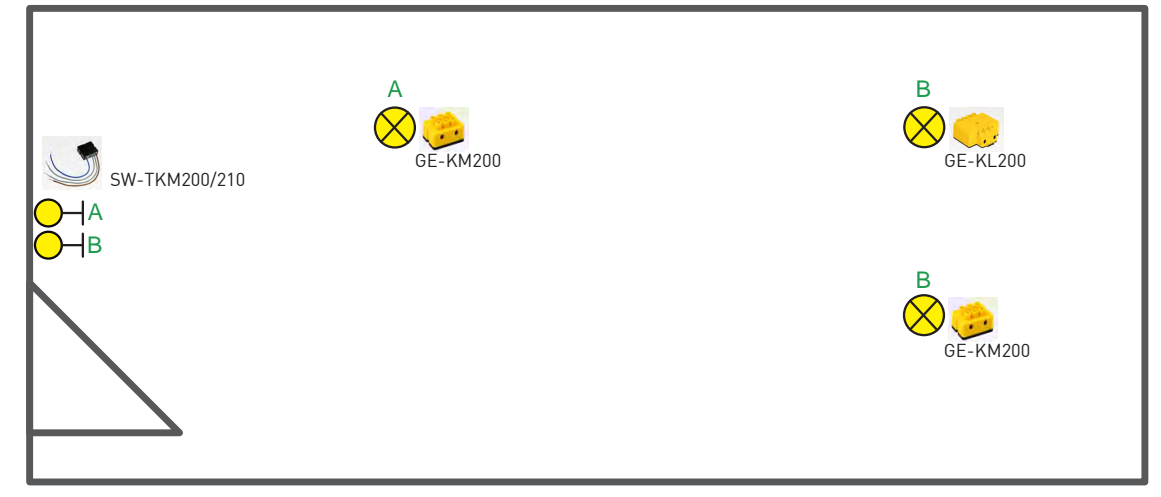

Abb. 19: Anwendungsbeispiel Bereiche

A Bereich A (Essen) B Bereich B (Wohnen) Weitere Anwendungsbeispiele sind zu finden unter [http://www.digitalstrom.com/Support.](http://www.digitalstrom.com/Support)

### **3.8 Klemmen-/Tasterplan**

• Nach der Installation muss die dS-Identifikationsnummer (dSID) jeder dS-Komponente notiert werden. Planen Sie dafür genügend Platz auf dem Elektroplan ein.

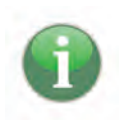

Die dS-Identifikationsnummer (dSID) ist eine 24-stellige Nummer auf der Rückseite jeder dS-Klemme.

Bei einer dS-Tasterklemme mit 2 oder 4 Ausgängen ist die dSID fortlaufend, beginnend mit dem ersten Eingang.

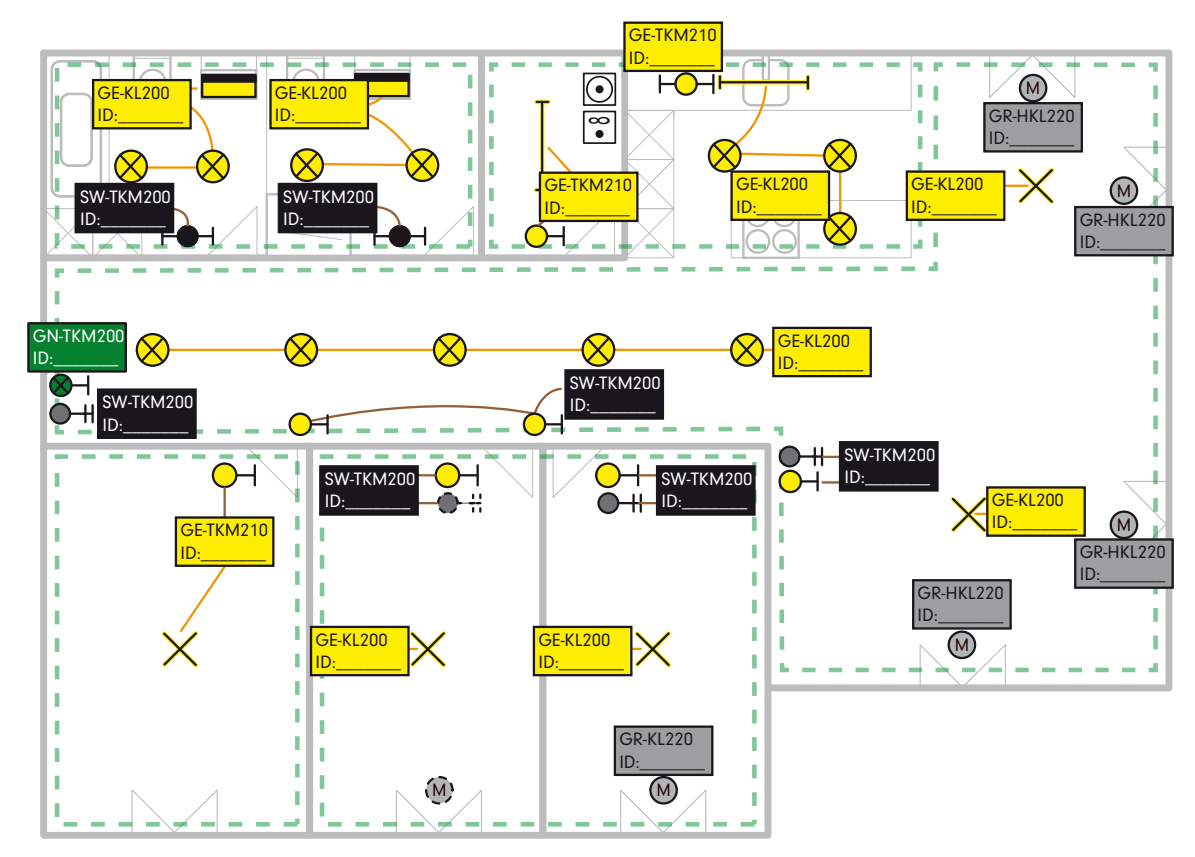

Abb. 20: Klemmen-/Tasterplan

# **4 Planungs- und Kalkulationshilfen**

### **4.1 Planungstabellen**

Aufgrund des erstellten Klemmen-/Tasterplans Klemmen-/Tasterplan [} siehe Seite 26] werden die dS-Komponenten aufgelistet, damit sie bei digitalSTROM bestellt werden können. Die folgenden Planungstabellen sind Muster aufgrund des Klemmen-/Tasterplan Beispiels in diesem Dokument und zeigen eine mögliche Auflistung der Komponenten.

### 4.1.1 Basisausstattung Sicherungskasten

Das Herzstück von digitalSTROM befindet sich im Sicherungskasten. Für die Basisausstattung werden folgende Komponenten benötigt.

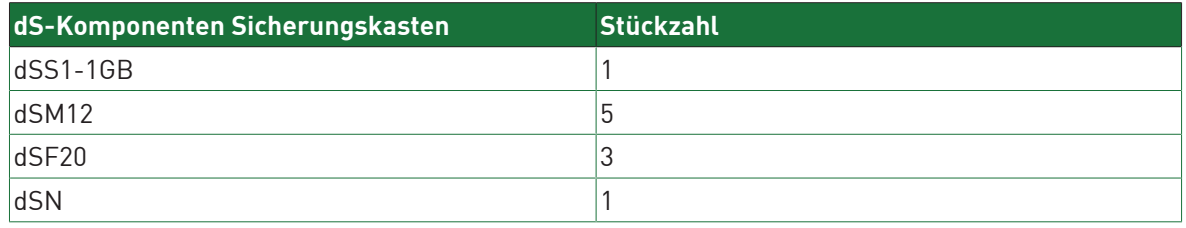

Tab. 1: Basiskomponenten für den Sicherungskasten

## 4.1.2 Licht

Die folgende Musterbestellung ist aufgrund des Beispiels Klemmen-/Tasterplan Klemmen-/Tasterplan [} siehe Seite 26] erstellt.

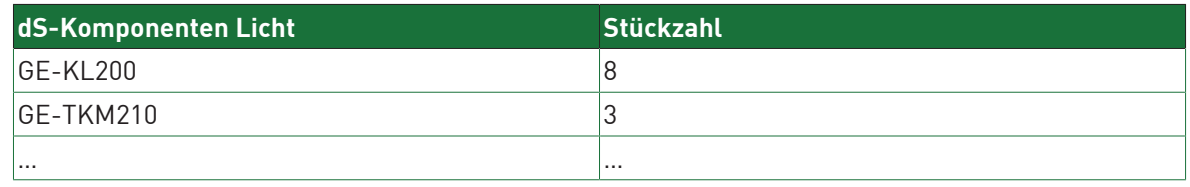

Tab. 2: Musterbestellung für Licht-Komponenten

## 4.1.3 Schatten

Die folgende Musterbestellung ist aufgrund des Beispiels Klemmen-/Tasterplan Klemmen-/Tasterplan [} siehe Seite 26] erstellt.

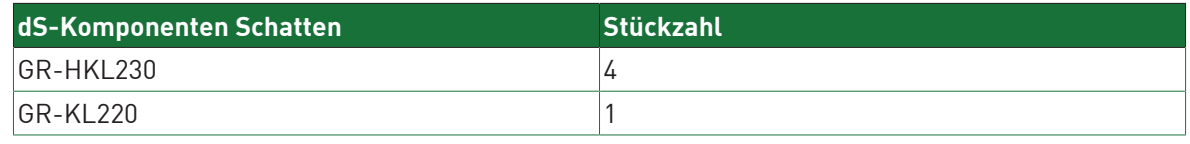

Tab. 3: Musterbestellung für Schatten-Komponenten

## 4.1.4 Zugang/Sicherheit

Die folgende Musterbestellung ist aufgrund des Beispiels Klemmen-/Tasterplan Klemmen-/Tasterplan [} siehe Seite 26] erstellt.

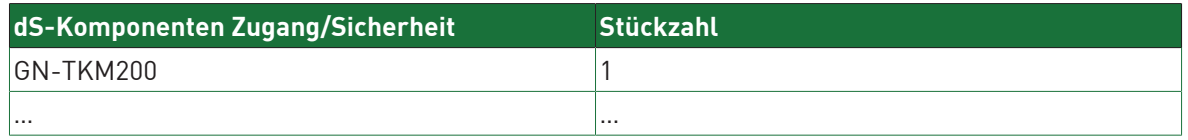

Tab. 4: Musterbestellung für Zugang/Sicherheit-Komponenten

## 4.1.5 Heizung/Klima

Die folgende Tabelle ist zu befüllen sobald/falls die Heizung/Klima-Komponenten geplant sind. Im Beispiel in diesem Dokument ist das noch nicht geschehen.

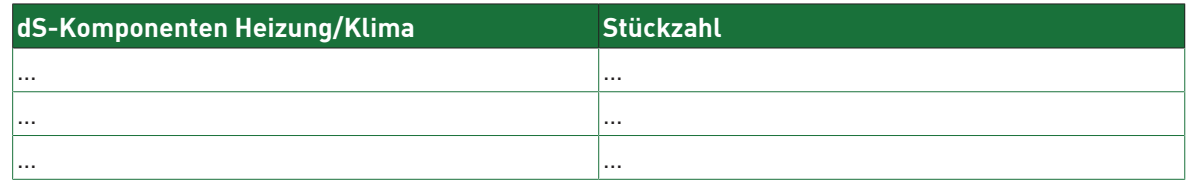

Tab. 5: Musterbestellung für Heizung/Klima-Komponenten

## 4.1.6 Geräte

Die folgende Tabelle ist zu befüllen sobald/falls die Geräte-Komponenten geplant sind. Im Beispiel in diesem Dokument ist das noch nicht geschehen.

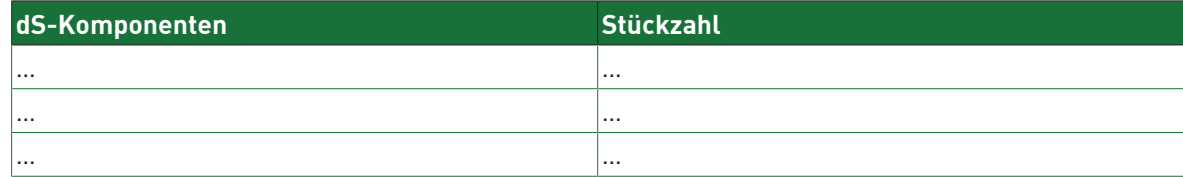

Tab. 6: Musterbestellung für Geräte

## **4.2 Planungshilfen**

Für die Planungshilfen stehen Ihnen folgende Produkte zur Verfügung.

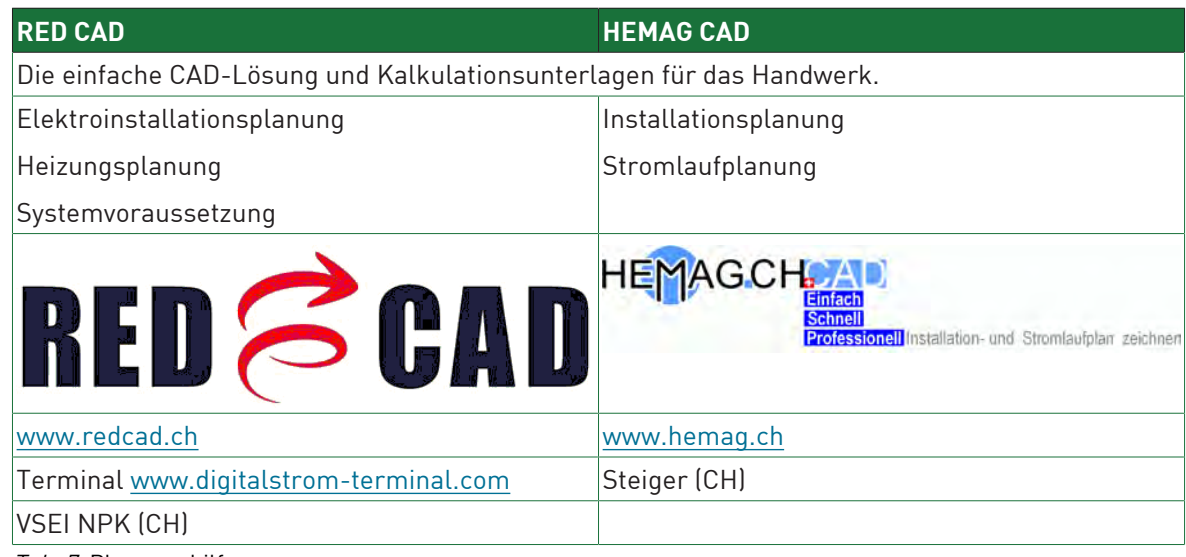

Tab. 7: Planungshilfen

## **5 Raumkonzept**

Ein **Raum** ist ein weitgehend abgeschlossener Funktionsbereich innerhalb einer digitalSTROM-Installation. Werden innerhalb eins Raums Taster betätigt oder Stimmungen via App oder webbasierten Konfigurator aufgerufen, wirkt sich dies auf die zum Raum gehörenden digitalSTROM-Geräte aus.

### **5.1 Standardraum**

In der Werkseinstellung des digitalSTROM-Meters ist ein **Standard-Raum** für den verbundenen Stromkreis vorkonfiguriert. Standardmässig werden alle am digitalSTROM-Meter angeschlossenen digitalSTROM-Komponenten automatisch diesem Standard-Raum zugeordnet. Neue digitalSTROM-Komponenten, z. B. eine Stehleuchte, werden dem Standard-Raum automatisch via Plug & Play zugeordnet und können ohne weitere Konfiguration verwendet werden.

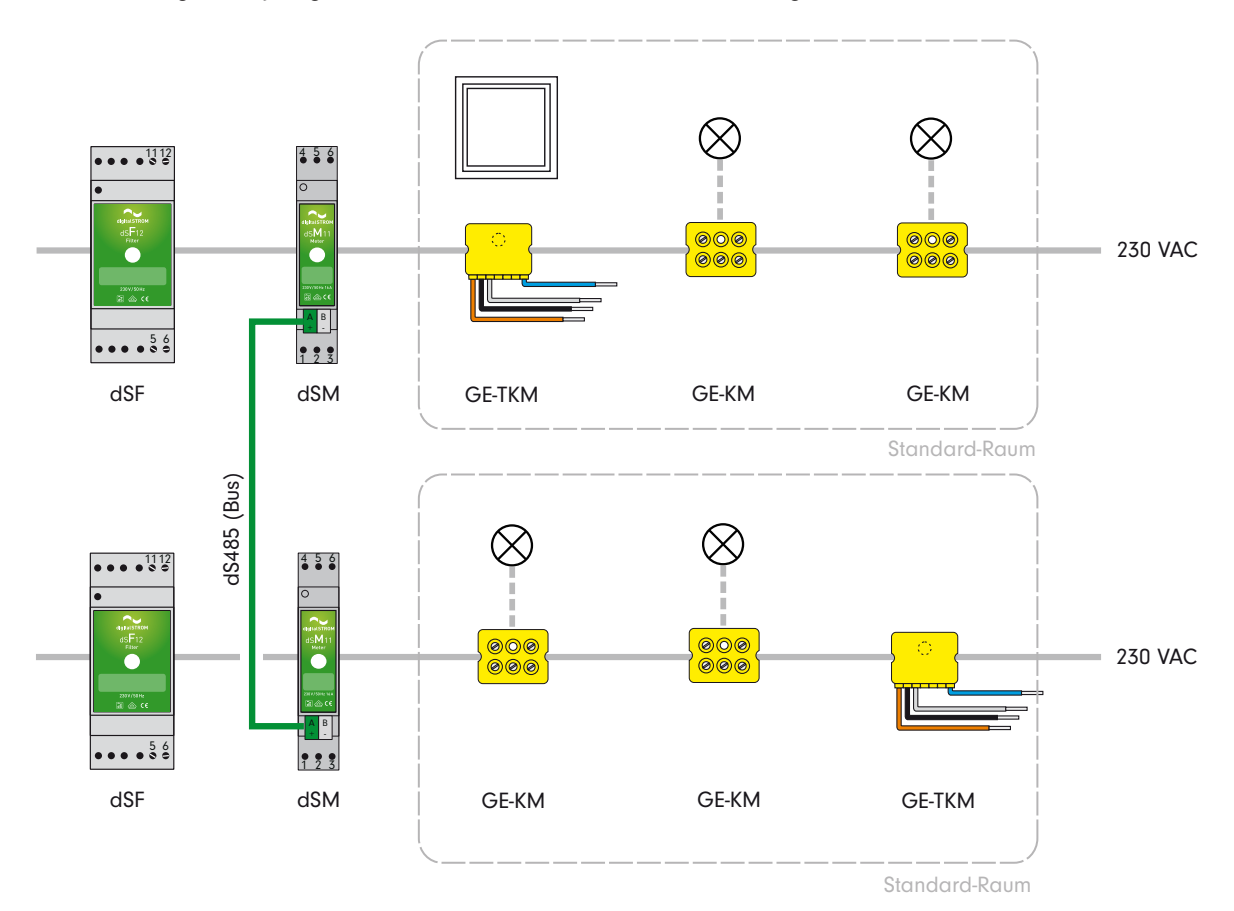

Abb. 21: Standard-Raum

### **5.2 Werkseinstellung und Konfiguration der Räume**

Das nachfolgende Beispiel zeigt die Grundkonfiguration einer digitalSTROM-Installation bestehend mit fünf digitalSTROM-Metern für Stromkreis Badezimmer (blau), Stromkreis Wohnküche (grün), Stromkreis Schlafzimmer (gelb), Stromkreis Kinderzimmer & Büro (violett) und Stromkreis Abstellraum (magenta).

Das Raumkonzept bietet einfache und flexible Konfigurationsmöglichkeiten, welche es erlauben die Funktionen der digitalSTROM-Geräte unabhängig von den elektrischen Stromkreisen zu nutzen.

Die Konfiguration der Räume erfolgt im webbasierten digitalSTROM-Konfigurator - der Benutzeroberfläche des digitalSTROM-Servers. Hier können Räume einfach via Drag & Drop angelegt, zusammengefasst oder gelöscht werden.

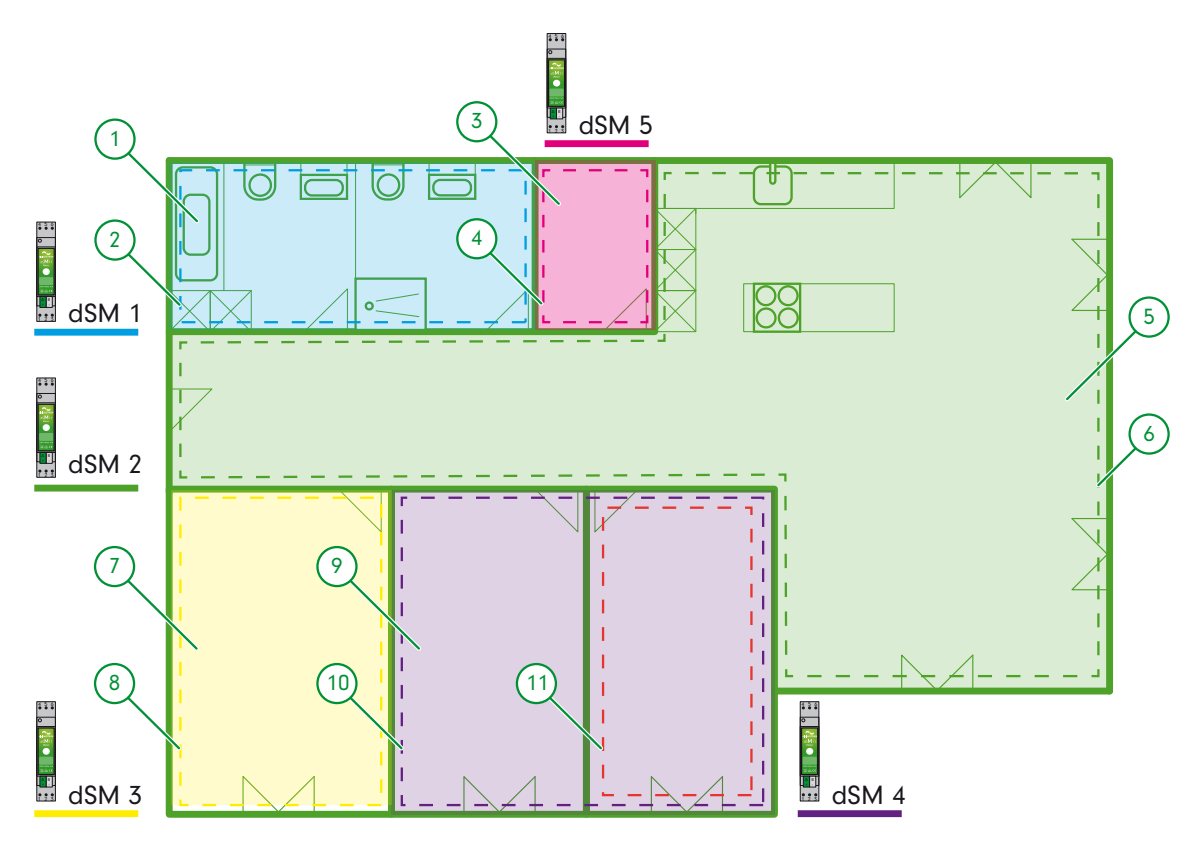

Abb. 22: Grundkonfiguration der digitalSTROM-Meter für die 4-Zimmer Wohnung mit 5 Stromkreisen

- 
- 
- 3 Stromkreis Abstellraum 9 Stromkreis
- 
- 
- 6 digitalSTROM-Meter Wohnen
- 1 Stromkreis Bad 7 Stromkreis Schlafzimmer
- 2 digitalSTROM-Meter Bad 8 digitalSTROM-Meter Schlafzimmer
	-
- 4 digitalSTROM-Meter Abstellraum 10 digitalSTROM-Meter Kinderzimmer & Büro
- 5 Stromkreis Wohnen 11 digitalSTROM-Meter Büro

### **5.3 Stromkreis in unterschiedliche Räume aufteilen**

Enthält ein Stromkreis (Wohnküche) mehrere Lebensbereiche wie "Wohnen" und "Kochen", können diese durch das Anpassen der Grundkonfiguration aufgeteilt werden.

Hierzu muss lediglich ein zusätzlicher Raum für "Wohnen" angelegt und der Standard-Raum in "Kochen" umbenannt werden. Anschliessend können die digitalSTROM-Geräte entsprechend ihrer Position in der digitalSTROM-Installation dem jeweiligen Raum zugeordnet werden.

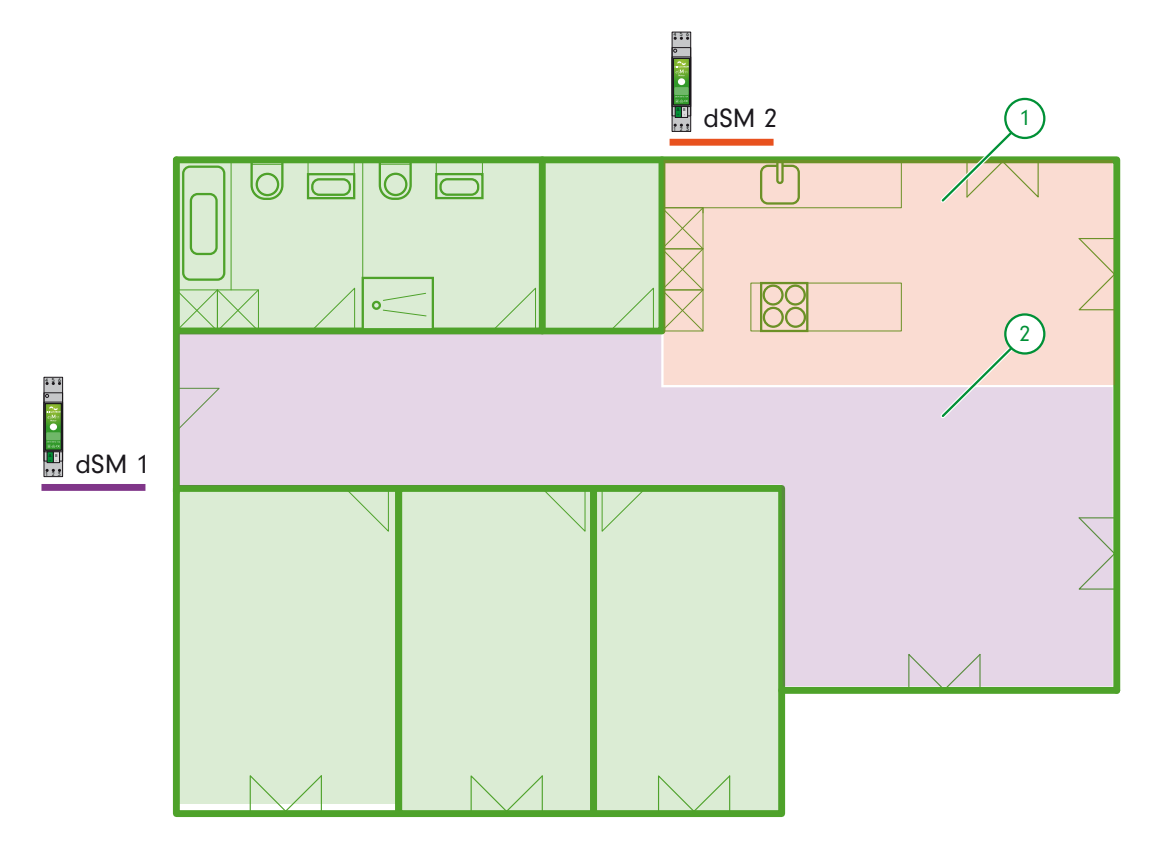

Abb. 23: digitalSTROM-.Meter mit aufgeteiltem Stromkreis für Küche und Wohnzimmer.

- 
- 1 Stromkreis Küche 2 Stromkreis Wohnzimmer

### **5.4 Geräte aus unterschiedlichen Stromkreisen in einem Raum**

#### **zusammenfassen**

Besteht ein Raum aus mehreren Stromkreisen, z.B. für Licht und Steckdosen (1. dSM11 + 2. dSM11), teilt die Grundkonfiguration diesen Wohnraum in zwei Räume.

digitalSTROM erlaubt nun, die beiden durch die Installation elektrisch getrennten Stromkreise wieder zu einem logischen Raum zusammenzufassen.

Es müssen lediglich per Drag & Drop alle digitalSTROM-Geräte einem Raum zugeordnet werden. Sinnvollerweise benennen Sie danach diesen Stromkreis entsprechend um (Raum 1 Licht + Steckdose) und löschen den nicht genutzten Raum (Raum 2 Steckdosen).

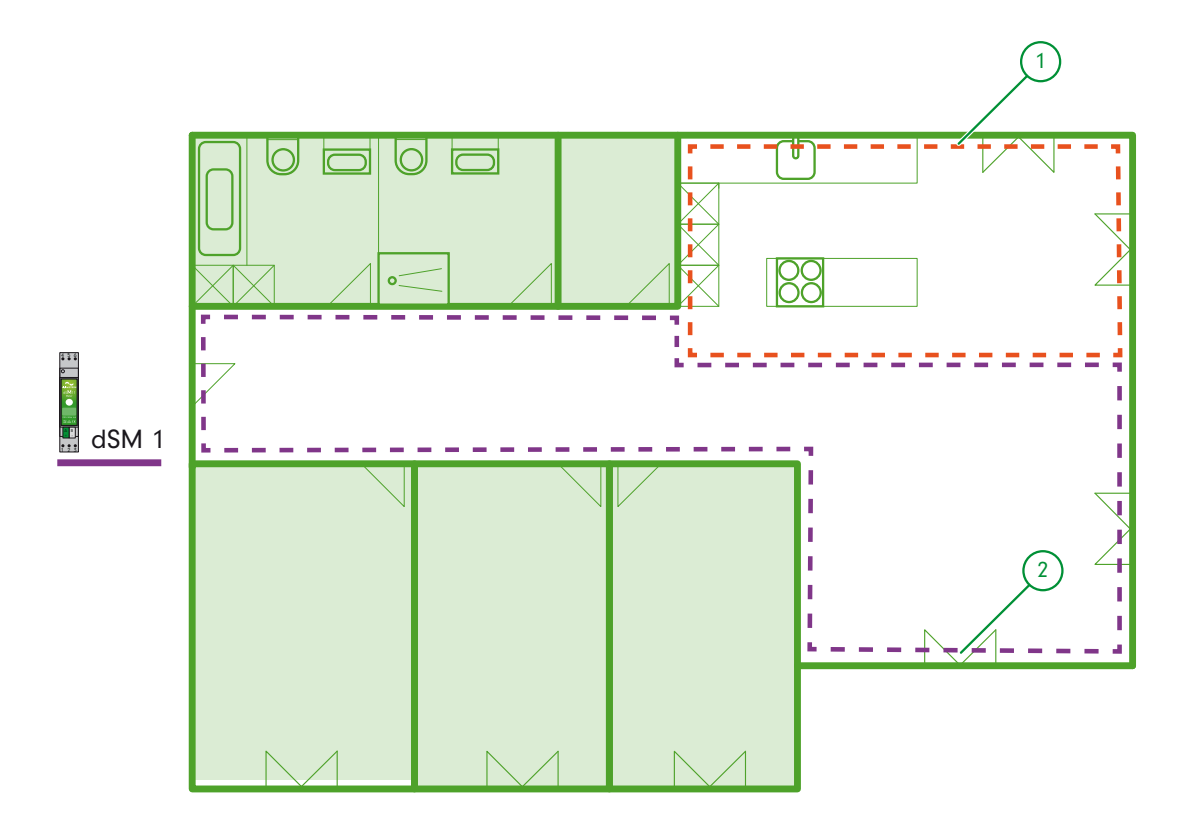

Abb. 24: digitalSTROM-Meter mit aufgeteiltem Stromkreis

- 
- 1 digitalSTROM-Meter Stromkreis Küche 2 digitalSTROM-Meter Stromkreis Wohnzimmer

### **5.5 Kombination von Räumen**

Durch die Möglichkeit, einzelne digitalSTROM-Geräte frei einem Raum zuweisen zu können, ist eine noch flexiblere Installationsausführung möglich. Dies gilt insbesondere bei Umbauten mit vorinstallierten Leitungen im Stromkreis.

Eine Kombination aus getrennten und zusammengefassten Räumen ist ebenfalls möglich. Beispielsweise könnte ein einzelner Taster aus dem Raum "Wohnen" dem Raum "Korridor" zugeordnet werden und im Raum "Korridor" das Licht steuern.

### **5.6 Heizungsplanung**

Die digitalSTROM-Heizungssteuerung ist ein Raumbasierendes Konzept, so dass jeder einzelne Raum individuell gesteuert werden kann.

Um die Heizungssteuerung nutzen zu können, bedarf es gewissen Voreinstellungen:

- Ein **hydraulischer Abgleich** innerhalb der Heizungsanlage muss durchgeführt werden. Dieser bestimmt den Durchfluss des Warmwassers durch jeden Heizkörper. Damit wird gewährleistet, dass jeder Raum mit der entsprechenden Wärmemenge versorgt wird, um die gewünschte Temperatur zu erreichen und der Rücklauf jedes Heizkörpers die gleiche Temperatur aufweist.
- Die digitalSTROM Heizung Steuerung kommuniziert nicht mit der Steuerungseinheit der Zentralheizung. Die Zentralheizung ist dafür verantwortlich ausreichend Warmwasser für alle Räume des Apartments zur Verfügung stellen.

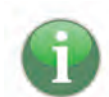

Bei Wohnungen, deren Heizungssystem über eine Aussentemperaturgeführte Regelung verfügt, wird aus dem Messwert für die Aussentemperatur mithilfe von Heizkurven die passende Vorlauftemperatur ermittelt.

Wohnungen, die über eine Innentemperaturgeführte Heizungsregelung verfügen, wird die Vorlauftemperatur über den Referenzraum geregelt. Es ist darauf zu achten, dass die Temperatur des Referenzraumes nicht durch externe Quellen beeinflusst wird.

Mit der **Heizungssteuerung** werden folgende Raumkonzepte unterstützt:

- Manuelles An- und Ausschalten der Aktoren innerhalb der Räume
- Temperaturregelung der einzelnen Räume mit einem Raumtemperaturfühler (PID-Controller)
- Besitzt ein Raum keinen eigenen Raumtemperasturfühler, so kann die Temperaturregelung über einen anderen Raum mit Sensor erfolgen. Dabei kann die Temperatur im Vergleich zum Referenzraum auch verringert werden, indem ein Offset eingestellt wird.
- Gibt es keinen Referenzraum, so kann die Temperatur einzelner Räume durch das Einstellen der absolute Ventilposition (Stellwert) reduziert werden.
- Für die Verwendung von anspruchsvolleren Heizungsalgorithmen kann ein externer Regler an das digitalSTROM Heizungssteuerungssystem angegliedert werden.

Die digitalSTROM Heizungssteuerung unterstützt sowohl Fussboden- und Wandheizungen, als auch Heizkörper. Dabei sorgt der PID-Regler (proportional-integral-derivative controller) für eine stabile Raumtemperatur für die gewünschte Betriebsart.

# **6 dS Komponenten**

Die einzelnen Komponenten und deren Beschreibung sind dargestellt auf: <http://www.digitalstrom.com/Support>

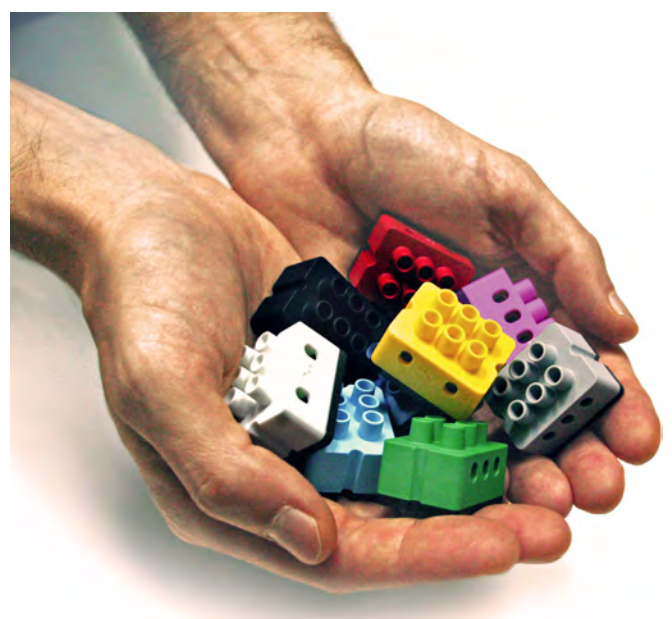

Abb. 25: dS Komponenten

#### **Merkmale der Komponenten**

- Schalten und Dimmen aller Lampen in einem Raum mit einem Taster, Konfigurieren/Auswählen von 4 Lichtszenen
- Stimmung aufrufen von den Schnurdimmern aus
- Klingeln kann Lichter kurz blinken lassen
- Ausschalten aller dS-Komponenten und Einfahren der Markise mittels "Gehen-Taster"
- Ausschalten von allen dS-Komponenten in einem Raum von jedem beliebigen dS-Taster "Deep Off"
- Ein-/Ausschalten von Geräten mit dem Zwischenstecker
- Auslösen Lichtalarm und Einfahren von Rollladen/Jalousien mittels "Panik-Taster"
- Bedienen von Rollladen, Markisen und Jalousien über einen Taster
- Konfigurieren/Auswählen von Szenen

Weitere Informationen und zahlreiche Anwendungsbeispiele sind zu finden auf: <http://www.digitalstrom.com/Support>

### **6.1 Licht**

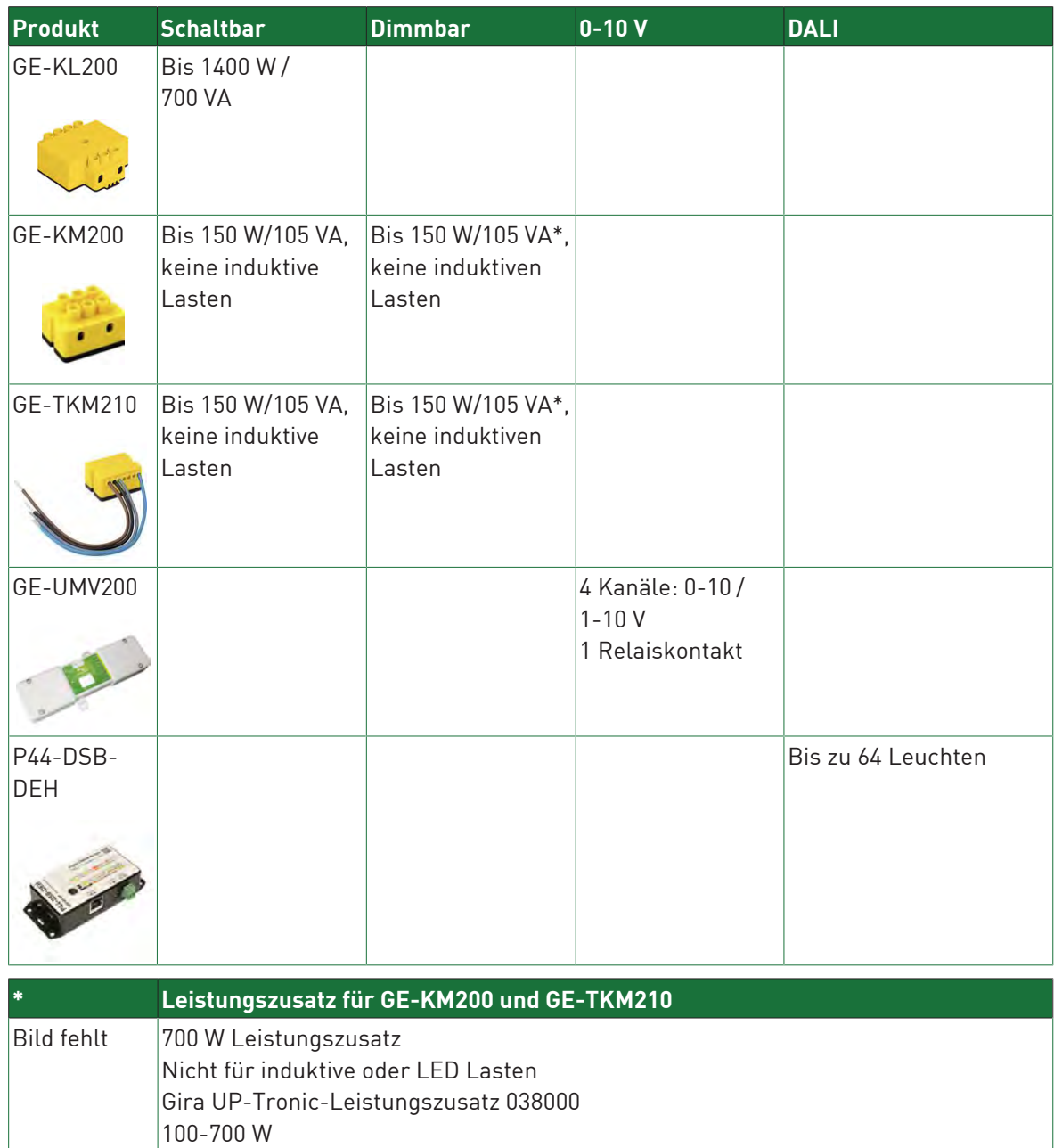
## **6.2 Schatten**

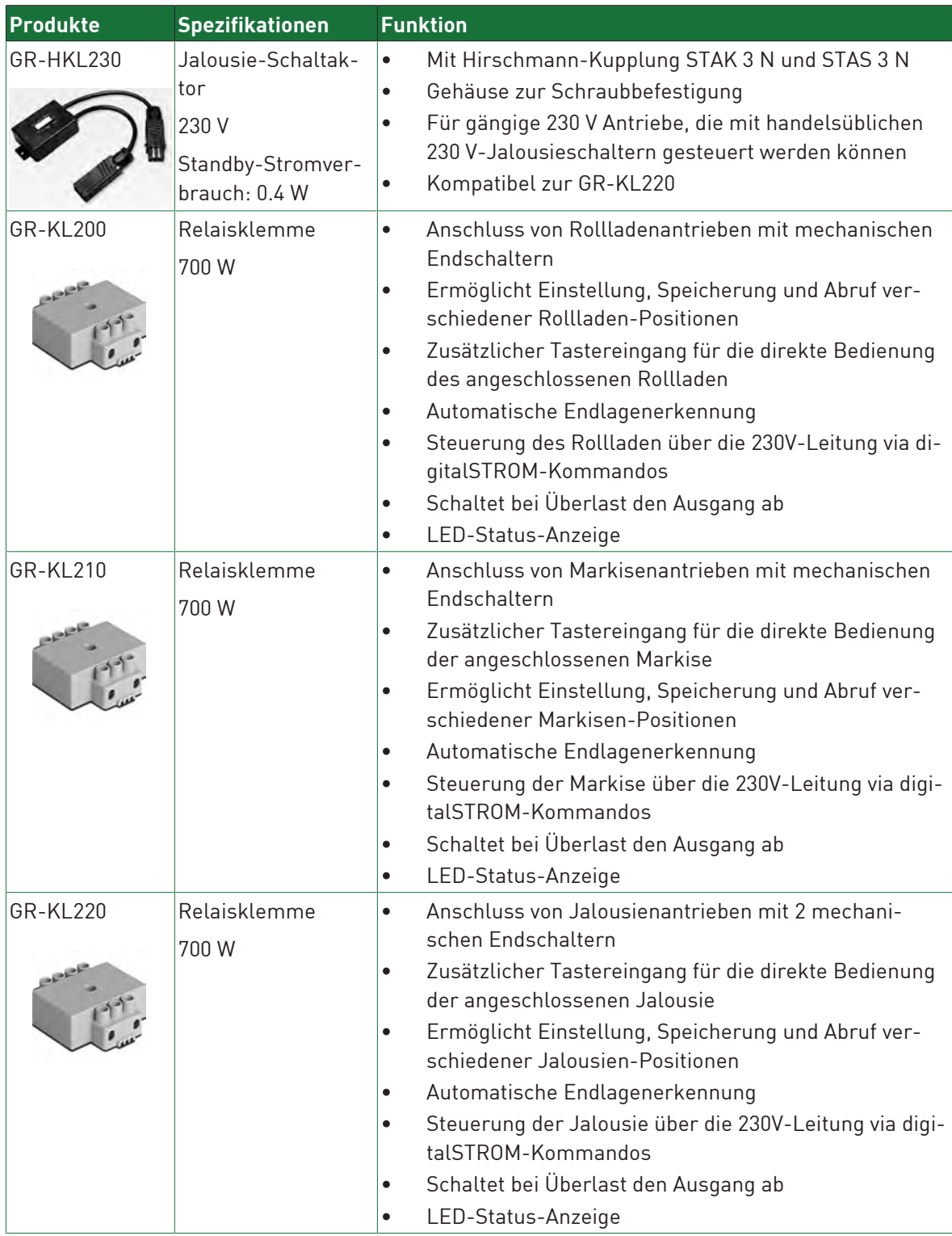

### **6.3 Joker**

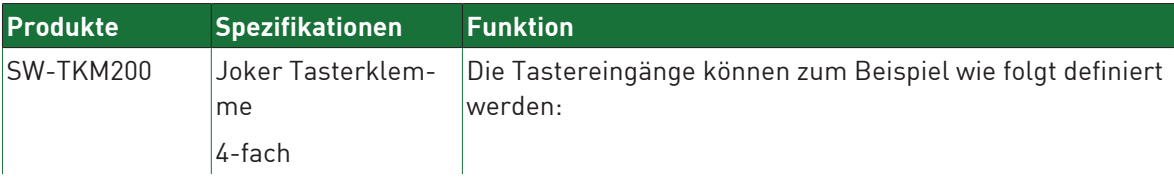

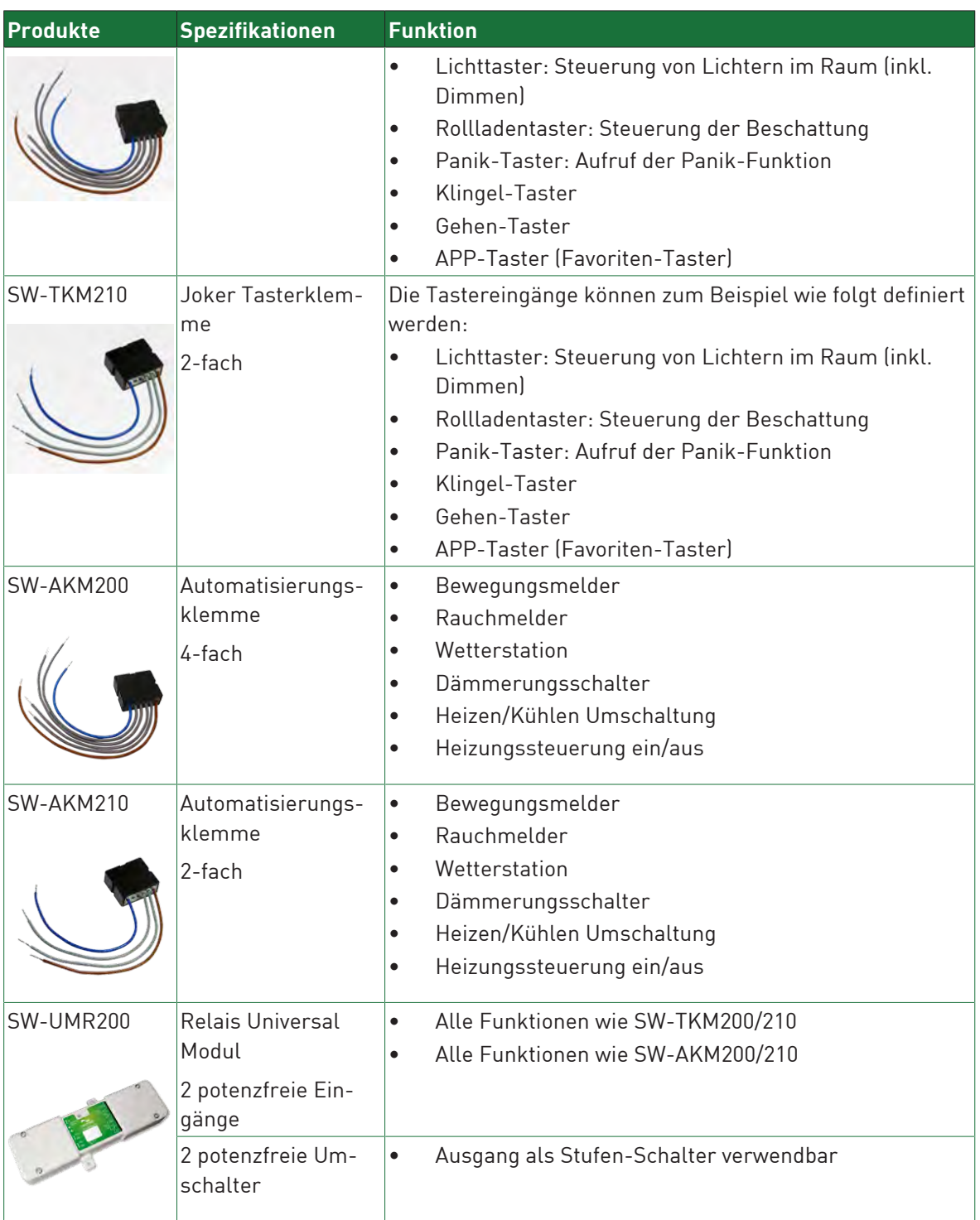

## **6.4 digitalSTROM-Taster**

<span id="page-38-3"></span>Das digitalSTROM-System kann über die Taster gesteuert werden. Typischerweise werden die Beleuchtungs- und Beschattungssysteme über die Taster gesteuert. Auch hier bietet digitalSTROM eine Vielzahl von Kombinationsmöglichkeiten.

<span id="page-38-2"></span><span id="page-38-1"></span><span id="page-38-0"></span>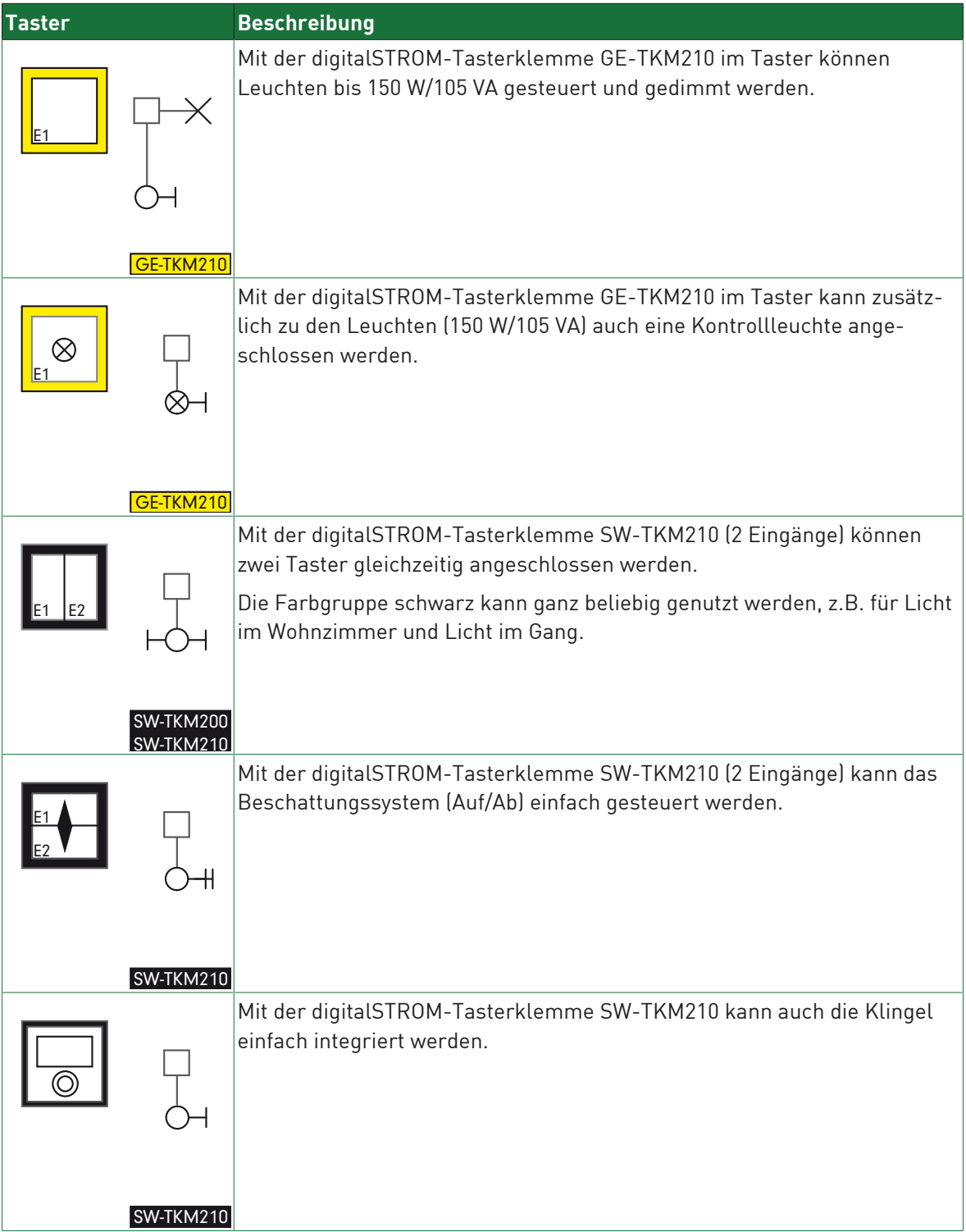

<span id="page-39-1"></span><span id="page-39-0"></span>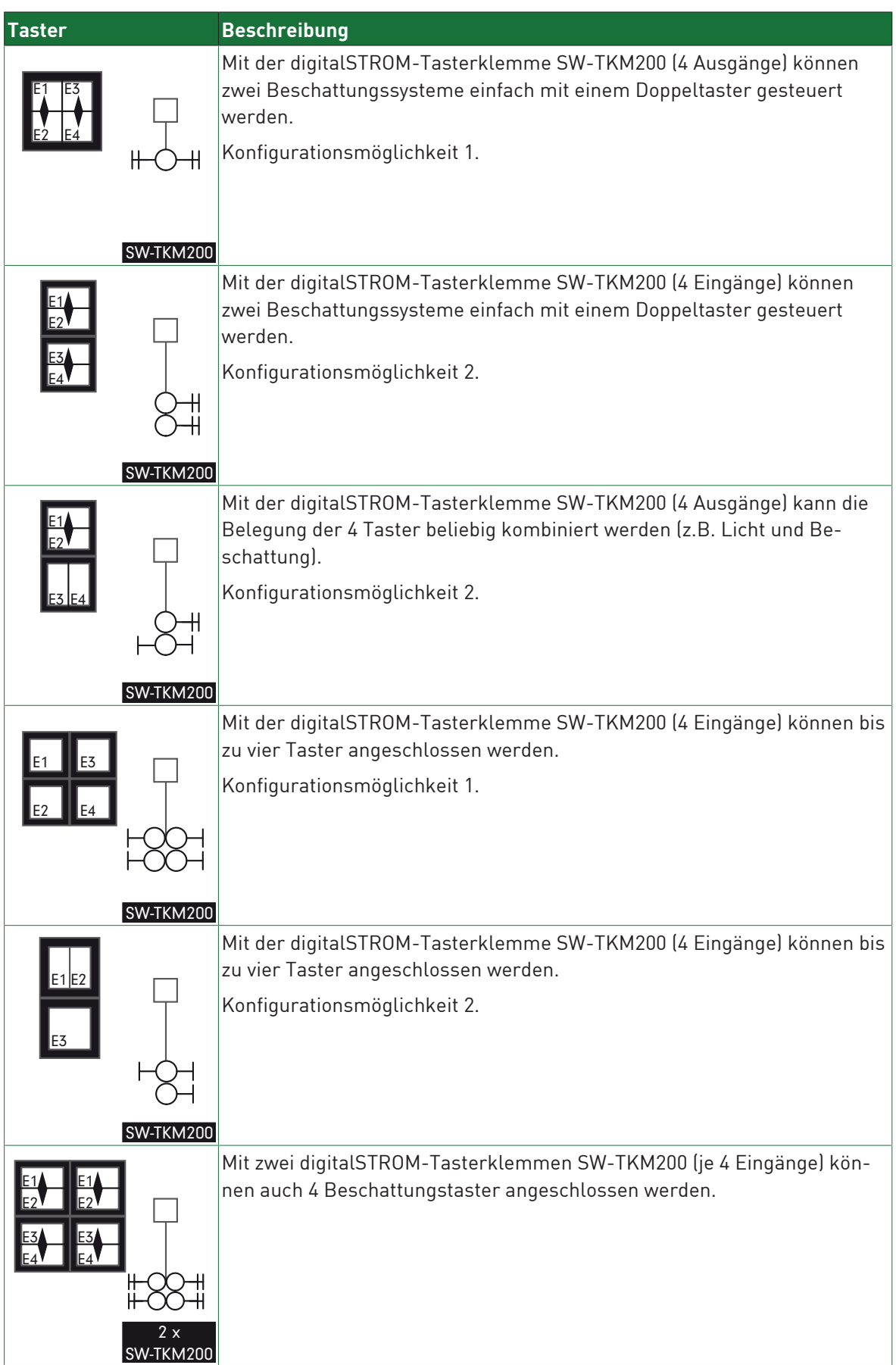

# **7 Anschluss und Technische Daten**

## **7.1 digitalSTROM-Filter (dSF)**

<span id="page-40-0"></span>Durch den Einbau von digitalSTROM-Filtern im Verteiler wird das elektrische Netz so konditioniert, dass es für die Kommunikation zwischen den Komponenten optimal genutzt werden kann. Es sind maximal drei digitalSTROM-Filter pro Verteilung nötig.

Die gesamte Leiterlänge der Anschlussleitungen zum digitalSTROM-Filter (Schleife L-N) sollten maximal 2 m betragen.

Falls nicht alle Aussenleiter mit einem digitalSTROM-Meter ausgerüstet werden, so müssen nur für jene Aussenleiter ein digitalSTROM-Filter vorgesehen werden, welche mit einem digital-STROM-Meter verbunden sind.

<span id="page-40-1"></span>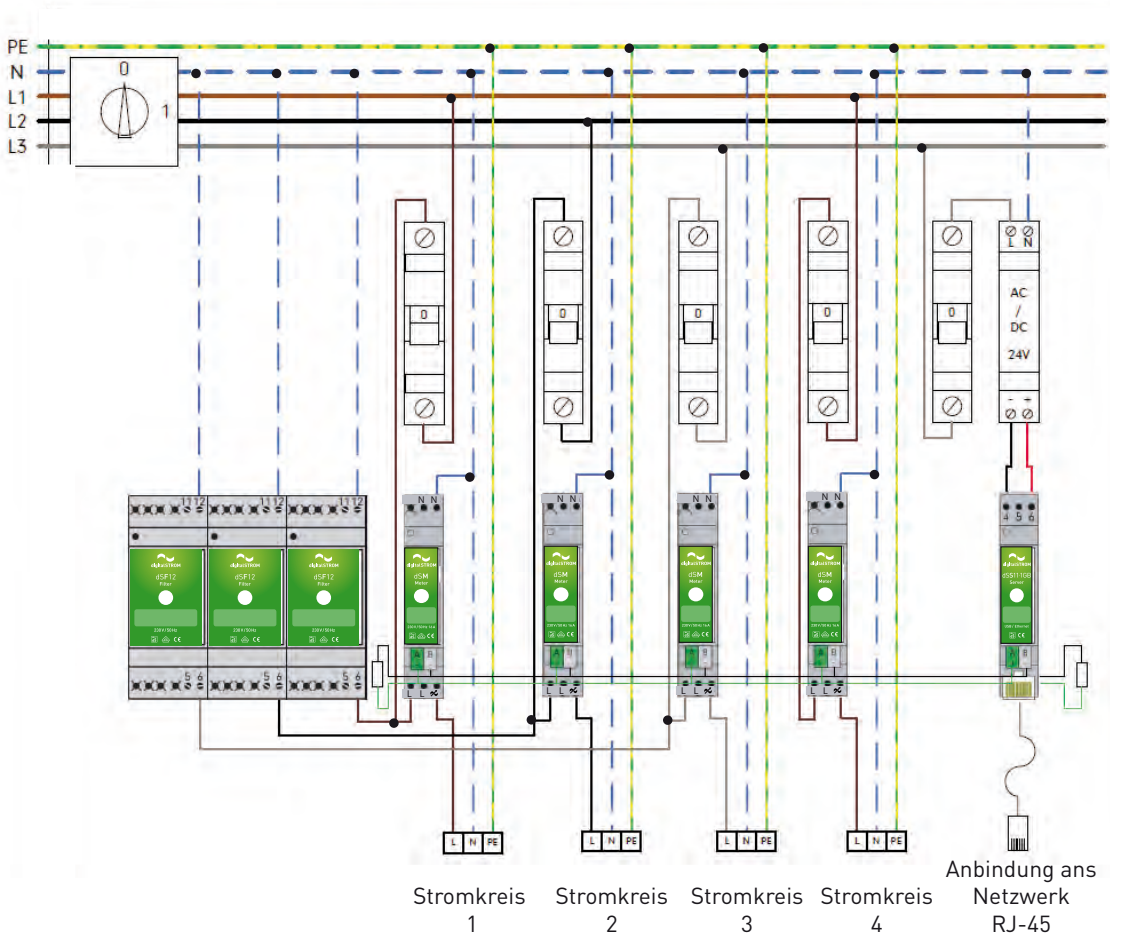

Abb. 26: digitalSTROM-Filter

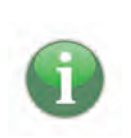

Der digitalSTROM-Filter muss zwingend eingangsseitig vom digitalSTROM-Meter angeschlossen werden.

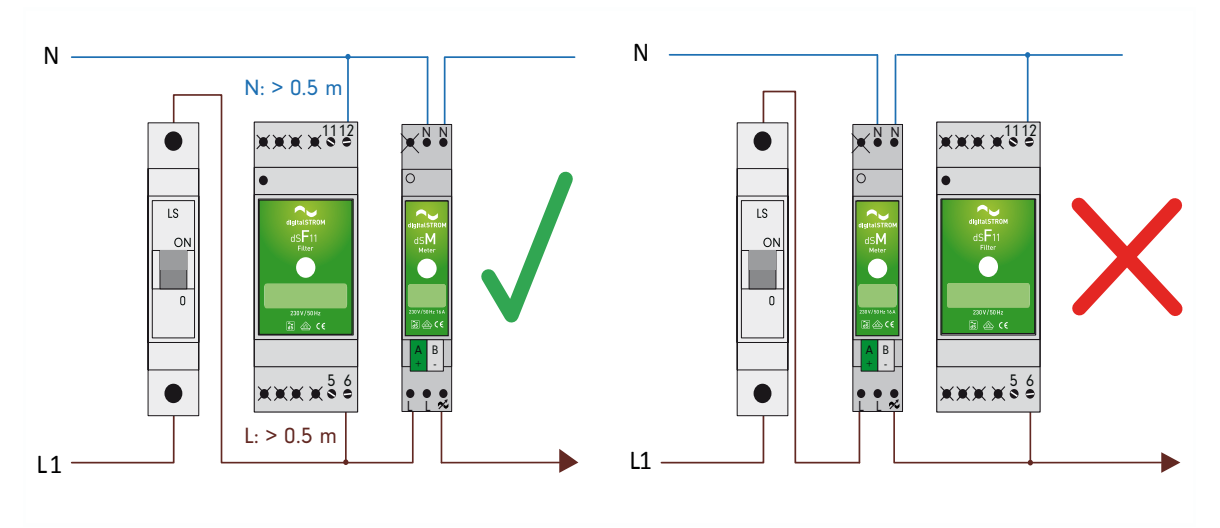

Abb. 27: Eingangsseitiger Anschluss des digitalSTROM-Filters.

#### **Betreib an Dreiphasensystem**

Die digitalSTROM-Filter können auch an ein bestehendes Dreiphasensystem angeschlossen werden, das auch andere Verbraucher speist.

Diese Art von Anschluss eignet sich jedoch nur für den Betrieb eines digitalSTROM-Systems, wenn die Spannungsversorgung dauernd verfügbar ist und nicht temporär unterbrochen wird, z.B. um andere angeschlossene Verbraucher ein-/auszuschalten.

<span id="page-41-0"></span>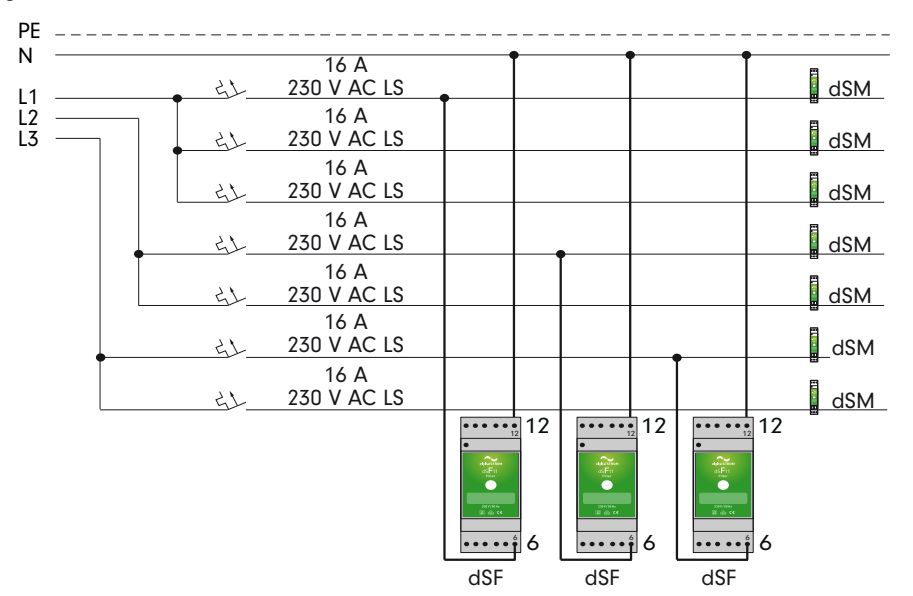

Abb. 28: digitalSTROM-Filter: Anschluss an das Dreiphasensystem

## **7.2 Installation in Unterverteilung**

Um das digitalSTROM-System in einem Gebäude mit mehreren Unterverteilungen nutzen zu können, (z.B. in einem Einfamilienhaus) müssen dazu in allen Unterverteilungen digitalSTROM-Filter installiert werden.

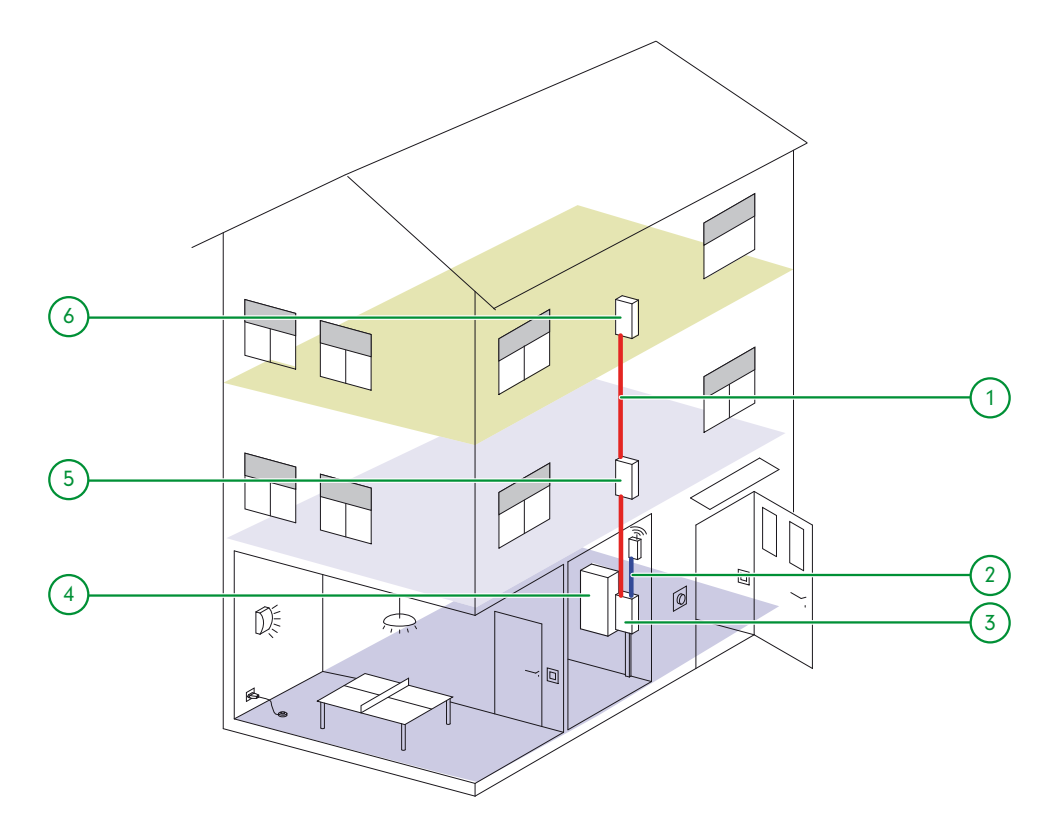

Abb. 29: Beispiel Installation Unterverteilung EFH

- 
- 
- 
- 1 dS485 Busverbindung 2 Netzwerkleitung zum Router
- 3 Verteilung EG 4 Hauptverteilung Einspeisung EFH
- 5 Verteilung 1. OG 6 Verteilung 2. OG

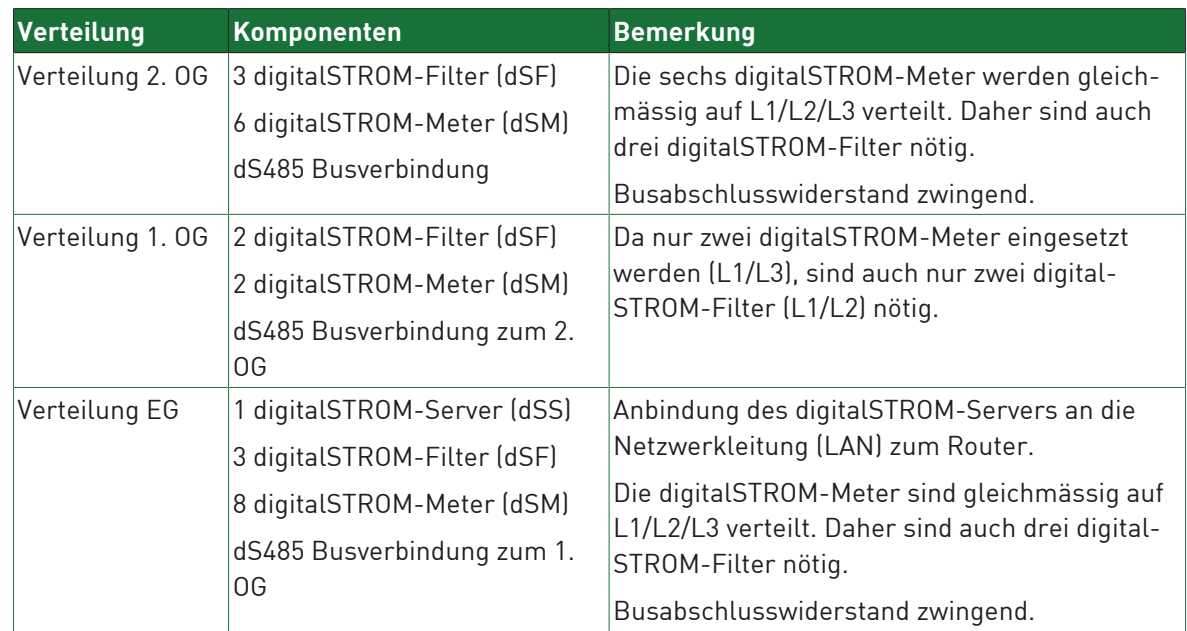

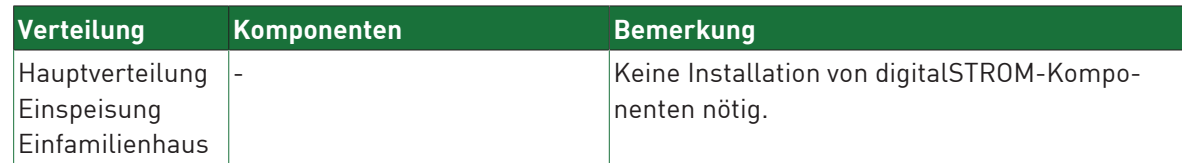

## **7.3 digitalSTROM-Server (dSS)**

<span id="page-44-5"></span>Der digitalSTROM-Server ist für den Betrieb des digitalSTROM-Systems optional, wird aber für eine erleichterte Handhabung empfohlen.

Der Einbau eines digitalSTROM-Servers ermöglicht die Anbindung an das Internet oder ein lokales Netzwerk. Dafür sind im Verteiler LAN-Netzwerkleitungen vorzusehen. Allenfalls lässt sich die Anbindung auch mittels Powerline Connector (PLC) realisieren.

<span id="page-44-8"></span><span id="page-44-3"></span><span id="page-44-1"></span>Mithilfe des digitalSTROM-Servers lassen sich installierte Geräte und zusätzliche Funktionen unkompliziert über den webbasierten digitalSTROM-Konfigurator verwalten und konfigurieren. Der webbasierte digitalSTROM-Konfigurator kann dabei bequem in einem Webbrowser auf einem beliebigen Rechner geöffnet werden, ohne dass dazu zusätzliche Software installiert werden muss. Um die digitalSTROM-Installation über die digitalSTROM-App auf einem Smartphone bedienen zu können muss der digitalSTROM-Server dauerhaft mit einem drahtlosen Netzwerk oder über das Internet mit dem mein.digitalSTROM Account verbunden sein. Dies ermöglicht den Zugriff via Smartphone auch von ausserhalb des Gebäudes.

Im webbasierten digitalSTROM-Konfigurator lassen sich zudem digitalSTROM-Server Apps installieren um z. B. Timerfunktionen nutzen zu können, oder um den Stromverbrauch in den einzelnen Stromkreisen zu analysieren.

<span id="page-44-4"></span>Dank der Anbindung an das Internet kann der digitalSTROM-Server verfügbare Firmware-Updates für digitalSTROM-Server und digitalSTROM-Meter abrufen und diese nach Bestätigung des Nutzers automatisch installieren.

Den digitalSTROM-Server gibt es in zwei verschiedenen Ausführungen: dSS11-1GB und dSS11-E. digitalSTROM empfiehlt den dSS11-E für digitalSTROM-Grossinstallationen, bei der mehr als 80 digitalSTROM-Klemmen angeschlossen sind.

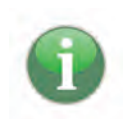

<span id="page-44-2"></span>Beachten Sie, dass nur ein digitalSTROM-Server (dSS11-1GB oder dSS11-E) an die digital-STROM-485 Protokoll Busverbindung angeschlossen werden darf.

#### **dSS11-1GB [bis 80 dS-Geräte]**

<span id="page-44-6"></span>Der dSS11-1GB wird auf der Hutschiene im Elektroverteiler installiert und ist mit allen digital-STROM-Metern über den dS485 Bus verbunden.

#### **Technische Details:**

- Die Breite des Gehäuses des dSS11-1GB beträgt 1 TE.
- Der dSS11-1GB wird mit einer externen 24 V DC Spannungsversorgung betrieben. Die Spannungsversorgung benötigt dabei eine Ausgangsleistung von 10 W (inklusive Speisung für zwei USB-Geräte am digitalSTROM-Server mit 0.5 A/5 V pro Port). Diese Spannungsversorgung wird durch das dS-Netzteil gewährleistet.

#### **dSS11-E [ab 80 dS-Geräten]**

<span id="page-44-7"></span>Der dSS11-E kann auf zwei unterschiedliche Möglichkeiten an das digitalSTROM-System angebunden werden:

<span id="page-44-0"></span>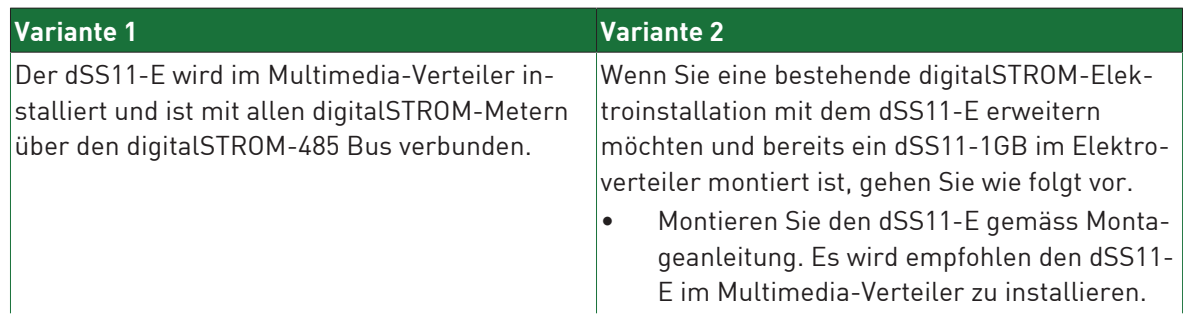

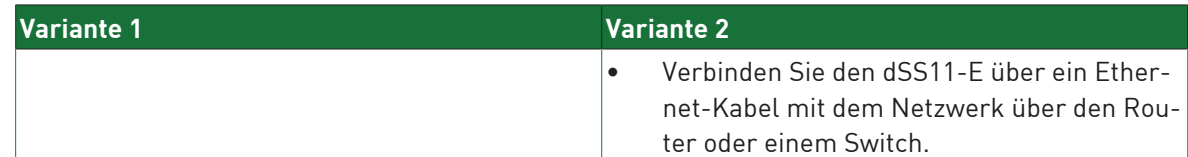

<span id="page-45-0"></span>Konfigurieren Sie den dSS11-E als zusätzlichen digitalSTROM-Server. Dies können Sie im digital-STROM-Konfigurator des dSS11-1GB einstellen [\(https://dss.local\)](https://dss.local/). Nutzen Sie dazu die Erweiterte Ansicht, um im Reiter System das Menü System Einstellungen aufzurufen. Unter dem Punkt Zusätzlichen digitalSTROM-Server verwenden können Sie den dSS11-1GB als Gateway konfigurieren. Der dSS11-E ist nun der übergeordnete digitalSTROM-Server.

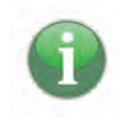

Wird der dSS11-E [\(https://dss.local](https://dss.local/)) als zusätzlicher digitalSTROM-Server verwendet wird, schaltet sich die dSS11-1GB Software aus und in dem digitalSTROM-Konfigurator sind nur noch die Reiter System und Hilfe aktiv. Verwenden Sie bitte von nun an den digitalSTROM-Konfigurator des dSS11- E ([https://dsse.local](https://dsse.local/)).

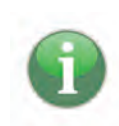

Wenn Ihr Router die automatische Erkennung von Netzwerkdiensten in IP-Netzwerken (Bonjour) nicht unterstützt, könne Sie direkt über die IP-Adresse auf den digitalSTROM-Server gelangen.

#### **Technische Details:**

- Die Dimensionen des dSS11-E sind 175 mm (Breite), 104 mm (Länge) und 33 mm (Höhe).
- Der dSS11-E wird mit einem passenden 12 V Steckernetzteil geliefert.
- Der dSS11-E ist für die Montage in der Elektroverteilung nicht geeignet.

### **7.4 digitalSTROM-Meter (dSM)**

<span id="page-46-3"></span>digitalSTROM-Meter werden wie der Sicherungsautomat in den Verteiler eingebaut und stellt die Kommunikation zu den einzelnen Geräten im Stromkreis sicher. Zudem misst er dSM deren Leistung.

Das digitalSTROM-System kann jederzeit mit zusätzlichen Stromkreisen erweitert werden. Dazu werden einfach weitere digitalSTROM-Meter im Verteiler eingebaut.

Innerhalb der Installation kommunizieren mehrere digitalSTROM-Meter (maximal 62 Stück) mittels eines standardisierten Protokolls auf einer digitalSTROM-485 Busverbindung.

<span id="page-46-0"></span>An einen digitalSTROM-Meter können maximal 128 digitalSTROM-Geräte angeschlossen werden. Weitere, nicht digitalSTROM-fähige 230 V-Geräte bzw. Verbraucher können weiterhin im selben Stromkreis verwendet werden. Dabei soll der maximale Verbraucherstrom im nachgeschalteten Stromkreis jedoch 16 Ampere nicht überschreiten.

<span id="page-46-2"></span>Wenn ein Bodenheizverteiler angesteuert werden soll und verdrahtete Raumklima-Aktoren (z.B. BL‑KM200) verwendet werden, muss anstelle des dSM11 ein dSM12 installiert werden. Für die alleinige Einbindung von Raumklima-Sensoren ist kein dSM12 notwendig.

Werden mehrere digitalSTROM-Meter installiert, so wird empfohlen, diese gleichmässig auf allen drei Aussenleitern zu verteilen.

Die maximale Leitungslänge zwischen dem digitalSTROM-Meter und dem letzten digitalSTROM-Gerät beträgt 50 m.

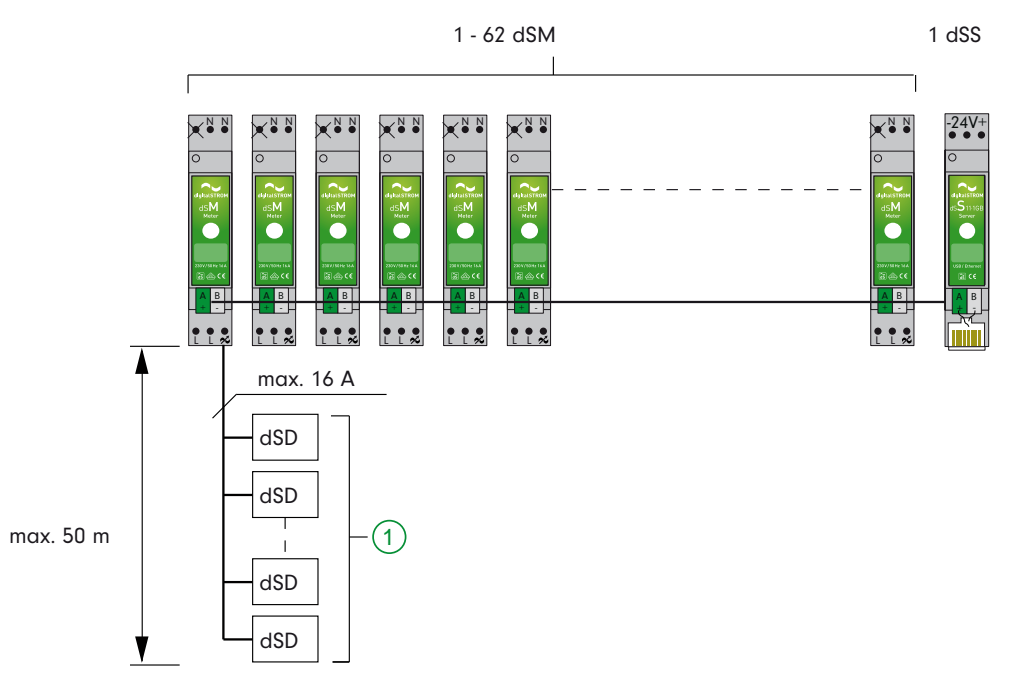

Abb. 30: Maximale Anzahl von dS-Metern und dS-Geräten

#### <span id="page-46-1"></span>1 Max. 128 dS-Geräte

Die digitalSTROM-Meter können nur mit vorgeschalteten digitalSTROM-Filtern betrieben werden. Ein digitalSTROM-Meter kann die nachgeschalteten Geräte in bis zu 14 Räumen (virtuell) verwalten. Dabei wird jedoch empfohlen pro digitalSTROM-Meter nicht mehr als vier Räume zu bilden. Ab dem fünften Raum steigt die Reaktionszeit in den Räumen 5 - 14 um 250 ms.

Um genügend Konvektion zwischen den Geräten zu ermöglichen (Wärmeabfuhr) ist die Einhaltung von Mindestabständen zu anderen Modulen empfohlen.

#### **Technische Details:**

- Die Gehäusebreite des digitalSTROM-Meters beträgt 1 TE.
- Bei der vertikalen Montage werden oberhalb und unterhalb des Gerätes ein Mindestabstand von 3 cm, sowie ein Freiraum von 0.5 TE nach jedem dritten Gerät empfohlen.

• Bei der horizontalen Montage soll nach jedem digitalSTROM-Meter ein Freiraum von 0.5 TE vorgesehen werden.

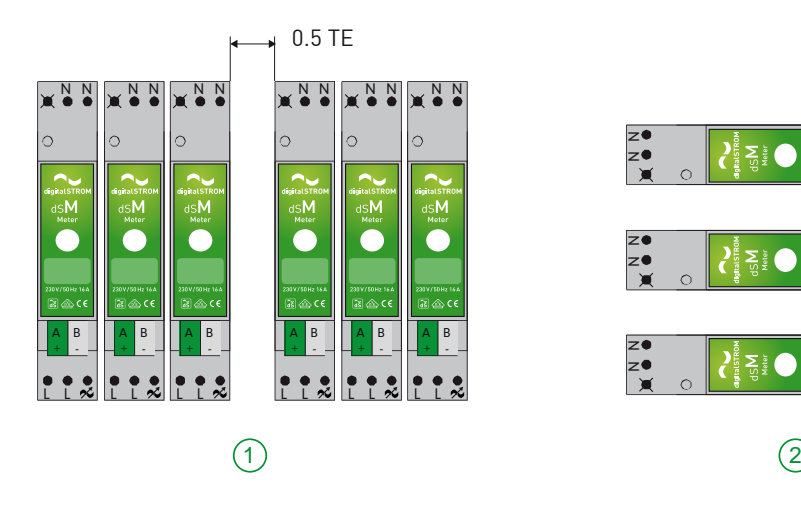

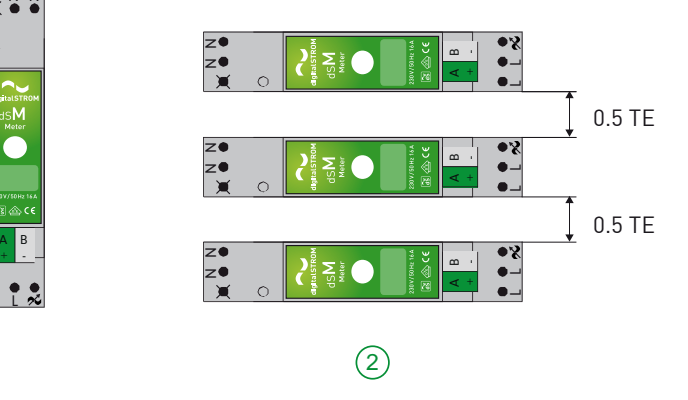

Abb. 31: dSM Mindestabstand

- 
- 1 Vertikale Montage 2 Horizontale Montage

## **7.5 Zubehör**

# 7.5.1 digitalSTROM-DinClip200

<span id="page-48-0"></span>Der digitalSTROM-DinClip200 erleichtert die Installation verschiedener digitalSTROM-Komponenten auf der Hutschiene im Elektroverteiler.

Der dS-DinClip200 ist für die Installation folgender Komponenten vorgesehen:

- 1 × digitalSTROM 1-10 V Universal Modul (GE-UMV200) Die Befestigung erfolgt durch ein einfaches Klicksystem.
- 1 × digitalSTROM Relais Universal Modul (SW-UMR200) Die Befestigung erfolgt durch ein einfaches Klicksystem.
- 1 × digitalSTROM-Relaisklemme (KL) Die Befestigung erfolgt durch eine Schraubverbindung mit einer Flügelmutter.
- 2 × digitalSTROM-Klemmen (KM) Die Befestigung erfolgt durch zwei Kabelbinder.
- 2 × digitalSTROM-Tasterklemmen (TKM) Die Befestigung erfolgt durch zwei Kabelbinder.
- 2 × digitalSTROM-Automatisierungsklemmen (AKM) Die Befestigung erfolgt durch zwei Kabelbinder.

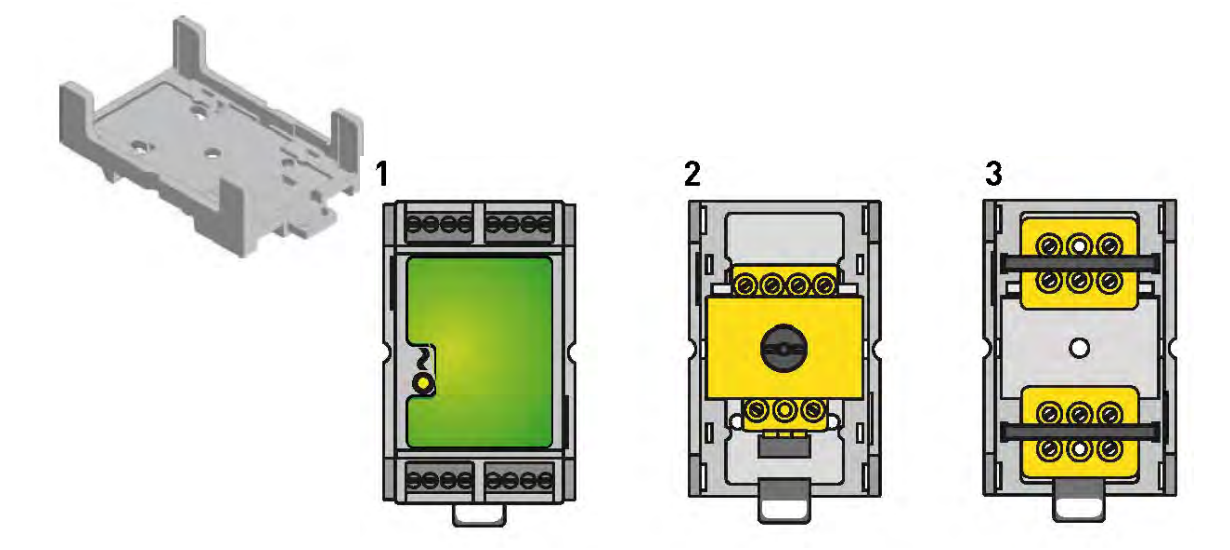

Abb. 32: digitalSTROM DinClip200 für die Installation einer GE-UMV200 oder SW-UMR200 (1), einer dS-KL (2), zwei dS-KM, dS-TKM oder dS-AKM (3)

# 7.5.2 digitalSTROM-Server Apps

<span id="page-49-0"></span>digitalSTROM-Server Apps sind vorprogrammierte Anwendungen, die einfach und komfortabel die praktisch endlosen digitalSTROM-Möglichkeiten erschließen. Alle Apps können jederzeit über ein zentrales Portal heruntergeladen werden und installieren sich automatisch.

| Zeitschaltuhr                 |                                                                                                    | Anwesenheitssimulation |
|-------------------------------|----------------------------------------------------------------------------------------------------|------------------------|
| Benutzerdefinierte Handlungen |                                                                                                    | Verbrauchsanalyse      |
| Scene Responder               |                                                                                                    | Auto-off               |
| <b>Event Mailer</b>           | dS erweitert ständig das Angebot. Die neuesten<br>Apps sind erhältlich unter<br>http://www.digitalstrom.com/Shop/Services-App\$ |                        |

Tab. 8: Überblick über digitalSTROM-Server Apps

### **7.6 digitalSTROM-485 Busverbindung**

Die Kommunikation zwischen den digitalSTROM-Metern und dem digitalSTROM-Server erfolgt über eine standardisierte digitalSTROM-485 Busverbindung.

#### <span id="page-50-2"></span><span id="page-50-1"></span><span id="page-50-0"></span>**Technische Details:**

- Die maximale Leitungslänge der Busverbindung zwischen den Bus-Teilnehmern beträgt 100 m. Für längere Leitungen den dS-Support kontaktieren.
- An beiden Enden der dS485-Busverbindung muss je ein Abschlusswiderstand von 120 Ω angeschlossen werden. Die benötigten Abschlusswiderstände liegen in der Produkteverpackung von digitalSTROM-Meter und digitalSTROM-Server bei.
- Die Bustopologie der dS485-Busverbindung ist in Linie auszuführen.
- An der dS485-Busverbindung können maximale 62 digitalSTROM-Meter betrieben werden. Es können nicht mehre digitalSTROM-Server an derselben dS485-Busverbindung betrieben werden.
- <span id="page-50-4"></span><span id="page-50-3"></span>• Für die dS485-Verbindung ist ein paarverseiltes Kabel mit einem Leitungsquerschnitt von 0.8 mm zu verwenden (z. B. Kabeltyp G51 für Installationen in der Schweiz, oder Kabeltyp I-Y(ST)Y für Installationen in Deutschland)

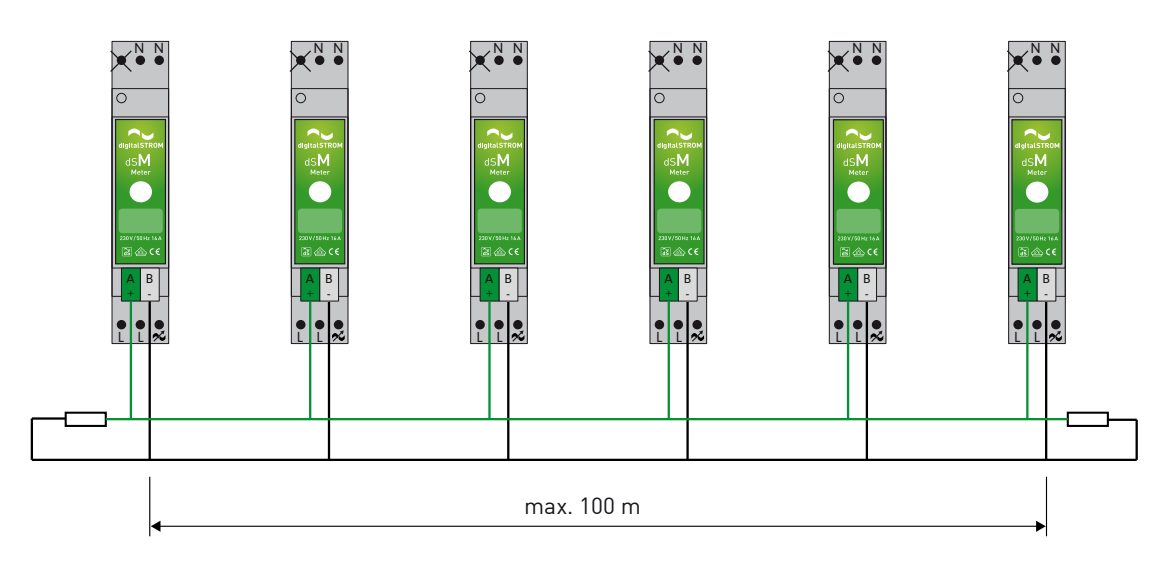

Abb. 33: Einbinden der digitalSTROM-485 Busverbindung in die digitalSTROM-Installation

### **7.7 Plan44-Bridge**

Eine Plan44-Bridge wir notwendig, wenn einzelne Geräte über ein EnOcean-Funkprotokoll mit dem digitalSTROM-Netzwerk kommunizieren, z.B. bei Raumtemperaturfühlern.

Um eine Plan44-Bridge an das digitalSTROM-Netzwerk anzuschliessen, ist im Verteiler folgendes zu installieren:

- Steckdose mit 230 VAC
- Netzwerkverbindung zum Router RJ45

Um EnOcean/Funk-Raumtemperaturfühler und Stellantriebe zu verbinden ist die Installation einer Plan44-Bridge notwendig.

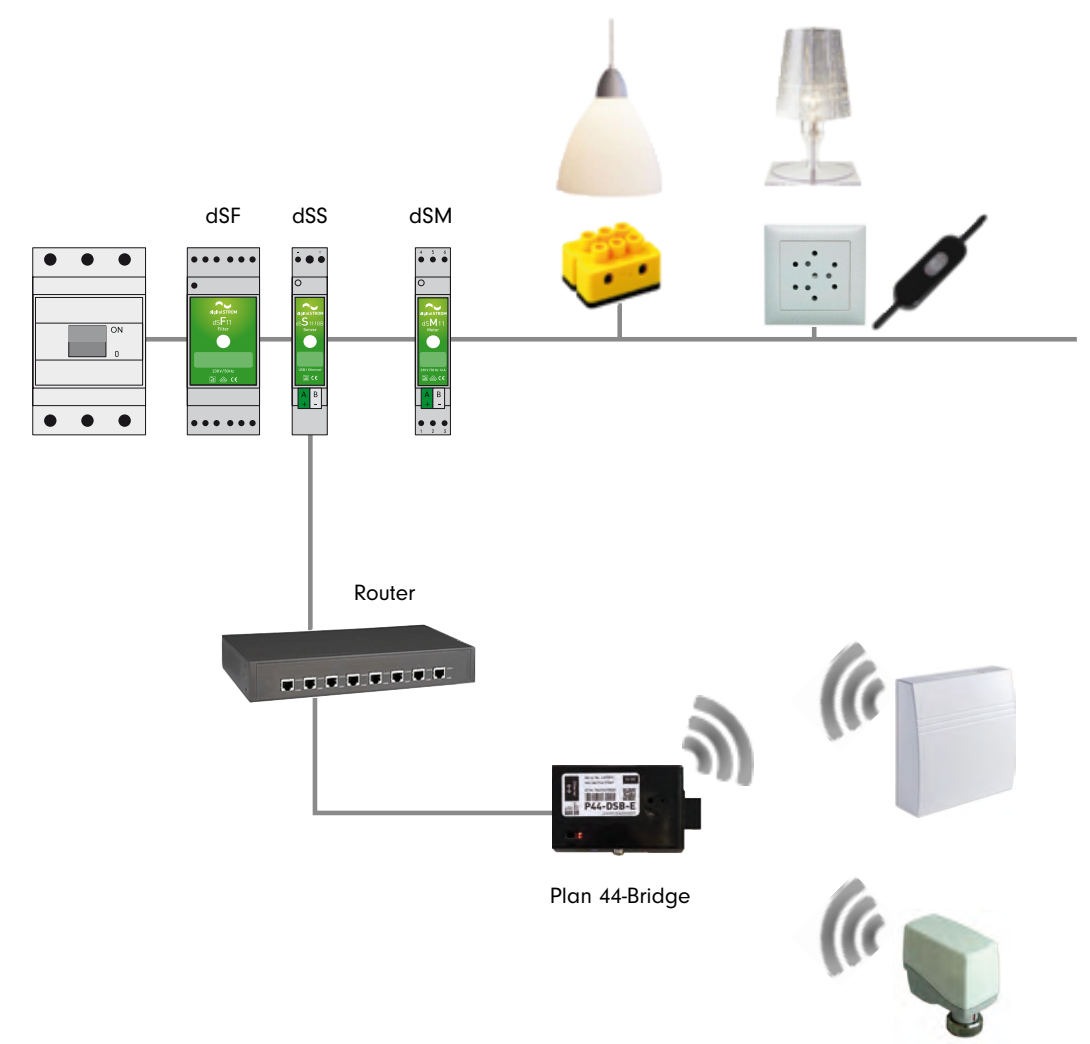

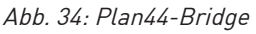

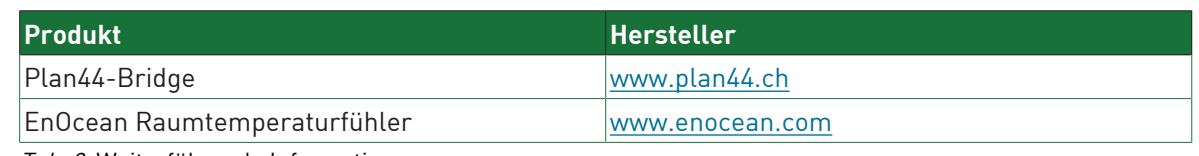

Tab. 9: Weiterführende Informationen

### **7.8 digitalSTROM-Farbenlehre**

Die Anwendungsmöglichkeiten von digitalSTROM sind sehr vielseitig. Damit Planer/-innen und Elektroinstallateur/-innen den Überblick behalten und die Arbeiten möglichst einfach bleiben, sind die digitalSTROM-Geräte in verschiedene Farbgruppen eingeteilt. Jede Farbgruppe bezeichnet einen bestimmten Anwendungsbereich.

Dieses Farbkonzept setzt sich bis zur Gehäusefarbe der digitalSTROM-Klemmen fort. Um die vielfältigen Möglichkeiten des digitalSTROM-Farbkonzepts voll nutzen zu können (z. B. das Ansteuern aller digitalSTROM-Geräte mit gleicher digitalSTROM-Farbe mittels einer digitalSTROM-Server App), sollte die Farbgruppe immer auf die Verwendung des angeschlossenen Verbrauchers abgestimmt sein.

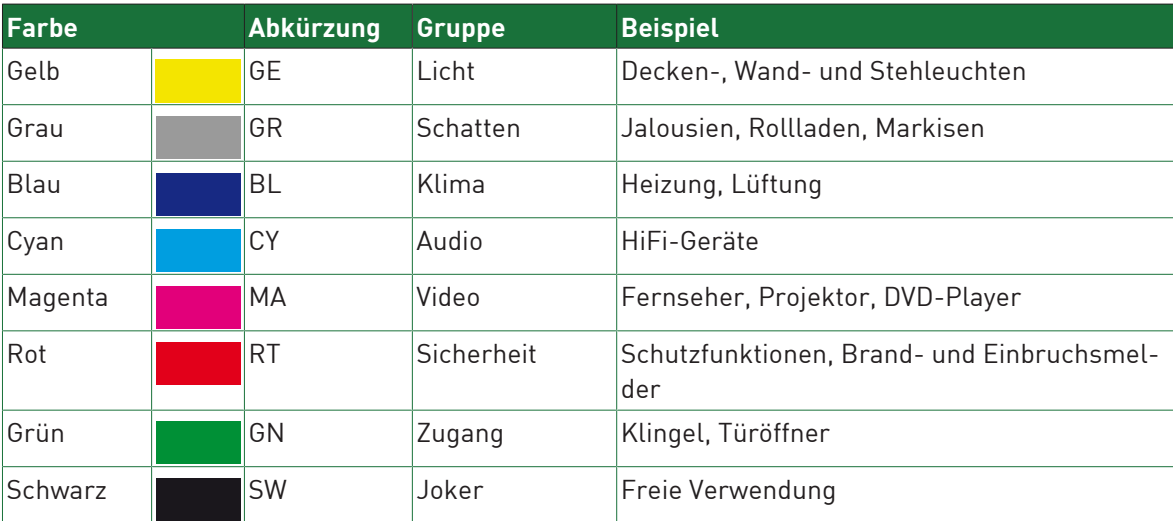

Tab. 10: dS Farblehre

#### **Anmerkung zur Farbgruppe schwarz (Joker)**

digitalSTROM-Geräte des Anwendungsbereichs Joker (schwarz) können als Universalklemme auf eine beliebige andere digitalSTROM-Farbe (z. B. gelb für Licht) umkonfiguriert werden. Um die vielfältigen Möglichkeiten des digitalSTROM-Farbkonzepts voll nutzen zu können, sollte die Farbgruppe immer auf die Verwendung des angeschlossenen Verbrauchers abgestimmt sein. Werden digitalSTROM-Gerät für den Anwendungsbereich Joker (schwarz) konfiguriert, so reagiert das digitalSTROM-Gerät nur auf übergeordnete Aktivitäten wie **«Gehen»** oder **«Deep Off»**. Wird eine digitalSTROM-Tasterklemme Joker (schwarz) für den Anwendungsbereich Joker (schwarz) konfiguriert, so kann diese als direkter Auslöser in einer digitalSTROM-Server App (z.B. Scene-Responder) verwendet werden. Damit können mit dem Wandtaster verschiedenartige Aktivitäten aufgerufen und z.B. die gleichen benutzerdefinierten Handlung wie auf ihrem Smartphone verwendet werden. Weiter kann die digitalSTROM-Tasterklemme Joker (schwarz) auch als Auslöser für übergeordnete Aktivitäten wie **«Gehen»** oder **«Klingeln»** konfiguriert werden. Mit dem Anwendungsbereich Joker (schwarz) lassen sich auch Verbraucher in ein digitalSTROM-System einbinden, die nicht mit den verfügbaren digitalSTROM-Farben abgedeckt werden können, jedoch auf übergeordnete Aktivitäten reagieren sollen. Typischerweise sind dies Geräte, die im Betrieb konstant mit Strom versorgt werden müssen, jedoch bei Abwesenheit abgeschaltet sind. Beachten Sie:

- Mit der SW-KL200 (Relais-Schalt-Aktor mit den Betriebsarten Schalten, Sparen und Wischen) können keine Markisen, Rollläden oder Jalousien gesteuert werden.
- Mit der SW-KL200 (Relais-Schalt-Aktor mit den Betriebsarten Schalten, Sparen und Wischen) können keine Markisen, Rollläden oder Jalousien gesteuert werden.

#### **7.9 digitalSTROM-Komponenten**

Die digitalSTROM-Komponenten werden zusätzlich zu der Grundinstallation benötigt. Die wichtigsten Bauformen, Grössen und Funktionen der digitalSTOM-Komponenten für die unterschiedlichen Anwendungsbereiche werden im Folgenden beschrieben.

# 7.9.1 digitalSTROM-Klemme (KM)

<span id="page-53-0"></span>Die digitalSTROM-Lüsterklemme dient zum Schalten/Dimmen von Verbrauchern und hat eine maximale Schalt- oder Dimmleistung von 150 W/105 VA (kapazitiv/Phasenabschnitt). Die digital-STROM-Klemme eignet sich für den Einbau in Gerätedosen.

Die digitalSTROM-Klemme eignet sich nicht für den Betrieb mit induktiven Lasten.

#### **Folgende Klemmen sind verfügbar:**

- GE-KM200 für Lichtanwendungen
- GN-KM200 für Klingeln (Sonnerie)
- <span id="page-53-1"></span>• BL-KM200 für elektrische Stellgliedsteuerung (z.B. Bodenheizverteiler)

Die blaue BL-KM200-Klemme (Klima) ist für den Anschluss thermischer Heizungsaktoren bzw. Stellantriebe vorgesehen und reagiert direkt auf die Stellwerte einer digitalSTROM-Installation mit Einzelraumtemperaturregelung. Es können maximal 2 elektrische Ventile angeschlossen werden. Zusätzliche Informationen finden Sie in der entsprechenden Montageanleitung, die dem Produkt beiliegt.

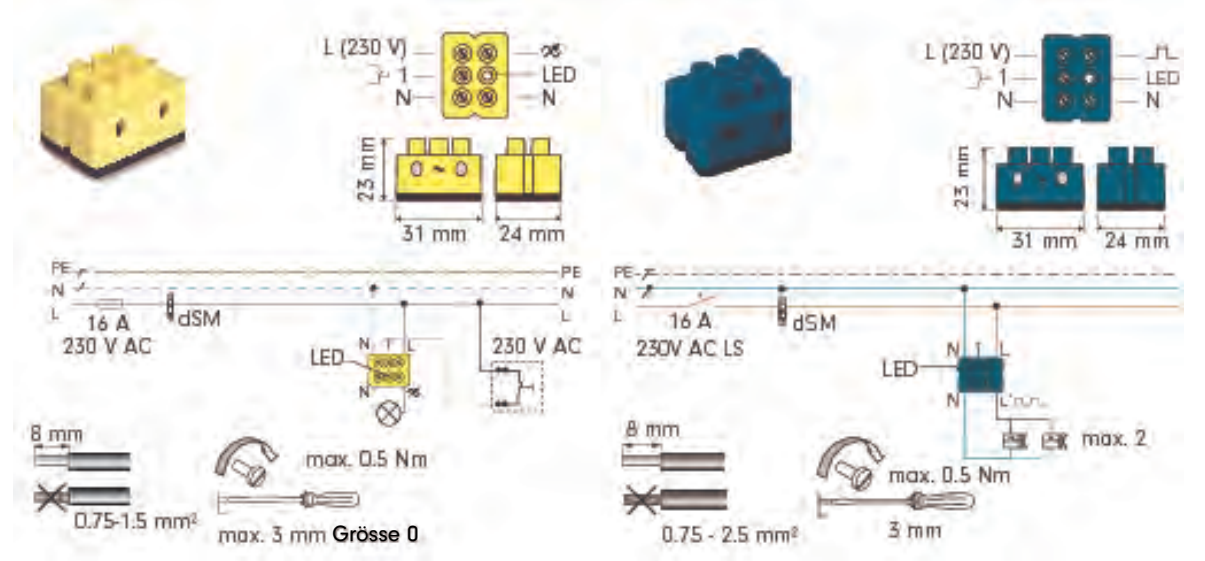

Abb. 35: digitalSTROM-Klemme Licht (gelb) und digitalSTROM-Klemme Klima (blau)

# 7.9.2 digitalSTROM-Relaisklemme (KL)

<span id="page-54-0"></span>Die digitalSTROM-Relaisklemme dient als Relais-Schalt-Aktor und hat eine maximale Schaltleistung von 1400 W/700 VA (kapazitiv/induktiv).

Die Klemme eignet sich für den Einbau in Gerätedosen.

#### **Folgende Klemmen sind verfügbar:**

- GE-KL200 für Lichtanwendungen
- GR-KL200 nur für Rollladen
- GR-KL210 nur für Markisen
- GR-KL220 nur für Jalousien
- <span id="page-54-1"></span>• SW-KL200 (Joker) für unterschiedliche Anwendungen. Diese digitalSTROM-Klemme kann Events (z.B. Verbrauchsmeldungen) zum digitalSTROM-Server senden und mittels oberen und unterem Schwellwert eine Aktion ausführen (z.B. Abschalten von Standby Verbrauchern).

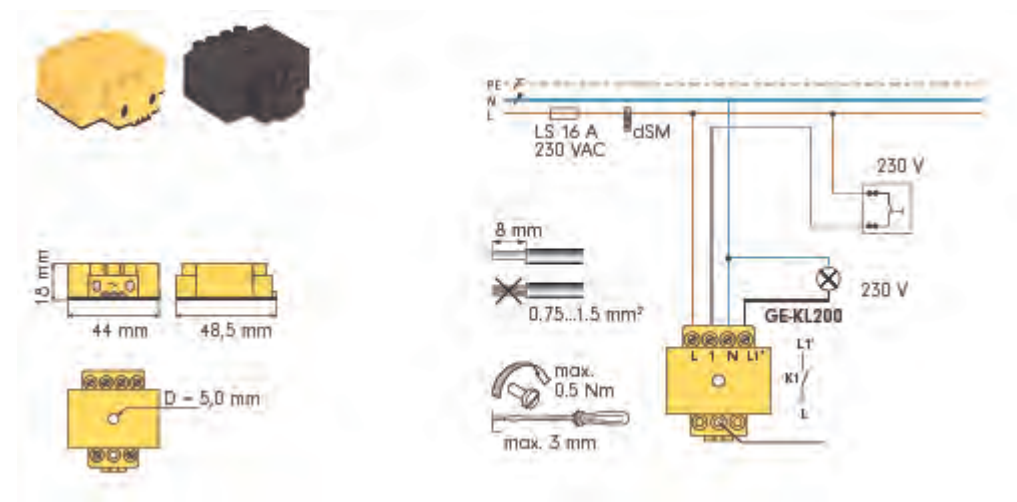

Abb. 36: digitalSTROM-Relaisklemme

# 7.9.3 digitalSTROM-Jalousieschaltaktor (HKL)

Der digitalSTROM-Jalousieschaltaktor dient als Schaltaktor. Die Klemme GR-HKL230 mit einem Hirschmannstecker ist für den Anschluss von Lamellenjalousieantrieben mit einstellbarem Lamellenwinkel und zwei mechanischen Endschaltern vorgesehen. Angeschlossene Verbraucher können über die 230 V-Leitung via digitalSTROM Kommandos gesteuert werden.

<span id="page-55-2"></span><span id="page-55-1"></span><span id="page-55-0"></span>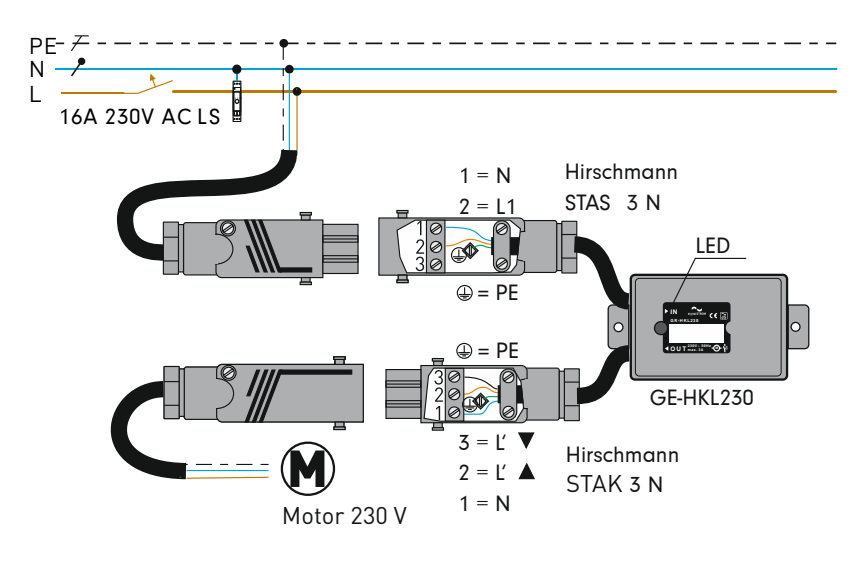

Abb. 37: digitalSTROM-Jalousieschaltaktor GE-HKL230

## 7.9.4 digitalSTROM-Tasterklemme (TKM)

<span id="page-56-1"></span><span id="page-56-0"></span>Die digitalSTROM-Tasterklemme dient zur Anbindung eines handelsüblichen Wandtasters als Bedienstelle. Je nach digitalSTROM-Tasterklemme lassen sich unterschiedliche Wandtaster betreiben (1-fach, 2-fach, oder 4-fach Bedienung).

digitalSTROM-Tasterklemmen mit einem Leistungsausgang lassen sich in unterschiedlichen Modi konfigurieren (Gerätetaster, Bereichstaster oder Raumtaster).

Die Klemme eignet sich für den Einbau in Gerätedosen.

#### **Folgende Klemmen sind verfügbar:**

- GE-TKM210 für 1-fache Tastereingänge (mit maximal 150 W Lastausgang)
- SW-TKM200 für 4-fache Tastereingänge (ohne Lastausgang)
- SW-TKM210 für 2-fache Tastereingänge (ohne Lastausgang).

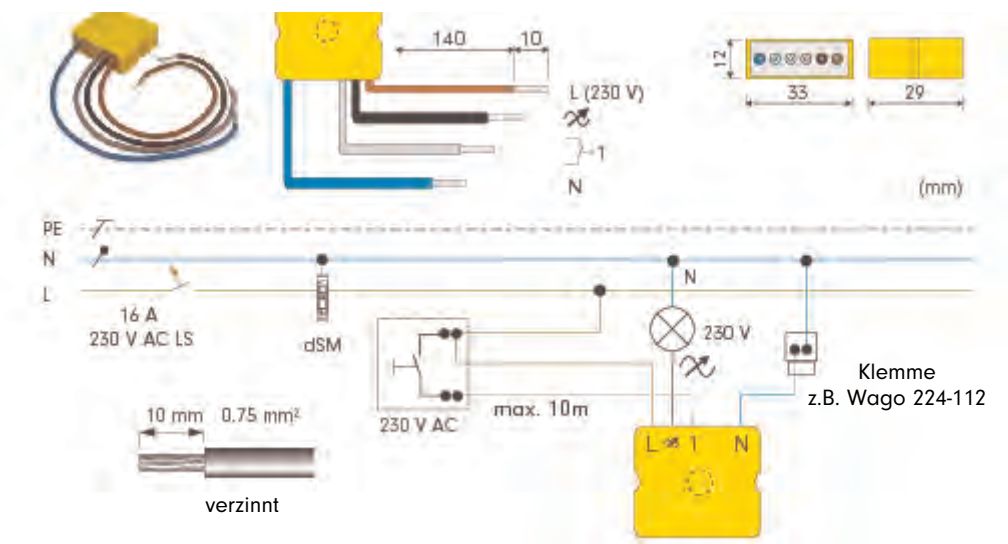

Abb. 38: digitalSTROM-Tasterklemme GE-TKM210

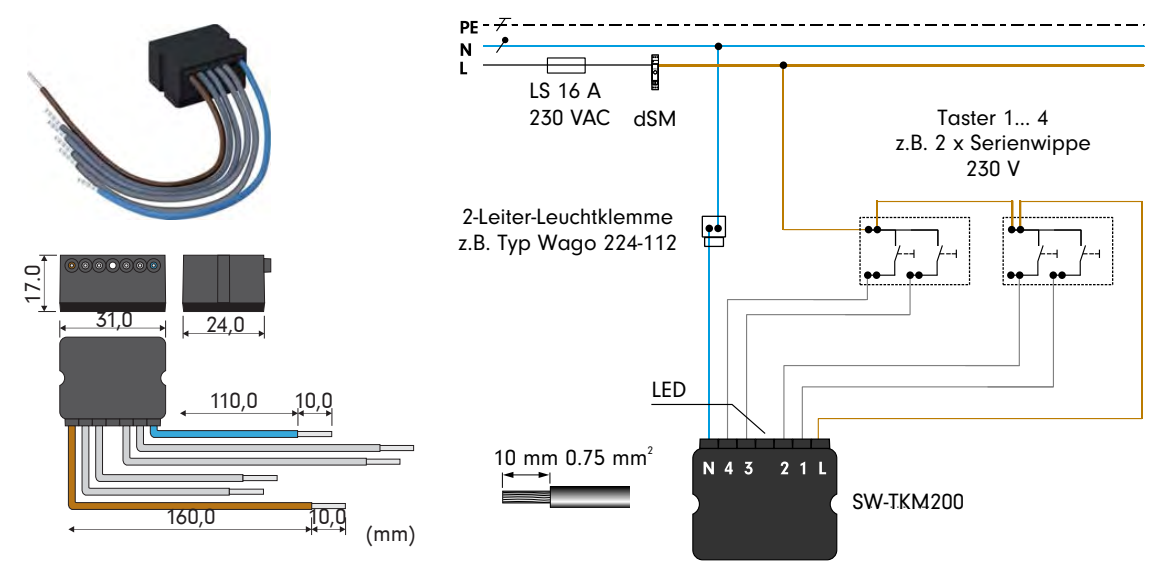

Abb. 39: digitalSTROM-Tasterklemme SW-TKM200

## 7.9.5 digitalSTROM-Automatisierungsklemme (AKM)

<span id="page-57-1"></span>Die digitalSTROM-Automatisierungklemme dient zur Überwachung von Sensorsignalen (z.B. Bewegungsmelder, Wind- und Regensensoren).

Mit der digitalSTROM-Automatisierungklemme lassen sich, je nach Ausführung, bis zu vier Sensorsignale überwachen und anhand der Zustandsänderungen der Signale andere digitalSTROM-Geräte (Aktoren) steuern.

Es wird empfohlen, nicht mehr als zwanzig Automatisierungsklemmen pro digitalSTROM-Meter anzuschliessen. Folgende Klemmen sind verfügbar:

- SW-AKM200 4-fach
- SW-AKM200 2-fach

Zusätzliche Informationen finden Sie in der entsprechenden Montageanleitung, die dem Produkt beiliegt.

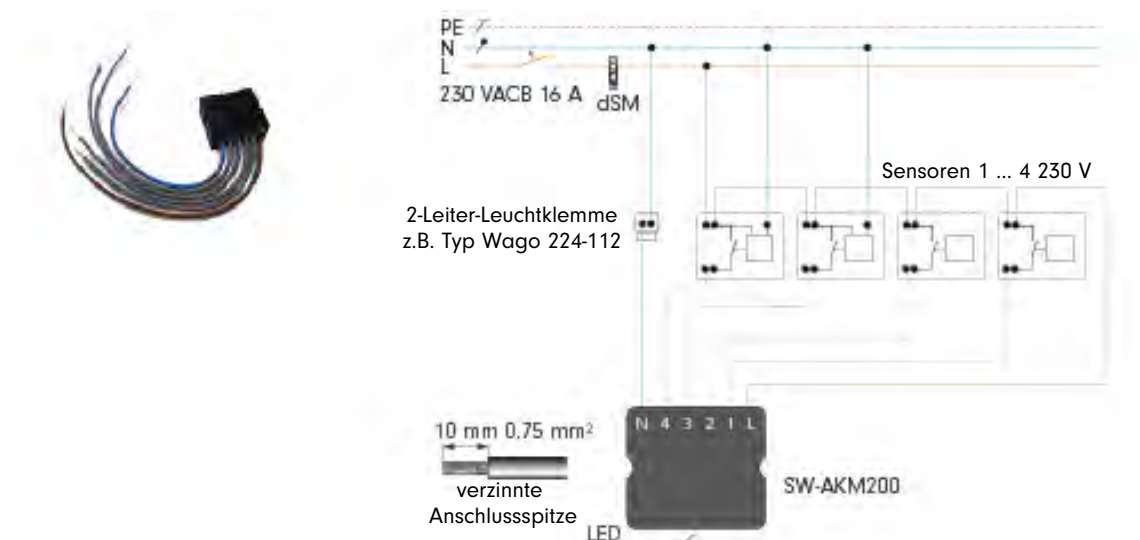

Abb. 40: digitalSTROM-Automatisierungsklemme SW\_AKM200

# 7.9.6 digitalSTROM 1-10V Universal Modul (UMV)

<span id="page-57-0"></span>Das digitalSTROM-1-10V Universal Modul (GE-UMV200) dient der Ansteuerung der elektrischen Vorschaltgeräte von LED- und Leuchtstofflampen mit analogem Dimmeingang (1-10 V oder 0 – 10 V). Das digitalSTROM-1-10V Universal Modul verfügt über vier Ausgangskanäle und einen Eingang für einen Bedientaster. Über ein Schaltrelais können die angeschlossenen Geräte vollständig ausgeschaltet werden.

Das digitalSTROM digitalSTROM-1-10V Universal Modul ist für die Wandmontage, die Montage in Zwischendecke und für die Unterputzmontage in Elektronikdosen und Abzweigkästen geeignet (siehe Montageanleitung).

- Für die Wandmontage stehen Befestigungsbohrungen zur Verfügung.
- Anschlussleitungen, die nicht fest verlegt sind, müssen in den Zugentlastungen der Gehäuseklappen fixiert werden.
- Zur Unterputzmontage können die Gehäuseklappen abgenommen werden.

Das digitalSTROM-1-10V Universal Modul meldet sich automatisch am digitalSTROM-Meter an, so dass das digitalSTROM-1-10V Universal Modul sofort betriebsbereit ist.

Beachten Sie, dass Elektrische Vorschaltgeräte nahezu blindstromfreie Lastcharakteristiken aufweisen. Dennoch können bei manchen elektronische Vorschaltgeräte mit 0 – 10 V im ausgeschalteten Zustand (0 V) Stand-by-Verluste auftreten, um den Lichtstromrückgang zu gewährleisten. Prüfen Sie daher vor der Installation eines elektronischen Vorschaltgerätes, ob dieses sich im ausgeschalteten Zustand (0 V) vollständig abschaltet.

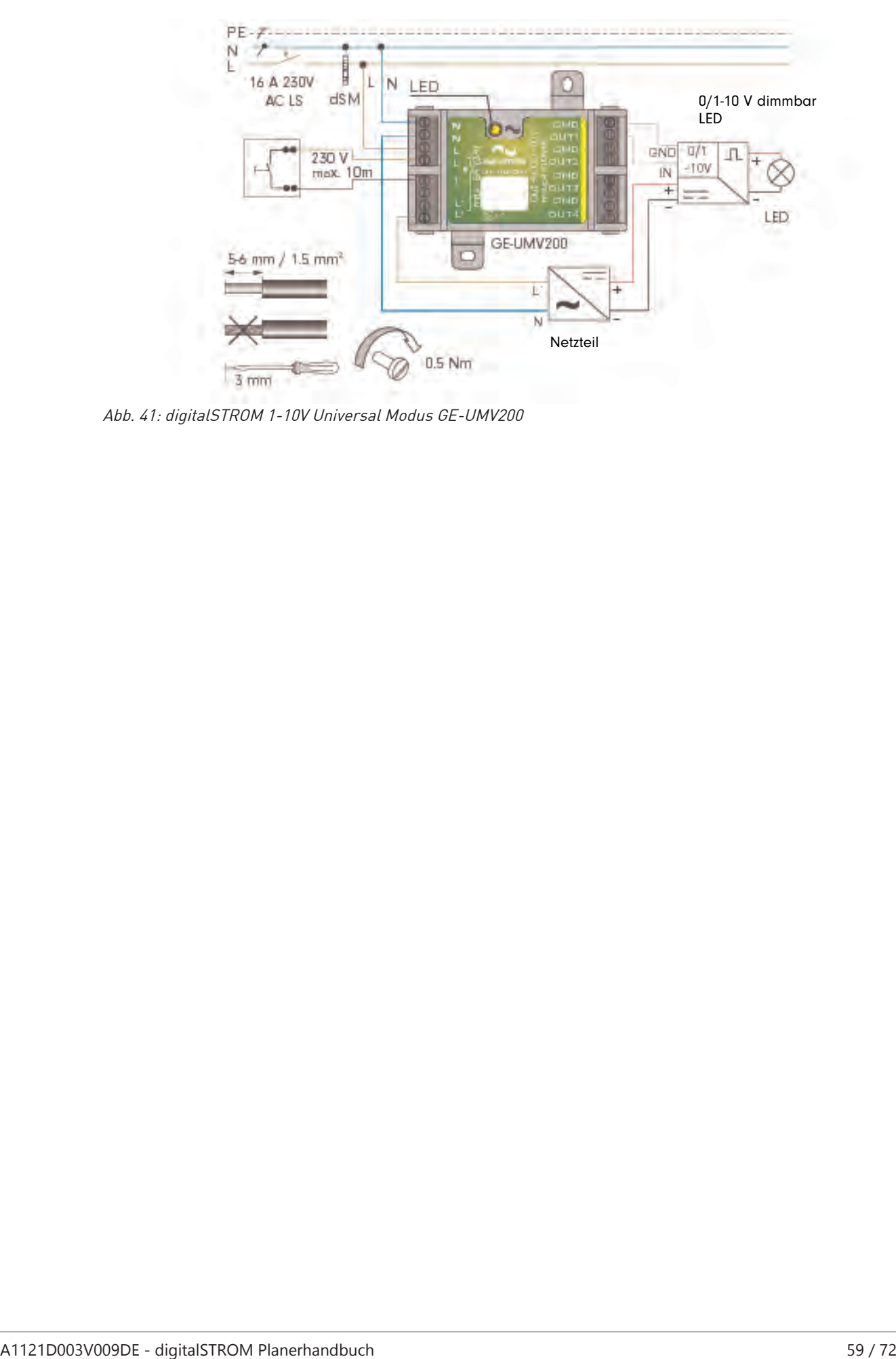

Abb. 41: digitalSTROM 1-10V Universal Modus GE-UMV200

# 7.9.7 digitalSTROM Relais Univeral Modul (UMR)

<span id="page-59-0"></span>Das digitalSTROM Ralais Universal Modul (SW-UMR200) dient zur potentialfreien Erfassung von Netz- und Kleinspannungssignalen (z.B. Klingelanlagen) sowie zum Schalten von Verbrauchern. Es enthält zwei Eingänge und zwei potentialfreie Wechslerkontakte.

Die Eingangszustände können sowohl als Taster, als auch als Sensor konfiguriert werden. Damit bietet das digitalSTROM SW-UMR200 den vollen Funktionsumfang der Tasterklemmen (SW-TKM) zur Anbindung handelsüblicher Wandtaster, sowie der Automatisierungsklemmen (SW-AKM) zur Überwachung von bis zu zwei Sensorsignalen. Die Schaltkontakte können über das digitalSTROM-System betätigt werden und sind frei konfigurierbar.

Das digitalSTROM Ralais Universal Modul ist für die Wandmontage, die Montage in Zwischensteckern und für die Unterputzmontage in Elektronikdosen und Abzweigkästen geeignet (siehe Montageanleitung).

- Für die Wandmontage stehen Befestigungsbohrungen zur Verfügung.
- Anschlussleitungen, die nicht fest verlegt sind, müssen in den Zugentlastungen der Gehäuseklappen fixiert werden.
- Zur Unterputzmontage können die Gehäuseklappen abgenommen werden.

Das digitalSTROM Ralais Universal Modul meldet sich automatisch am digitalSTROM-Meter an, so dass das digitalSTROM Ralais Universal Modul sofort betriebsbereit ist.

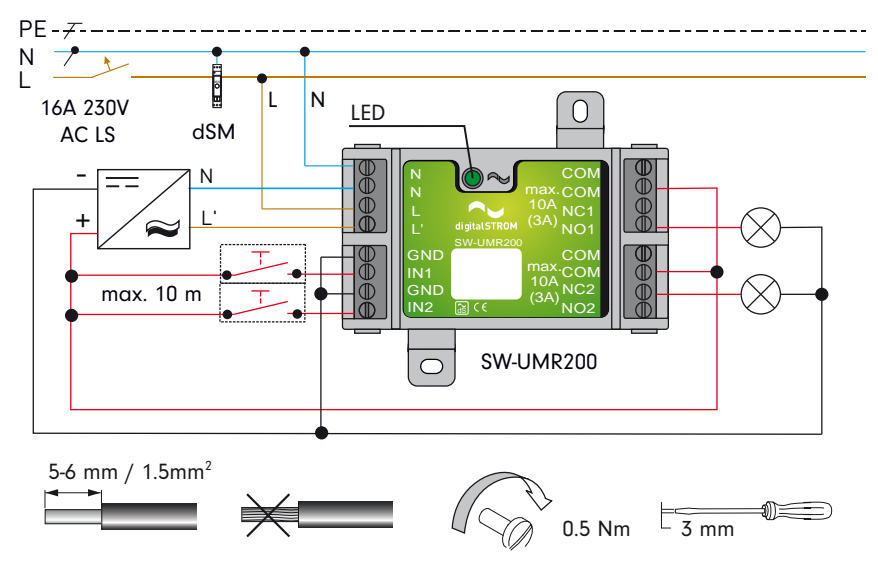

Abb. 42: digitalSTROM Ralais Universal Modul GE-UMR200

## 7.9.8 digitalSTROM-Raumklimasensor (iSens)

<span id="page-60-1"></span>Der digitalSTROM Raumklima-Sensor erfasst die Raumtemperatur und Luftfeuchte und sendet diese Messwerte automatisch an die digitalSTROM Heizungsregelung. Der digitalSTROM Heizungsregler kann dann entsprechend der gewünschten Konfiguration das Heizverhalten regulieren. Für die Installation ist die Wahl des Standortes von hoher Bedeutung, da beeinflusste Messwerte ungewollte Aktionen hervorrufen können:

- Keine Aussenwände
- Keine direkte Sonneneinstrahlung
- Mindestabstand vom Boden

#### **Folgende Raumklima-Sensoren sind verfügbar:**

<span id="page-60-0"></span>• dS-iSens200 mit einem Temperaturbereich von 0 bis 40 Grad Celsius.

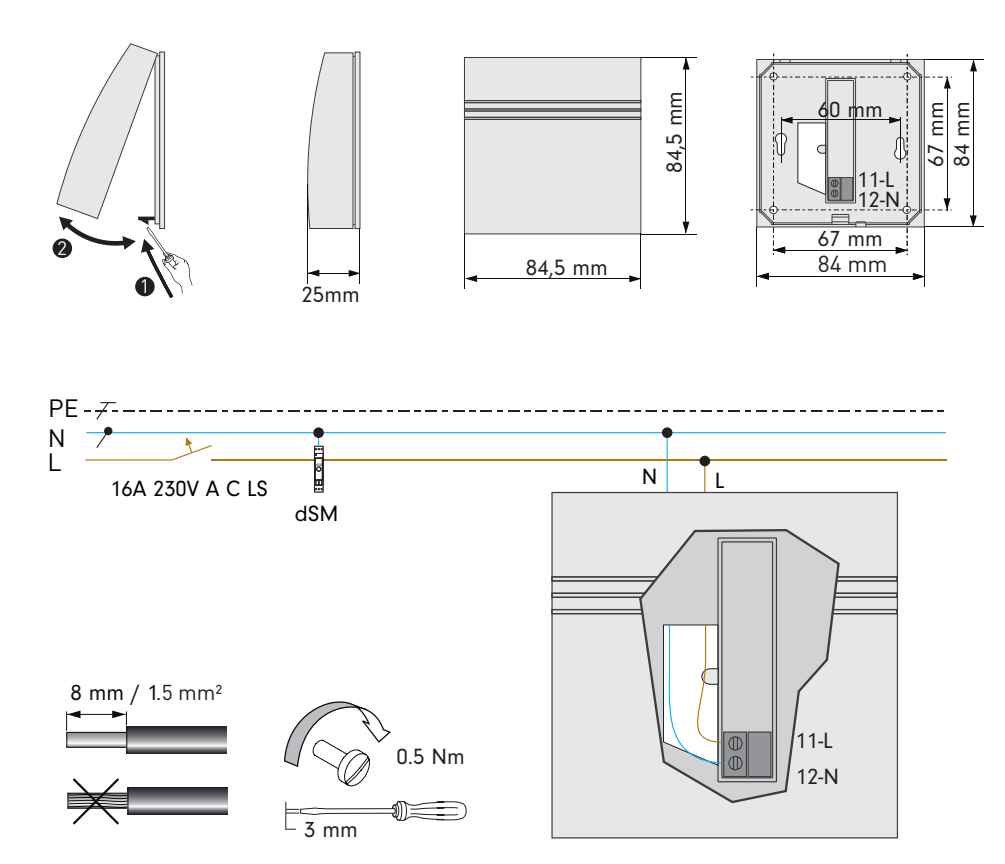

Abb. 43: digitalSTROM-Raumklimasensor iSens

# 7.9.9 digitalSTROM-Schnurdimmer (SDM)

<span id="page-61-1"></span><span id="page-61-0"></span>Der digitalSTROM-Schurdimmer kann entweder als Licht-Dimm-Aktor zum Schalten/Dimmen mit einer maximalen Leistung von 150 W/105 VA (kapazitiv/Phasenabschnitt) oder als Sicherheits-Panik-Taster genutzt werden. Im Falle der Panik-Tasten-Betätigung schalten alle Lampen in der Werkseinstellung automatisch ein und die Rollläden/Jalousien öffnen sich.

Der digitalSTROM-Schnurdimmer ist für den Einsatz als Fusstaster geeignet und wird in das Stromkabel eines Verbrauchers installiert.

Der digitalSTROM-Schnurdimmer eignet sich nicht für den Betrieb mit induktiven Lasten.

#### **Folgende Klemmen sind verfügbar:**

- GE-SDM200 für Lichtanwendungen
- RT-SDM200 für Alarmfunktionen wie der Paniktaster

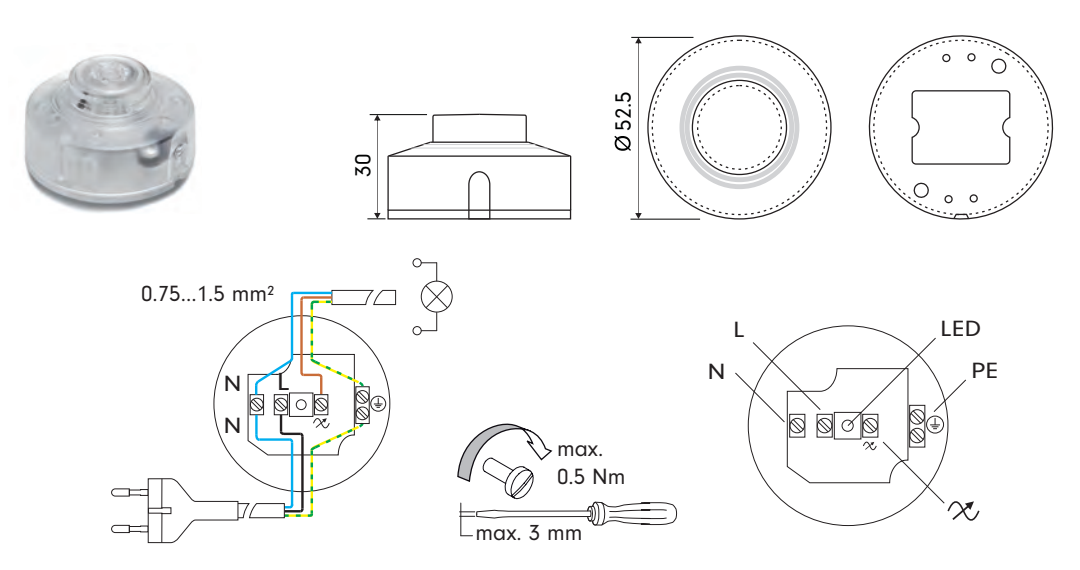

Abb. 44: digitalSTROM-Schnurdimmer SDM200

## 7.9.10 digitalSTROM-Schnurdimmer (SDS)

<span id="page-62-0"></span>Der digitalSTROM-Schurdimmer dient zum Schalten/Dimmen und hat eine maximale Schalt- oder Dimmleistung von 150 W/105 VA (kapazitiv/Phasenabschnitt).

Der digitalSTROM-Schnurdimmer ist für den Einsatz als Tasterwippe geeignet und ist mit Stecker und Kabel vorkonfektioniert. Da es zwei Bedienfunktionen gibt, kann zusätzlich eine übergeordnete Aktivität konfiguriert werden. Beispielsweise ein Sicherheits-Panik-Taster, der im Falle der Betätigung in der Werkseinstellung alle Lampen einschaltet und Rollläden/Jalousien öffnet.

## <span id="page-62-1"></span>Der digitalSTROM-Schnurdimmer eignet sich nicht für den Betrieb mit induktiven Lasten.

#### **Folgende Klemmen sind verfügbar:**

- GE-SDS200-CW (weiss) für Lichtanwendungen und 1 Zusatzanwendung nach Wahl
- GE-SDS200-CS (schwarz) für Lichtanwendungen und 1 Zusatzanwendung nach Wahl

Zusätzliche Informationen finden Sie in der entsprechenden Montageanleitung, die dem Produkt beiliegt.

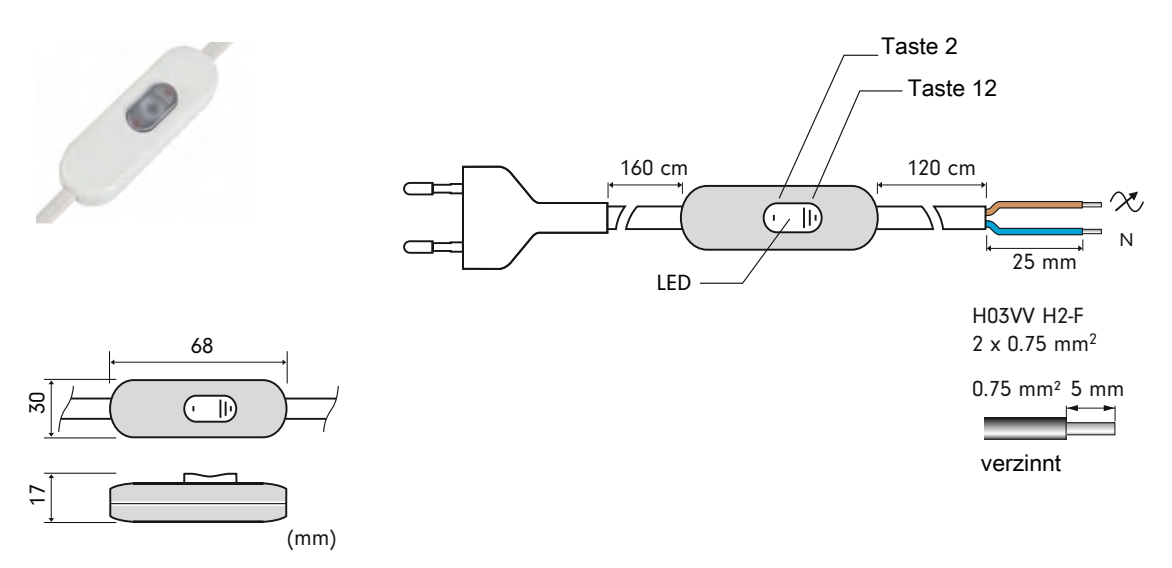

Abb. 45: digitalSTROM-Schnurdimmer GE-SDS200

## 7.9.11 digitalSTROM-Schnurschalter (SSL)

Der digitalSTROM-Schnurschalter ist für den steckbaren Anschluss grosser elektrischer verbraucher vorgesehen. Angeschlossene verbraucher können über die 230V-Leitung via digitalSTROM Kommandos gesteuert.

Folgende Schnurschalter sind verfügbar:

- SW-SSL200-JS (Stecker-Typ J)
- SW-SL200-FS (Stecker-Typ F)

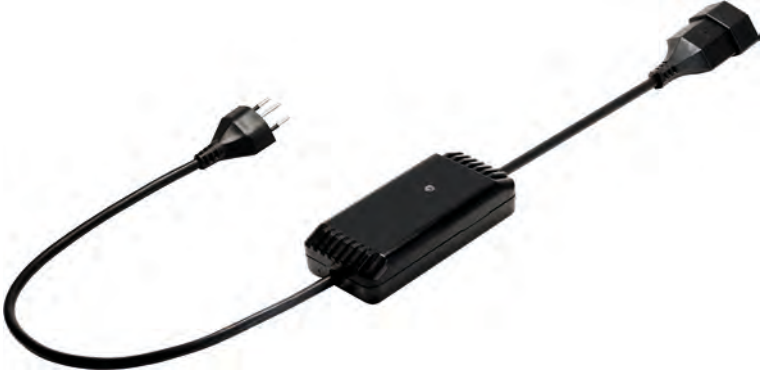

Abb. 46: digitalSTROM-Schnurschalter

# 7.9.12 digitalSTROM-Zwischenstecker (ZWS)

<span id="page-63-0"></span>Der digitalSTROM-Zwischenstecker dient als mobiler Relais-Schaltkontakt und hat eine maximale Schaltleistung von 2300 W/700 VA (kapazitiv/induktiv).

Der digitalSTROM-Zwischenstecker kann beliebig an einer Steckdose innerhalb der digitalSTROM-Installation verwendet und so auch temporär für angeschlossene Geräte verwendet werden (z. B. Weihnachtsbeleuchtung).

#### **Folgende Klemmen sind verfügbar:**

• SW-ZWS200 für Lichtanwendungen

Zusätzliche Informationen finden Sie in der entsprechenden Montageanleitung, die dem Produkt beiliegt.

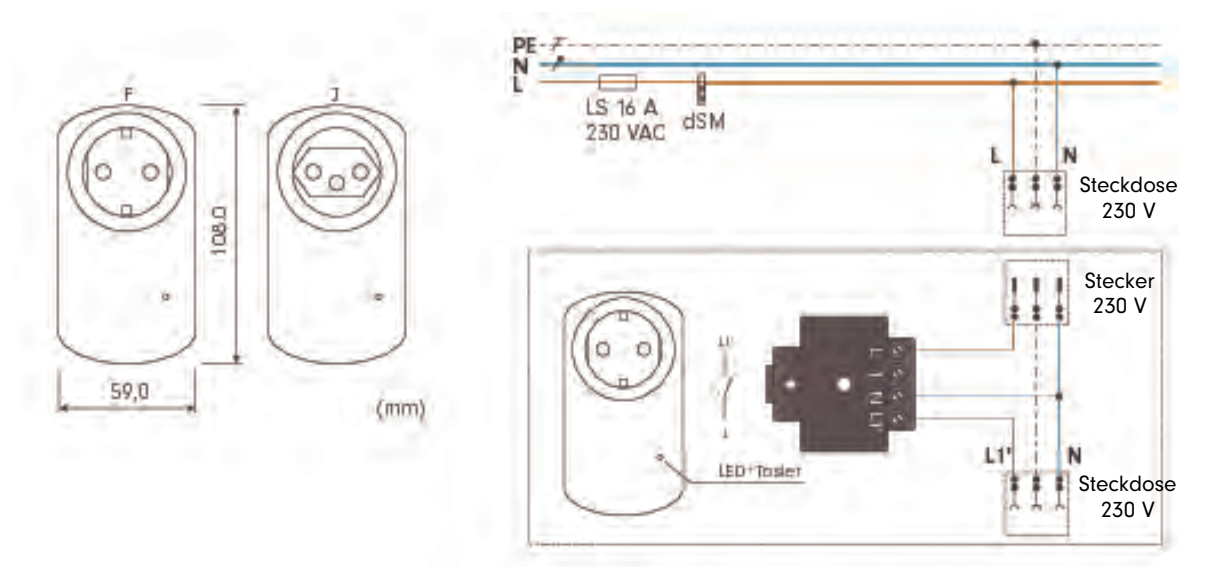

Abb. 47: digitalSTROM-Zwischenstecker SW-ZWS200

### **7.10 Komponenten von Drittanbietern**

Die Einbindung einer Vielzahl von Komponenten von Drittanbietern in das digitalSTROM-System lässt sich einfach über die Plan 44 Bridge realisieren. Folgende Komponenten werden momentan unterstützt:

- <span id="page-63-2"></span>• Raumklimasensoren von EnOcean
- frei platzierbare Funk-Lichttaster von EnOcean
- Büroleuchten von Dali
- <span id="page-63-1"></span>• LED Beleuchtungen von Dali

Dieses Angebot wird ständig erweitert.

## 7.10.1 Thermokon Funk-Raumtemperaturfühler

Generell sind alle Produkte einsetzbar, die das herstellerneutrale EnOcean-Funkprotokoll verwenden.

<span id="page-63-3"></span>Die Sendereichweite der Raumtemperaturfühler ist von den verwendeten Baustoffen abhängig:

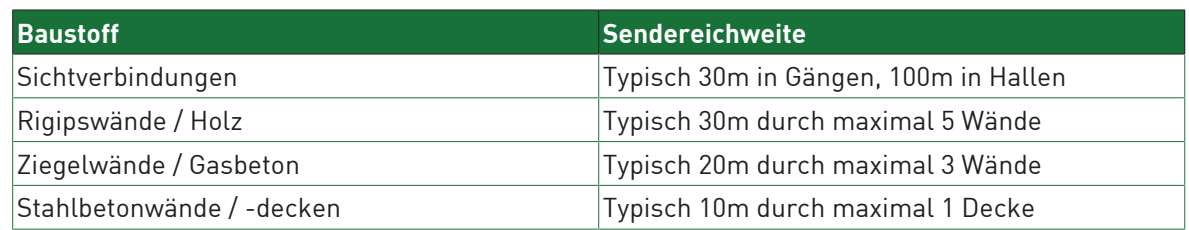

Andere Geräte, die ebenfalls mit hochfrequenten Signalen arbeiten (Computer, Audio-Video-Anlagen, Vorschaltgeräte etc.), sind potenzielle Störquellen. Der Mindestabstand zu diesen Geräten sollte mindestens 0.5 m betragen.

Der Raumtemperaturfühler arbeitet mit einer Solarzelle als Stromversorgung. Folgende Punkte sind dabei zu beachten:

- Eine Mindestbeleuchtungsstärke von 150 Lux sollte mindestens während drei bis vier Stunden täglich gewährleiste werden (Tageslicht oder Kunstlicht).
- Die Beleuchtungsstärke sollte dauerhaft nicht über 1000 Lux liegen.
- Direkte Sonnenbestrahlung ist zu vermeiden, da es die Messwerte verfälschen kann.

#### **Folgende Funk-Raumtemperaturfühler sind verfügbar:**

<span id="page-64-1"></span>• Thermokon EasySens SR04

Zusätzliche Informationen finden Sie in der entsprechenden Montageanleitung, die dem Produkt beiliegt.

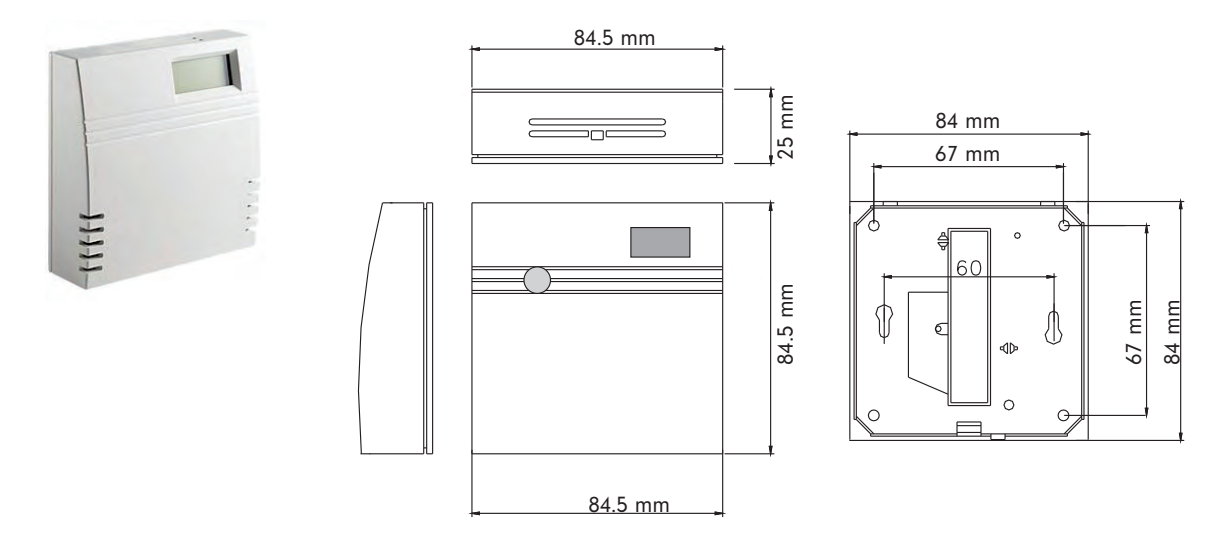

Abb. 48: Thermokon Raumtemperaturfühler SR04

## 7.10.2 Thermokon Funk-Stellantrieb

<span id="page-64-2"></span>Generell sind alle Produkte einsetzbar, die das herstellerneutrale EnOcean-Funkprotokoll verwenden.

Die Sendereichweite der Raumtemperaturfühler ist von den verwendeten Baustoffen abhängig:

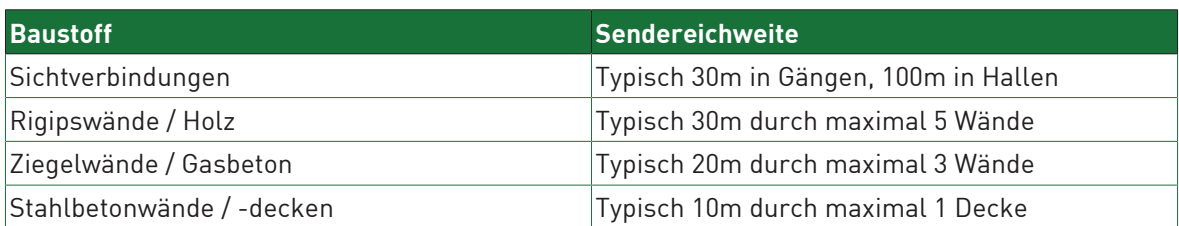

Andere Geräte, die ebenfalls mit hochfrequenten Signalen arbeiten (Computer, Audio-Video-Anlagen, Vorschaltgeräte etc.), sind potenzielle Störquellen. Der Mindestabstand zu diesen Geräten soll 0.5m betragen.

#### **Folgende Funk-Stellantriebe sind verfügbar:**

<span id="page-64-0"></span>• EnOcean EasySens SAB05

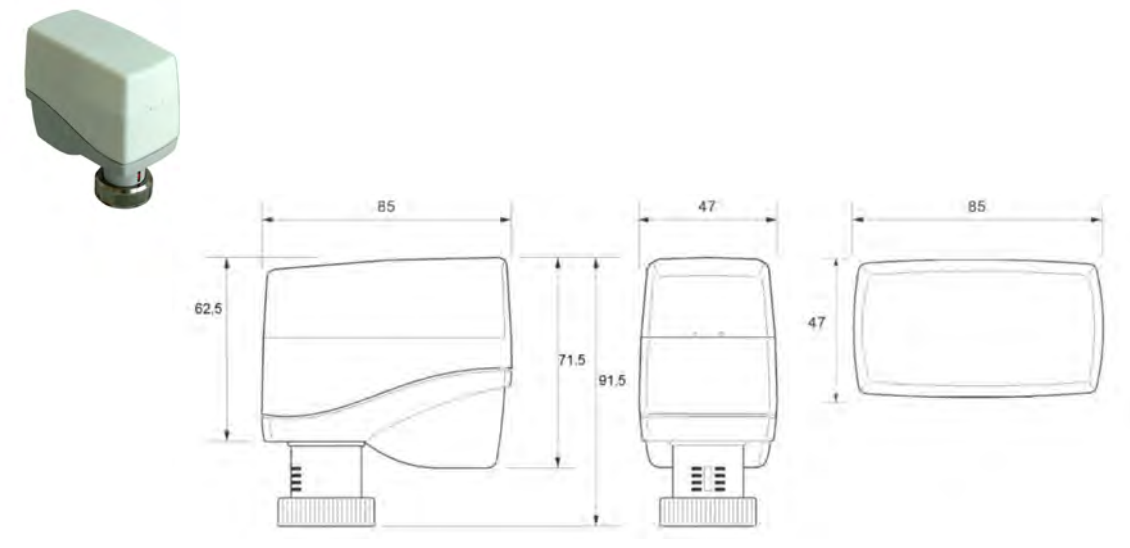

Abb. 49: Thermokon Funk-Stellantrien EasySens SAB05

## 7.10.3 Produkte von Drittanbietern via App integrieren

#### **Multiroom-Soundsysteme wie SONOS®**

<span id="page-65-0"></span>Mit der dS-Server App "SONOS" werden SONOS-Lautsprecher automatisch vom digitalSTROM System erkannt. So können Lautsprecher einfach einem Raum zugeordnet werden oder mehrere Lautsprecher miteinander gruppiert werden. Die Ansteuerung erfolgt über einen Audio-Taster (SW-TKM, zweiter Taster des GE-SDS200) oder über die dS-SONOS-App.

So können Playlisten mit der dS-Zeitsteuerung oder selbstgewählte Musik/Signaltöne zu Ereignissen (Klingeln, Panik, Feueralarm) zugeteilt werden.

In der dS-SONOS-App stehen mehrere Reiter für die Steuerung zur Verfügung:

- Reiter "Stimmungen" für Audio-Stimmungen in jedem gewünschten Raum
- Reiter "Aktivitäten" für das Auslösen für das Abspielen von Musik oder Kommandos bei definierten Aktivitäten
- Reiter "SONOS Lautsprecher" für das Anzeigen und Zuordnen der verfügbaren Lautsprecher

#### **Voraussetzungen**

- Das SONOS-System muss über die SONOS-eigene Smartphone- oder PC-App vollständig eingerichtet sein.
- Playlisten und Favoriten müssen im SONOS-System definiert werden.
- Für die Benutzung der bibliothek und Sprachausgabe muss der dSS mit Ihrem mein.digital-STROM-Konto verbunden sein.
- Die SONOS-Lautsprecher müssen im gleichnamigen Teiter einem dS-Raum zugewiesen werden.

Für weitere Informationen besuchen Sie die Webseite des Herstellers [www.sonos.com](http://www.sonos.com).

#### **Philips HUE® Farbleuchtensystem**

Mit der dS-Server-App "Hue" können Philips Hue Farbleuchten einfach und bequem über Ihr digitalSTROM-System angesteuert werden. Die Leuchten können in Licht-Stimmungen integriert und damit über Taster oder über Smartphone- und Server-Apps gesteuert werden.

In der dS-HUE-App stehen mehrere Reiter für die Steuerung zur Verfügung:

- Reiter "Stimmungen" für Licht-Stimmungen für jede gewünschte Leuchte
- Reiter "Aktivitäten" für das Auslösen von Lichtstimmungen bei definierten Aktivitäten
- Reiter "HUE Leuchten" für das Anzeigen und Zuordnen der verfügbaren Leuchten

#### **Voraussetzungen**

- Ihre HUE Leuchten sind über die Smartphone HUE-App von Philips eingerichtet.
- Die Leuchten werden mittels automatischer Suchfunktion beim Starten der App erkannt. Die automatische Suchfunktion erfordert einen aktiven Internetzugang, damit die Leuchten gefunden werden können.
- Die HUE Leuchten müssen im gleichnamigen Reiter einem digitalSTROM-Raum zugewiesen werden.

#### **Achtung**

Hinter einer Philips HUE Leuchte darf keine dS-Klemme verbaut sein!

Für weitere Informationen: [http://www.hue.philips.ch.](http://www.hue.philips.ch)

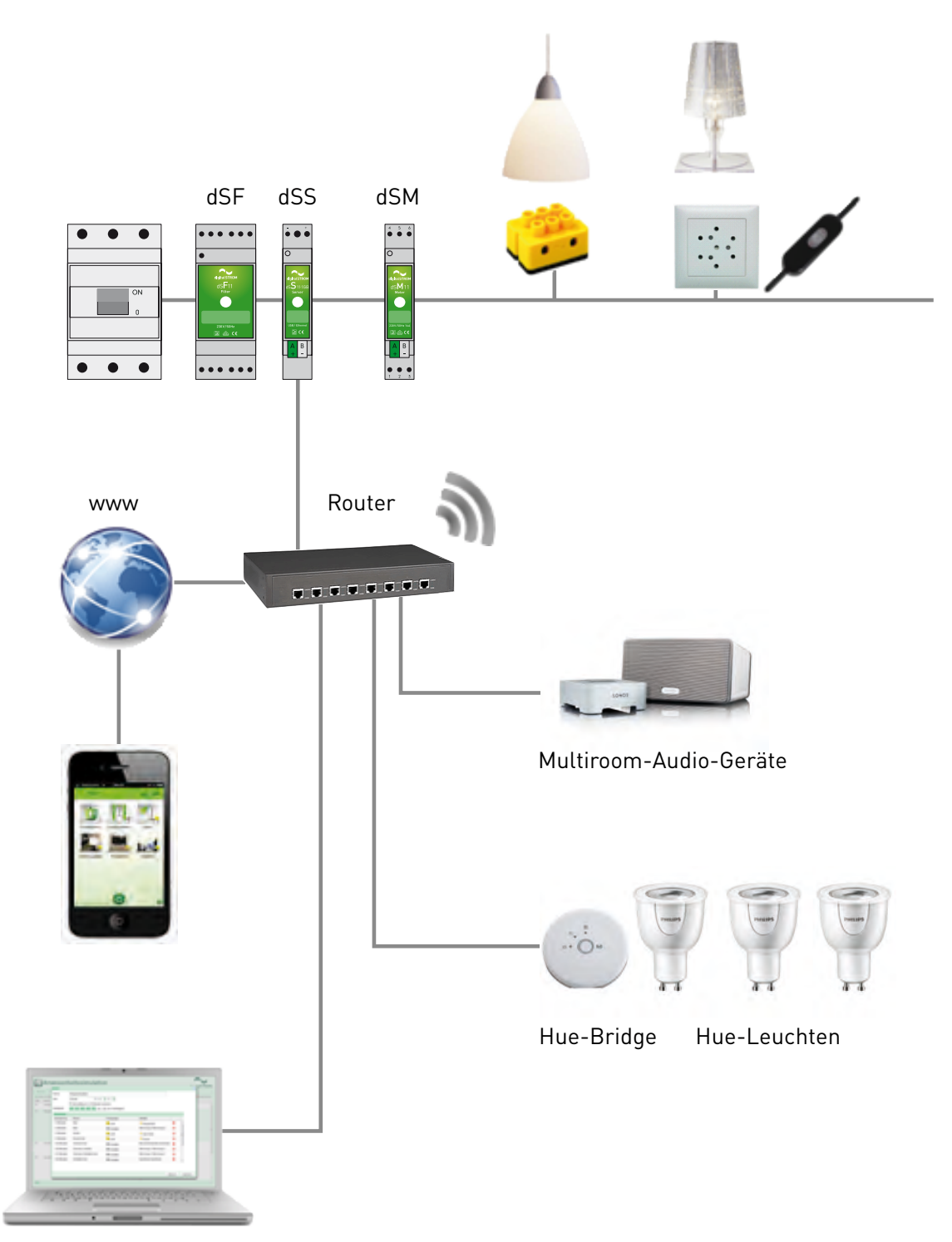

Abb. 50: Über LAN integrierte Drittsysteme

# **Stichwortverzeichnis**

## **D**

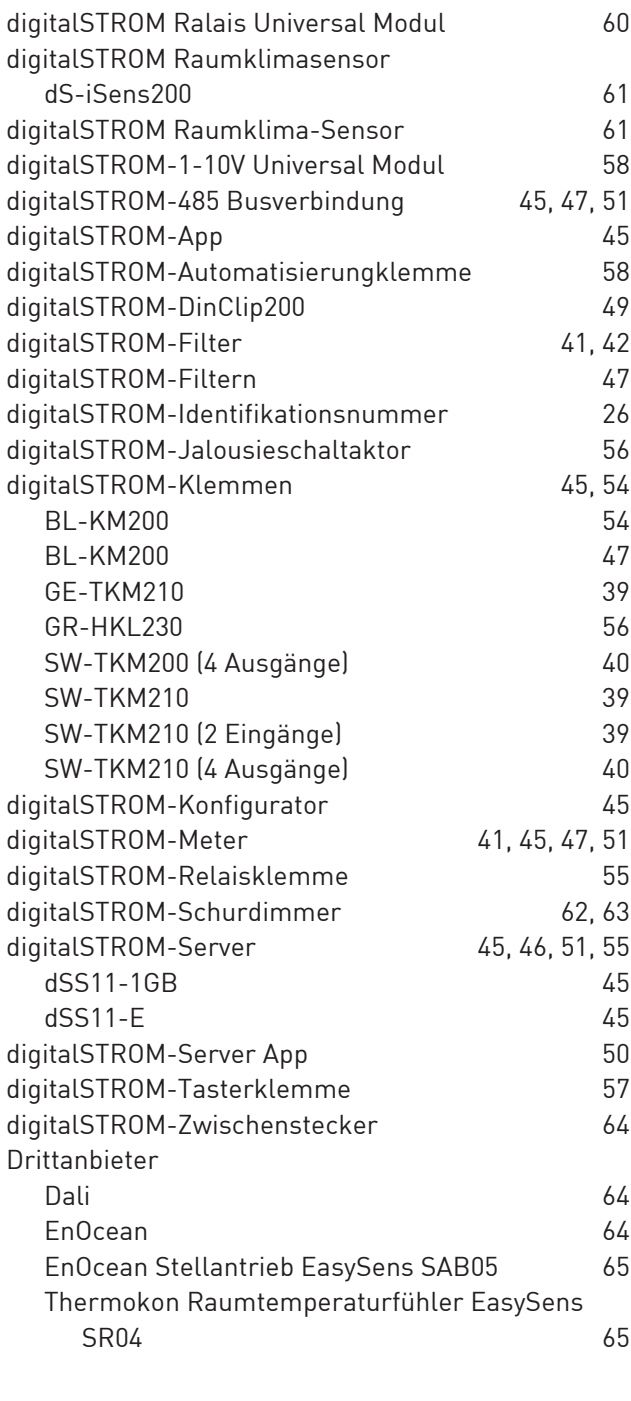

## **E**

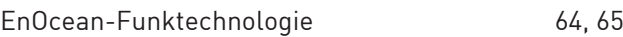

### **H**

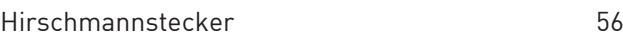

### $\mathbf{z}$

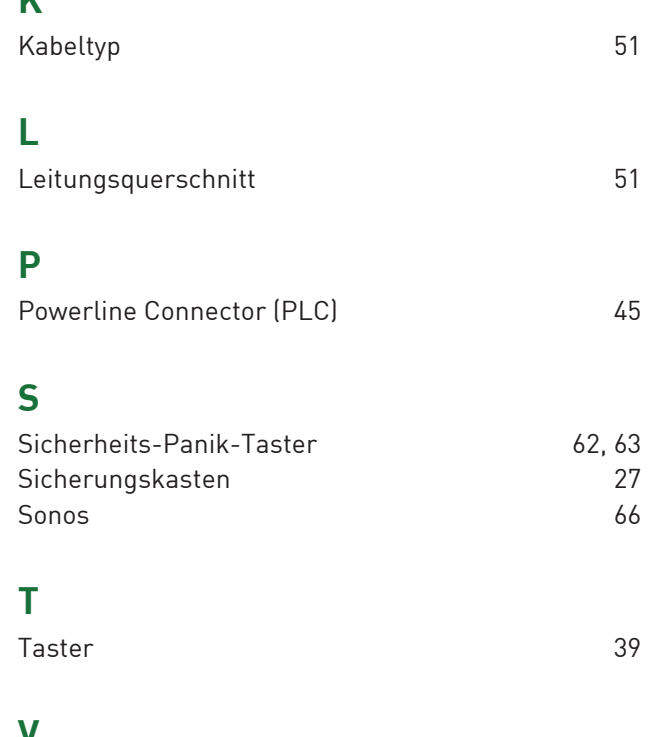

# **V**

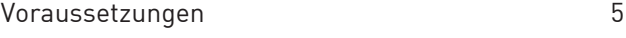

### **W**

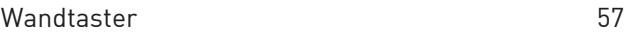

# **8 Impressum**

#### **Autor:**

digitalSTROM AG

#### **Geschäftsdomizil:**

digitalSTROM AG Buiding Technology Park Zurich Brandstrasse 33 8952 Schlieren (Schweiz)

#### **Handelsregister:**

CH-020.3.032.492-5

#### **Mehrwertsteuer Identifikation (CH):**

CHE-114.336.748 MWST

#### **Original**

Original-Planerhandbuch [Deutsch]

#### **Copyright © 2017 digitalSTROM.com**

Alle Rechte und technischen Änderungen jederzeit vorbehalten.

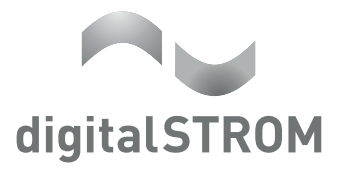

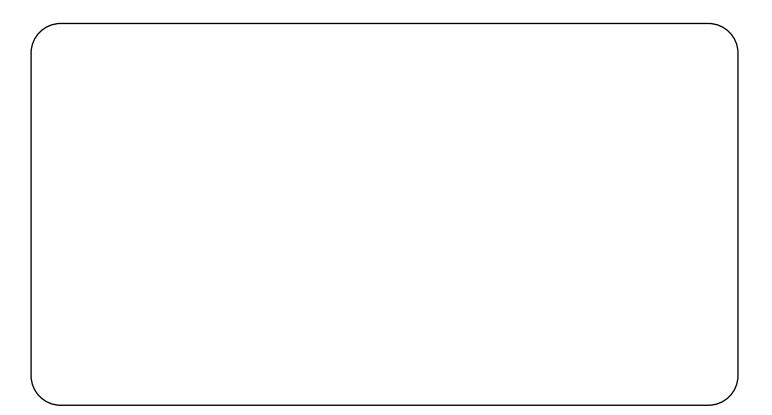